# **Debian Developer's Reference**

リリース *13.18*

**Developer's Reference Team**

**2025-04-27**

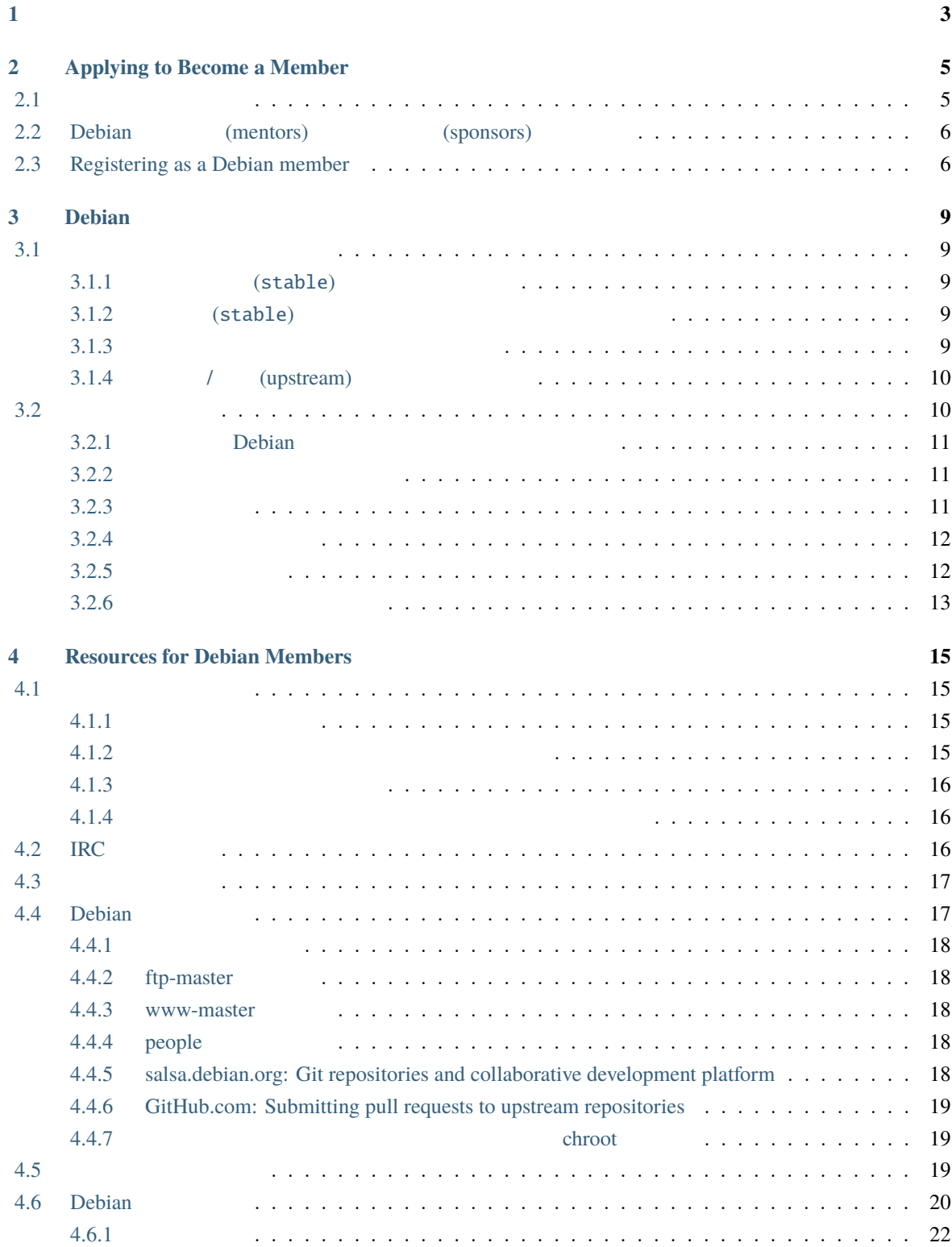

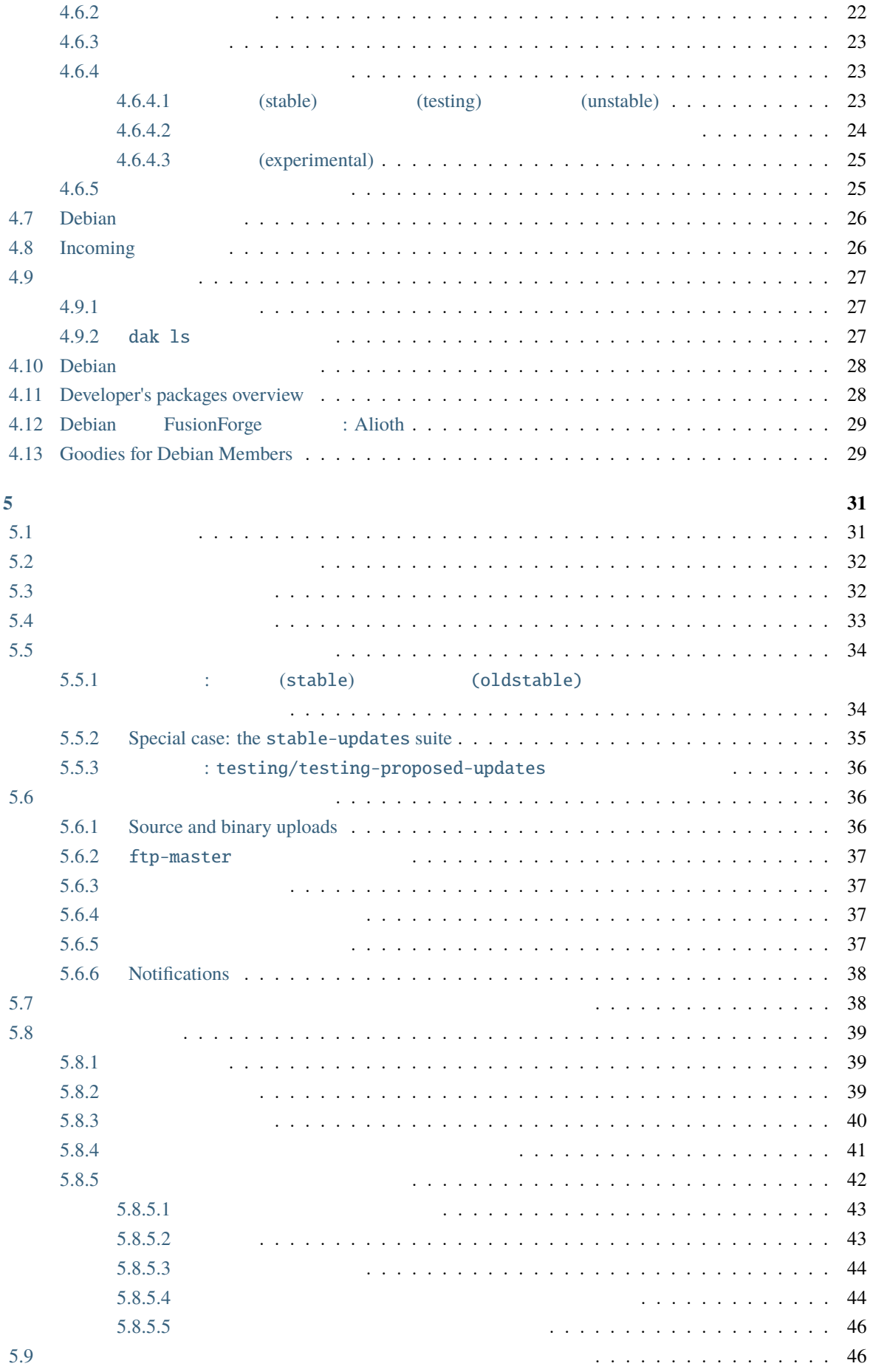

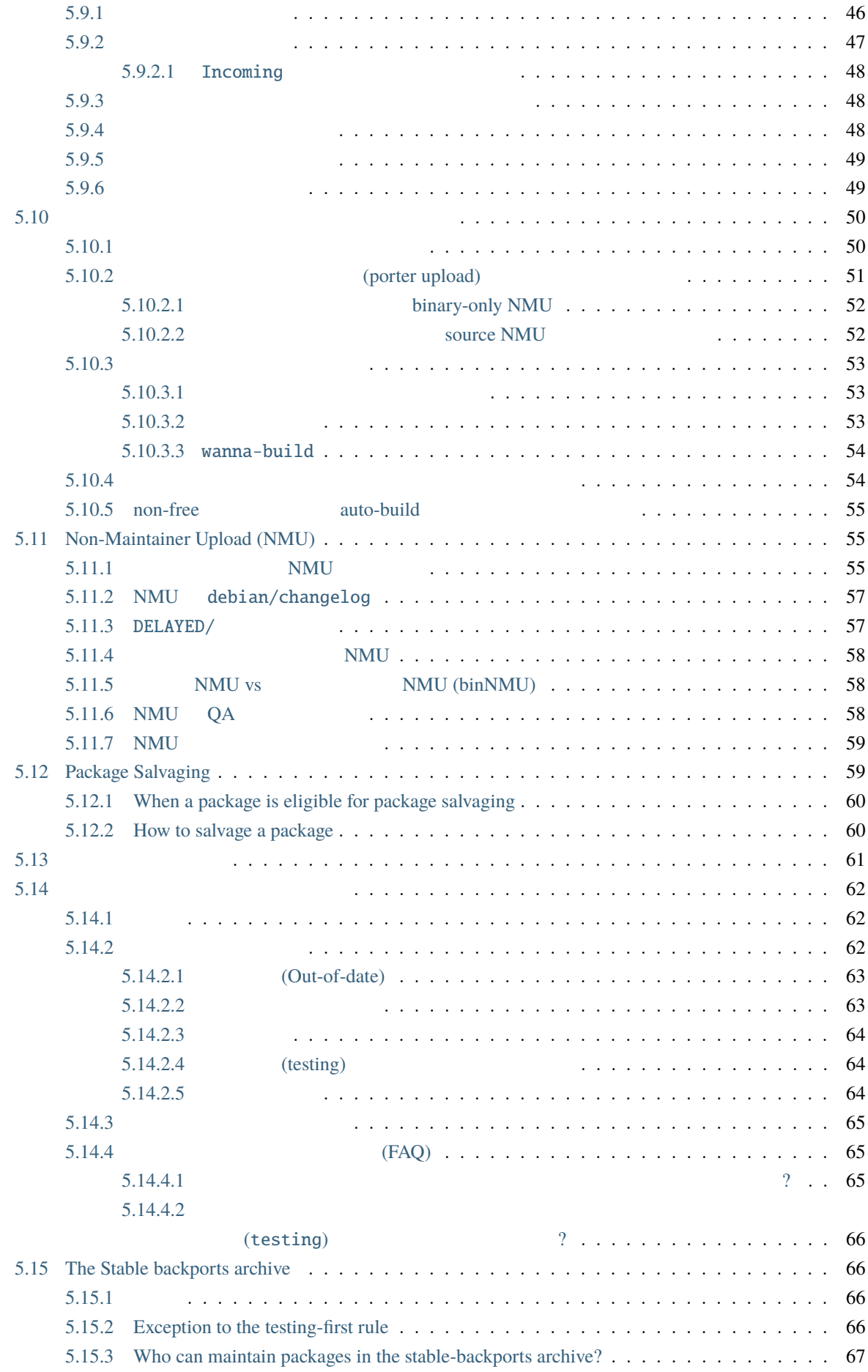

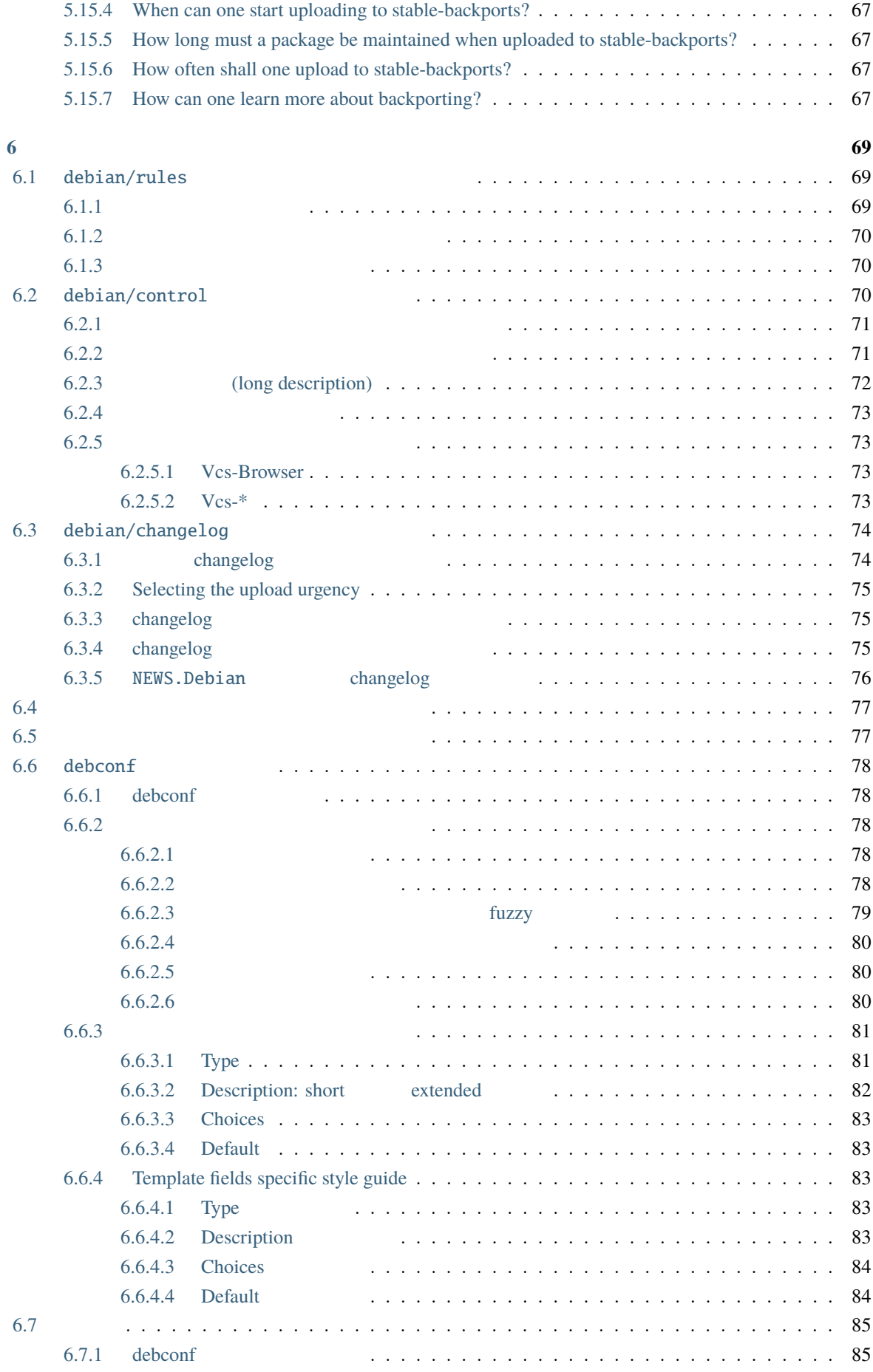

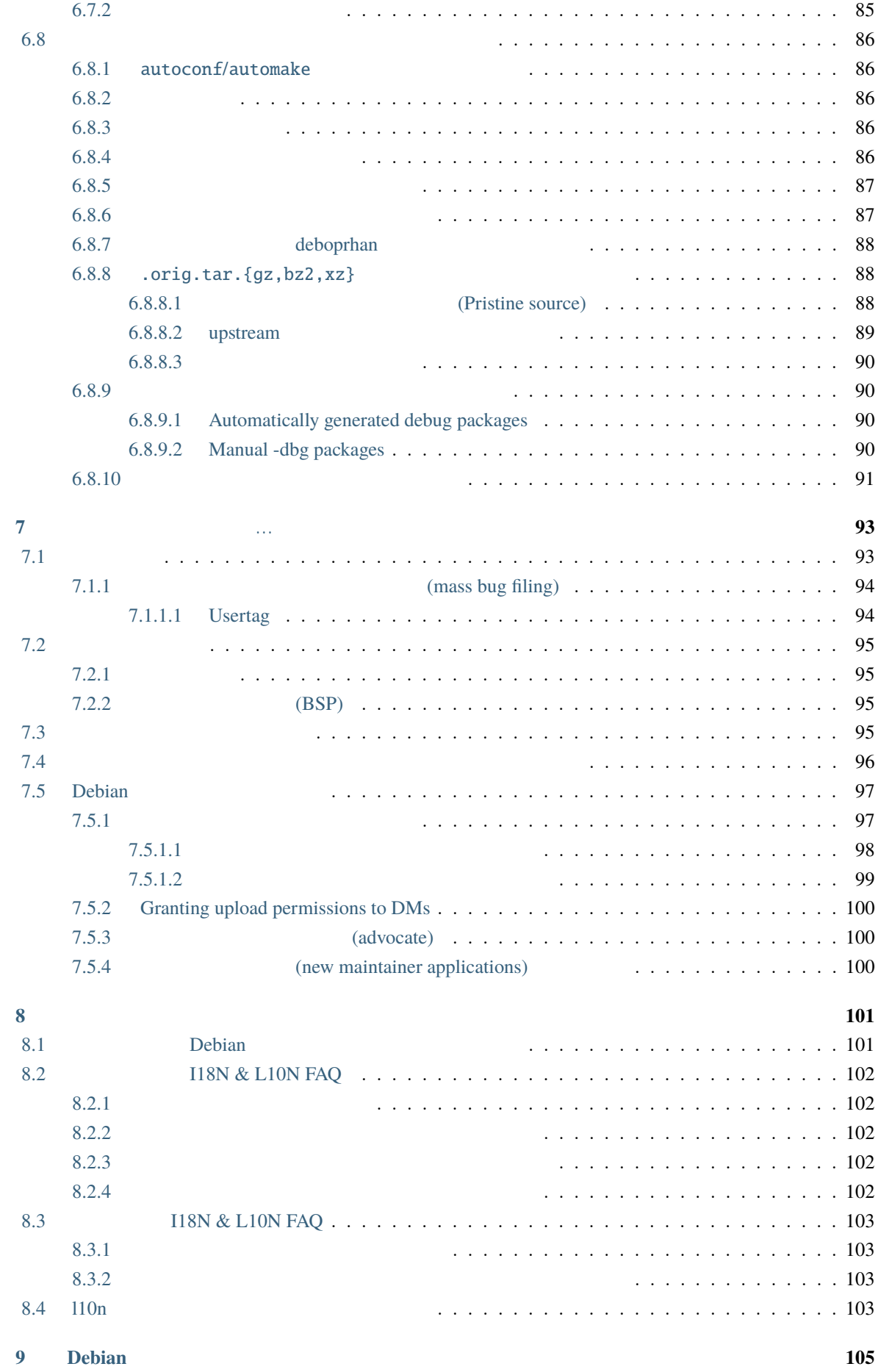

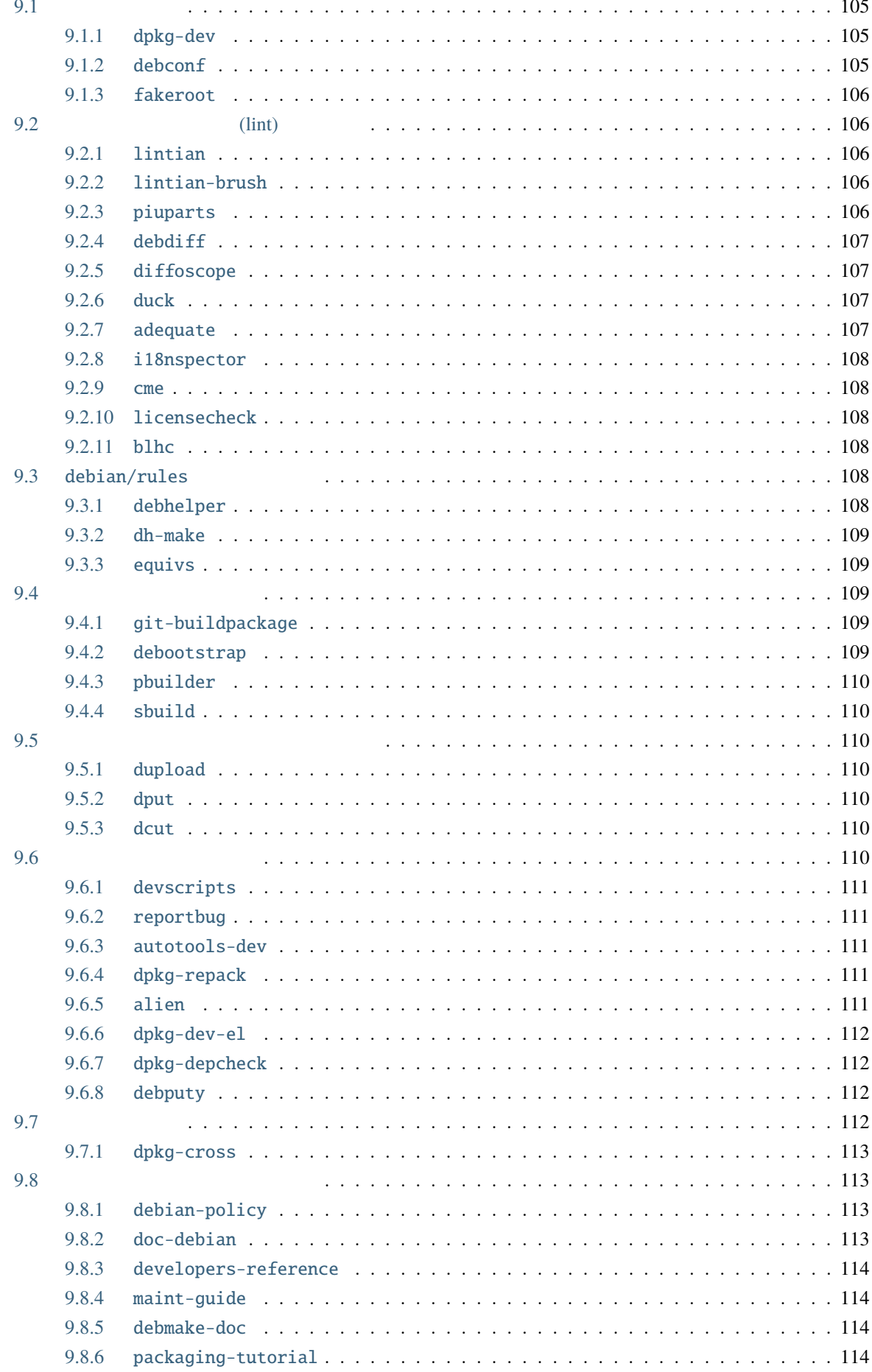

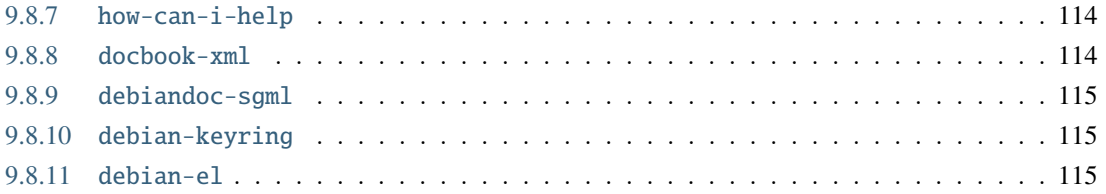

- Copyright © 2019 2025 Holger Levsen
- Copyright © 2015 2020 Hideki Yamane
- Copyright © 2008 2015 Lucas Nussbaum
- Copyright © 2004 2007 Andreas Barth
- Copyright © 2002 2009 Raphaël Hertzog
- Copyright © 1998 2003 Adam Di Carlo
- Copyright © 1997 1998 Christian Schwarz

This manual is free software; you may redistribute it and/or modify it under the terms of the GNU General Public License as published by the Free Software Foundation; either version 2, or (at your option) any later version.

This is distributed in the hope that it will be useful, but without any warranty; without even the implied warranty of merchantability or fitness for a particular purpose. See the GNU General Public License for more details.

A copy of the GNU General Public License is available as /usr/share/common-licenses/GPL-2 in the Debian distribution or on the World Wide Web at the GNU web site. You can also obtain it by writing to the Free Software Foundation, Inc., 51 Franklin Street, Fifth Floor, Boston, MA 02110-1301, USA.

This is Debian Developer's Reference version 13.18, released on 2025-04-27.

If you want to print this reference, you should use the pdf version. This manual is also available in some other languages.

<span id="page-12-0"></span> $\mathbf 1$ 

The purpose of this document is to provide an overview of the recommended procedures and the available resources for Debian developers and maintainers.

The procedures discussed within include how to become a member (*[Applying to Become a Member](#page-14-0)*); how to create new packages (and  $\lambda$  ) and how to upload packages ( $\lambda$ ); how to handle bug reports (
Kalendary by how to move, remove, or orphan packages ( ); how to port packages ( $\qquad \qquad$ ); and how and

when to do interim releases of other maintainers' packages (*[Non-Maintainer Upload \(NMU\)](#page-64-1)*).

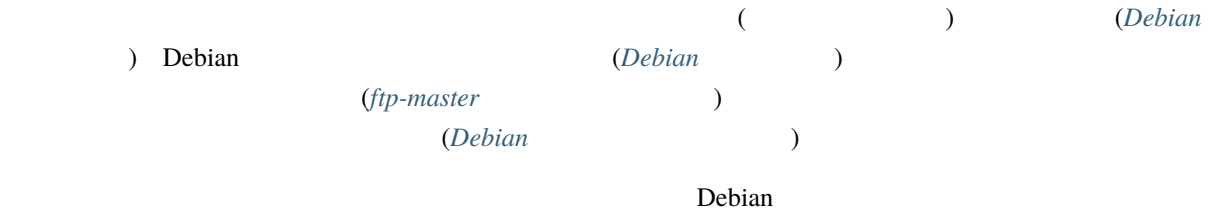

Debian **Network is a contract of the set of the set of the set of the set of the Second Debian** contract Debian contract of the set of the set of the set of the set of the set of the set of the set of the set of the set of

Debian  $\blacksquare$ 

 $\Gamma$  Debian  $\Gamma$ 

## <span id="page-14-0"></span>**2 Applying to Become a Member**

#### <span id="page-14-1"></span>**2.1** to the state of  $\mathbf{z}$

So, you've read all the documentation, you've gone through the [Debian New Maintainers'](https://www.debian.org/doc/maint-guide/) Guide (or its successor, [Guide for Debian Maintainers](https://www.debian.org/doc/manuals/debmake-doc/)), understand what everything in the hello example package is for, and you're about to Debianize your favorite piece of software. How do you actually become a Debian developer so that your work can be incorporated into the Project?

Firstly, subscribe to debian-devel@lists.debian.org if you haven't already. Send the word subscribe in the Subject of an email to debian-devel-REQUEST@lists.debian.org. In case of problems, contact the list administrator at listmaster@lists.debian.org. More information on available mailing lists can be found in the debian-devel-announce@lists.debian.org is another list, which is mandatory for anyone who wishes to follow Debian's development.

 $($ 

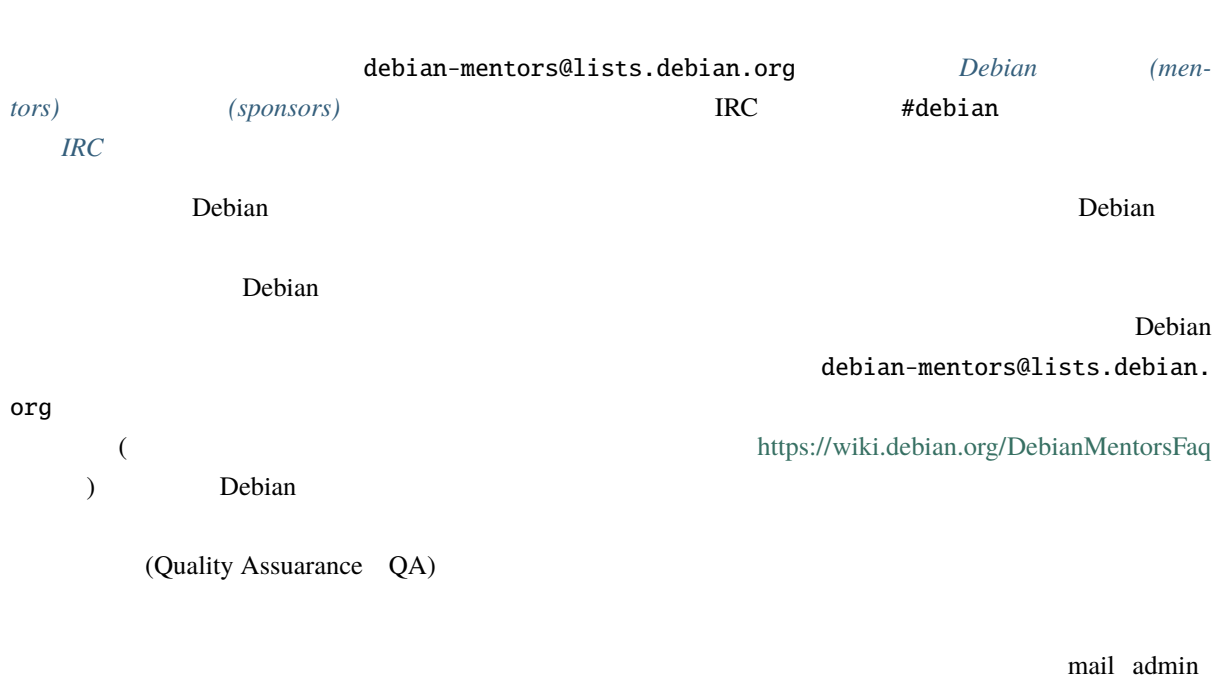

root master master and the state of the state of the <https://www.debian.org/MailingLists/>

#### <span id="page-15-0"></span>**2.2 Debian** (mentors) (sponsors)

debian-mentors@lists.debian.org

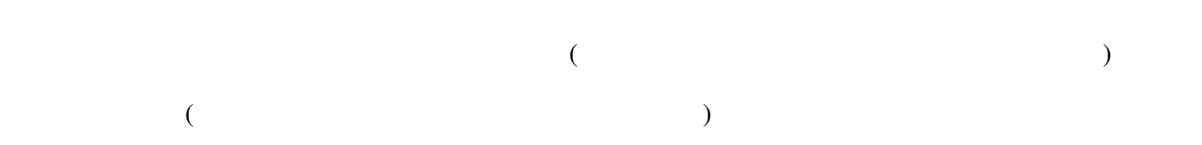

In addition, if you have some packages ready for inclusion in Debian, but are waiting for your new member application to go through, you might be able find a sponsor to upload your package for you. Sponsors are people who are official Debian Developers, and who are willing to criticize and upload your packages for you. Please read the debian-mentors FAQ at <https://wiki.debian.org/DebianMentorsFaq>first.

メンターあるいはスポンサーになりたいという人は、*Debian* [開発者候補に対応する](#page-106-0) でより詳細な情報が手

### <span id="page-15-1"></span>**2.3 Registering as a Debian member**

Before you decide to register with Debian, you will need to read all the information available at the [New Members](https://www.debian.org/devel/join/newmaint) [Corner.](https://www.debian.org/devel/join/newmaint) It describes in detail the preparations you have to do before you can register to become a Debian member. For example, before you apply, you have to read the [Debian Social Contract](https://www.debian.org/social_contract). Registering as a member means that you agree with and pledge to uphold the Debian Social Contract; it is very important that member are in accord with the essential ideas behind Debian. Reading the [GNU Manifesto](https://www.gnu.org/gnu/manifesto.html) would also be a good idea.

The process of registering as a member is a process of verifying your identity and intentions, and checking your technical skills. As the number of people working on Debian has grown to over 1000 and our systems are used in several very important places, we have to be careful about being compromised. Therefore, we need to verify new members before we can give them accounts on our servers and let them upload packages.

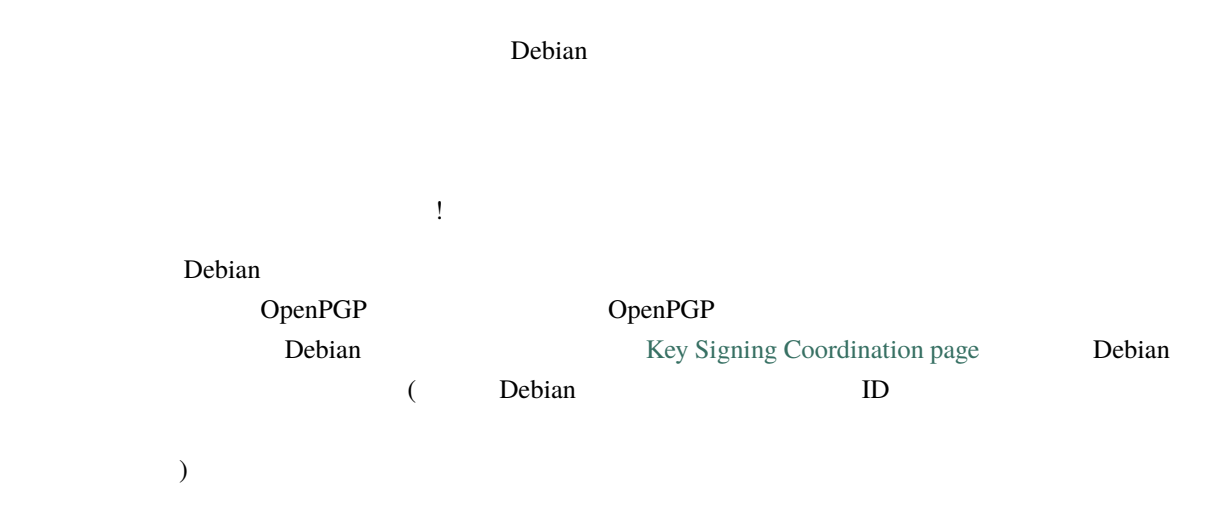

If you do not have an OpenPGP key yet, generate one. Every developer needs an OpenPGP key in order to sign and verify package uploads. You should read the manual for the software you are using, since it has much important information that is critical to its security. Many more security failures are due to human error than to software failure or high-powered spy techniques. See for more information on maintaining your public key.

Debian uses the GNU Privacy Guard (package gnupg version 2 or better) as its baseline standard. You can use some other implementation of OpenPGP as well. Note that OpenPGP is an open standard based on [RFC 9580](https://www.rfc-editor.org/rfc/rfc9580.html).

[Your key length must be greater than 2048 bits \(4096 bits is preferred\)](https://keyring.debian.org/creating-key.html); there is no reason to use a smaller key, and doing so would be much less secure.

subkeys.pgp.net 2:

 $\Gamma$ 

To apply as a new member, you need an existing Debian Developer to support your application (an advocate). After you have contributed to Debian for a while, and you want to apply to become a registered developer, an existing developer with whom you have worked over the past months has to express their belief that you can contribute to Debian successfully.

When you have found an advocate, have your OpenPGP key signed and have already contributed to Debian for a while, you're ready to apply. You can simply register on our [application page.](https://nm.debian.org/newnm.php) After you have signed up, your advocate has to confirm your application. When your advocate has completed this step you will be assigned an Application Manager who will go with you through the necessary steps of the New Member process. You can always check your status on the [applications status board](https://nm.debian.org/).

For more details, please consult [New Members Corner](https://www.debian.org/devel/join/newmaint) at the Debian web site. Make sure that you are familiar with the necessary steps of the New Member process before actually applying. If you are well prepared, you can save a lot of time later on.

## <span id="page-18-0"></span>**3 Debian**

#### <span id="page-18-1"></span>**3.1**  $\blacksquare$

As a package maintainer, you're supposed to provide high-quality packages that are well integrated into the system and that adhere to the Debian Policy.

#### <span id="page-18-2"></span>**3.1.1** (stable)

Providing high-quality packages in unstable is not enough; most users will only benefit from your packages when they are released as part of the next stable release. You are thus expected to collaborate with the release team to ensure your packages get included.

<span id="page-18-4"></span><span id="page-18-3"></span>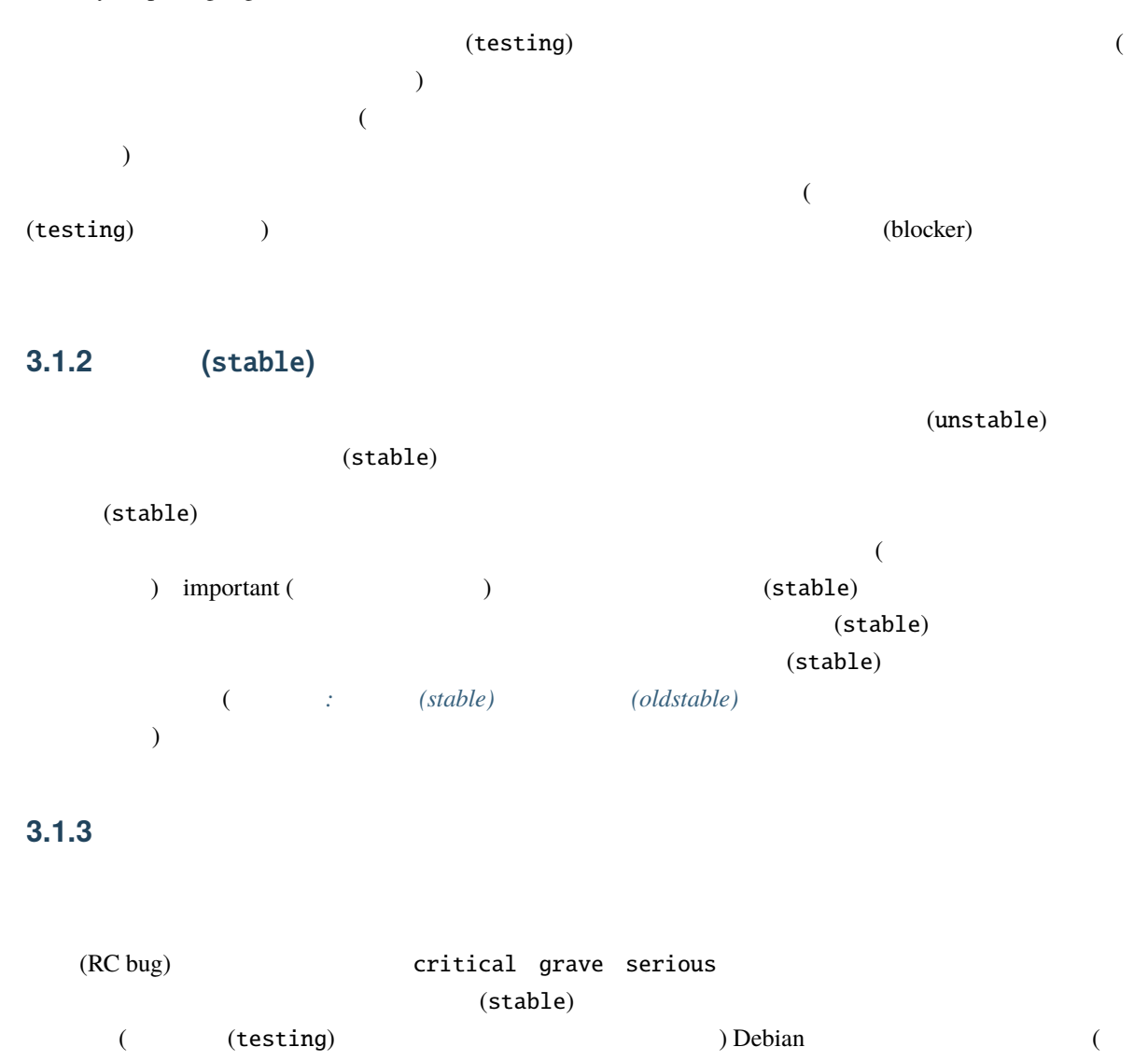

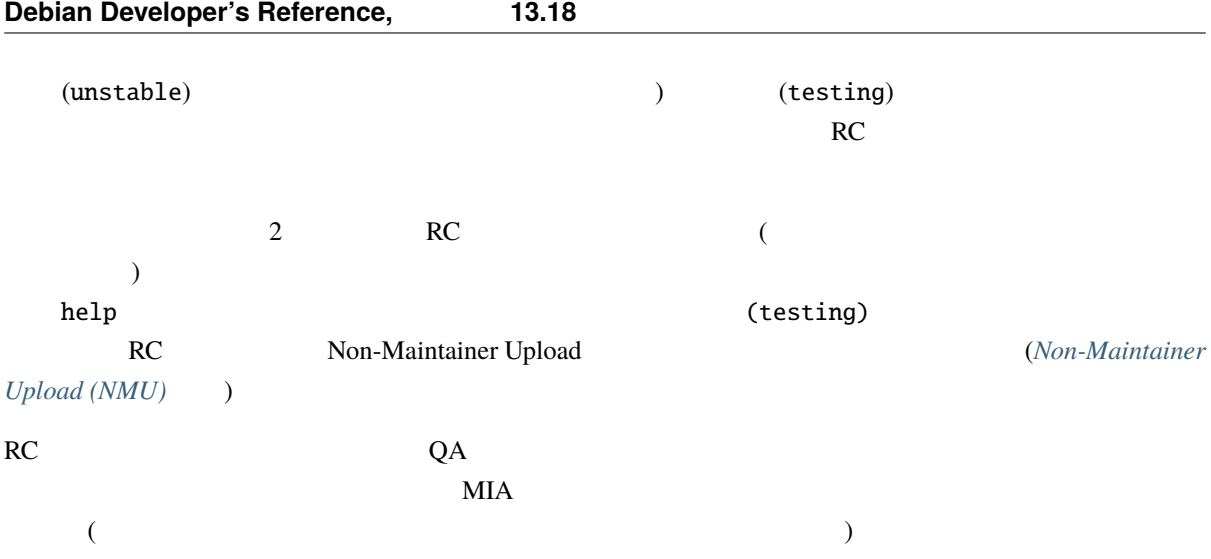

#### <span id="page-19-0"></span>**3.1.4** / (upstream)

A big part of your job as Debian maintainer will be to stay in contact with the upstream developers. Debian users will sometimes report bugs that are not specific to Debian to our bug tracking system. These bug reports should be forwarded to the upstream developers so that they can be fixed in a future upstream release. Usually it is best if you can do this, but alternatively, you may ask the bug submitter to do it.

Debian description of the contract of the contract of the contract of the contract of the contract of the contract of the contract of the contract of the contract of the contract of the contract of the contract of the cont

 $\Gamma$  Debian  $\Gamma$ 

In cases where a bug report is forwarded upstream, it may be helpful to remember that the bts-link service can help with synchronizing states between the upstream bug tracker and the Debian one.

Debian **Debian** マッシュに対してもある。

 $Debian$ 

**Debian**  $\Box$ 

<span id="page-19-1"></span> $3.2$ 

Debian  $\Box$ 

<span id="page-20-2"></span><span id="page-20-1"></span><span id="page-20-0"></span>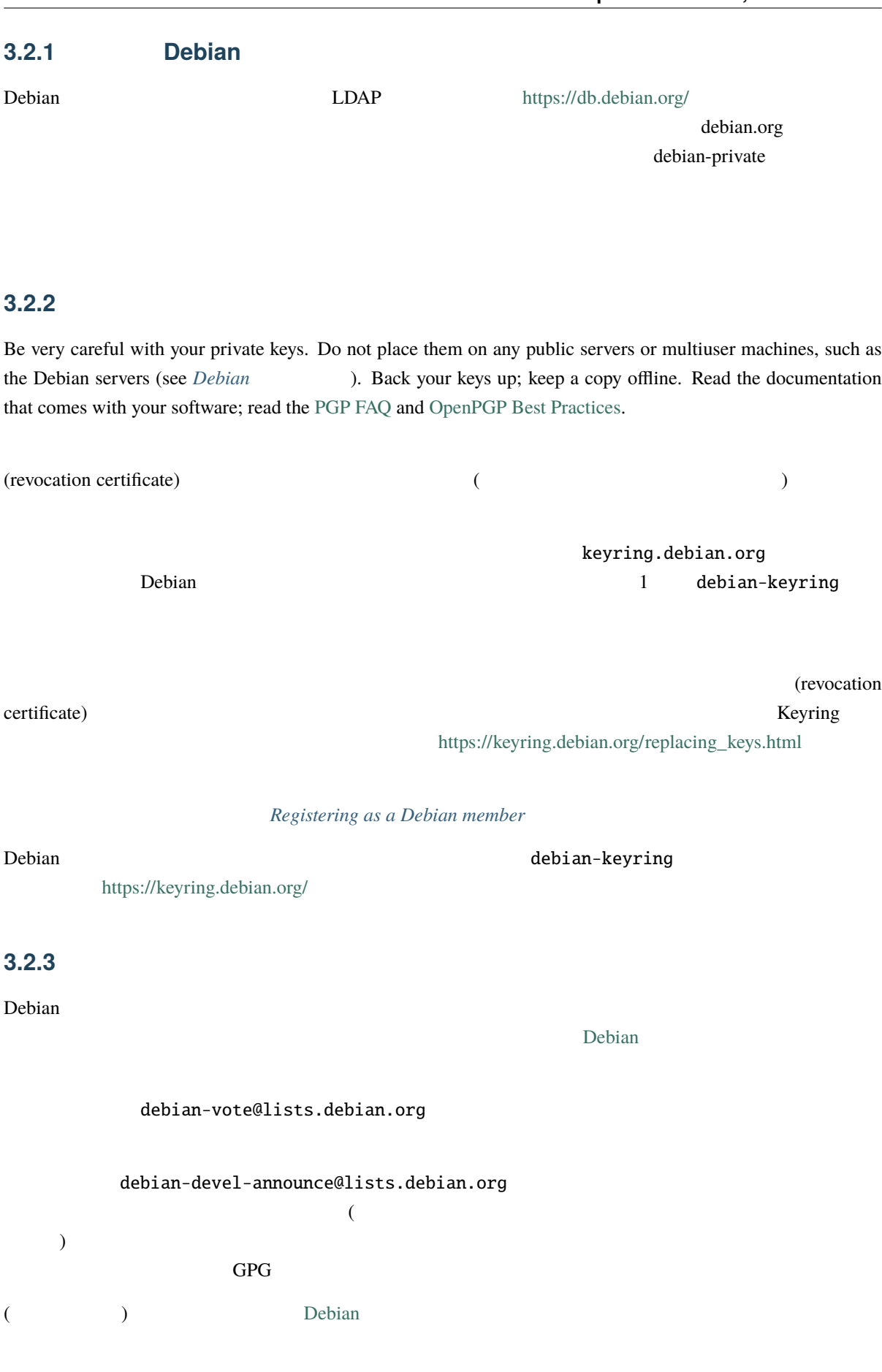

#### <span id="page-21-0"></span>**3.2.4** 優雅に休暇を取る

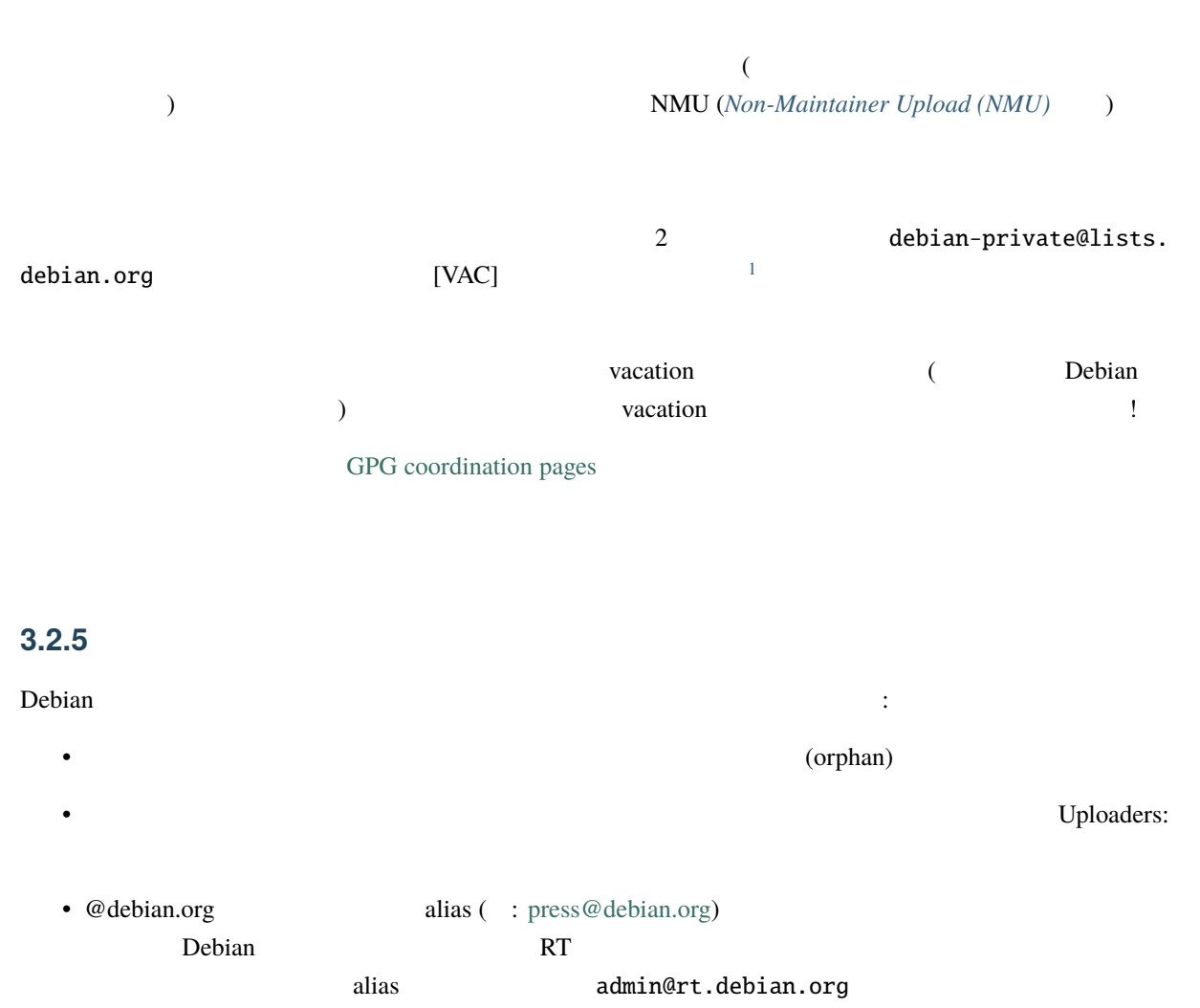

<span id="page-21-1"></span>"Debian RT"

- Please remember to also retire from teams, e.g. remove yourself from team wiki pages or salsa groups.
- Use the link <https://nm.debian.org/process/emeritus> to log in to nm.debian.org, request emeritus status and write a goodbye message that will be automatically posted on debian-private.

Authentication to the NM site requires an SSO browser certificate. You can generate them on [https://sso.](https://sso.debian.org) [debian.org.](https://sso.debian.org)

In the case you run into problems opening the retirement process yourself, contact NM front desk using nm@debian.org

<span id="page-21-2"></span> $1$ 

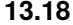

<span id="page-22-0"></span>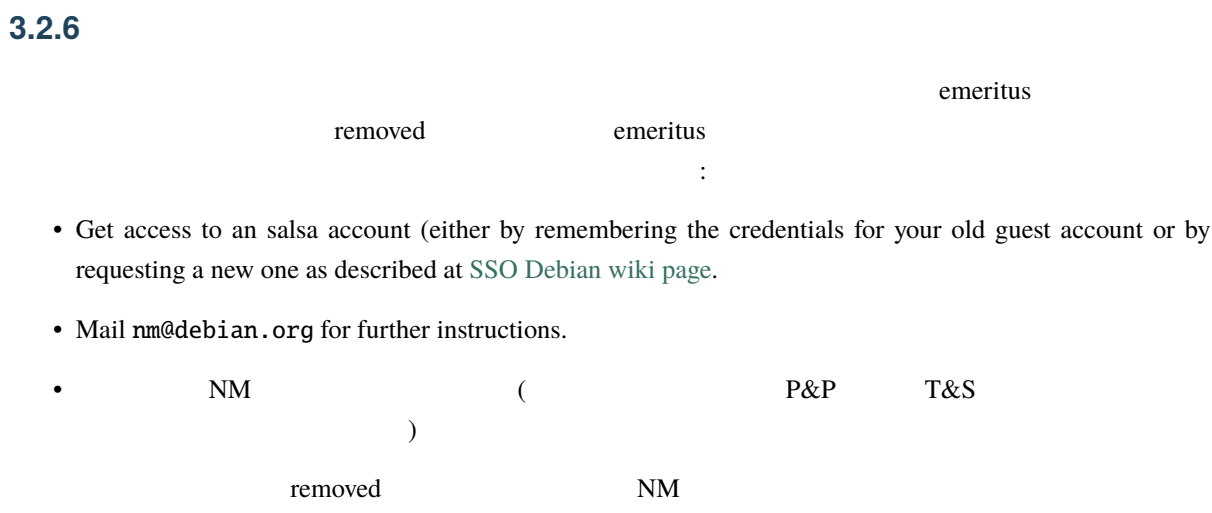

## <span id="page-24-0"></span>**4 Resources for Debian Members**

In this chapter you will find a very brief roadmap of the Debian mailing lists, the Debian machines which may be available to you as a member, and all the other resources that are available to help you in your work.

#### <span id="page-24-1"></span>**4.1** メーリングリスト

Debian (  $\qquad$ )  $\qquad$  lists.debian.org

<https://www.debian.org/MailingLists/>

#### <span id="page-24-2"></span>**4.1.1** 利用の基本ルール

 $(CC)$  $($ 

#### $Debian$

#### <span id="page-24-3"></span>**4.1.2 EXECUTE:**

Debian :

- debian-devel-announce@lists.debian.org
- debian-devel@lists.debian.org
- debian-policy@lists.debian.org Debian
- debian-project@lists.debian.org

#### <span id="page-25-0"></span>**4.1.3** 特別なメーリングリスト

debian-private@lists.debian.org Debian

debian-private@lists.debian.org

master.debian.org  $\sim$ debian/

archive/debian-private/

debian-email@lists.debian.org

 $\mu$ pstream  $\alpha$ 

Debian 
<sub>Deb</sub>ian

#### <span id="page-25-1"></span>**4.1.4** 新規に開発関連のメーリングリストの開設を要求する

Before requesting a mailing list that relates to the development of a package (or a small group of related packages), please consider if using an alias (via a .forward-aliasname file on master.debian.org, which translates into a reasonably nice *you-aliasname@debian.org* address) is more appropriate.

lists.debian.org 上での通常のメーリングリストが本当に必要であると決意した場合は、[HOWTO](https://www.debian.org/MailingLists/HOWTO_start_list) に従って **4.2 IRC** チャンネル

<span id="page-25-2"></span>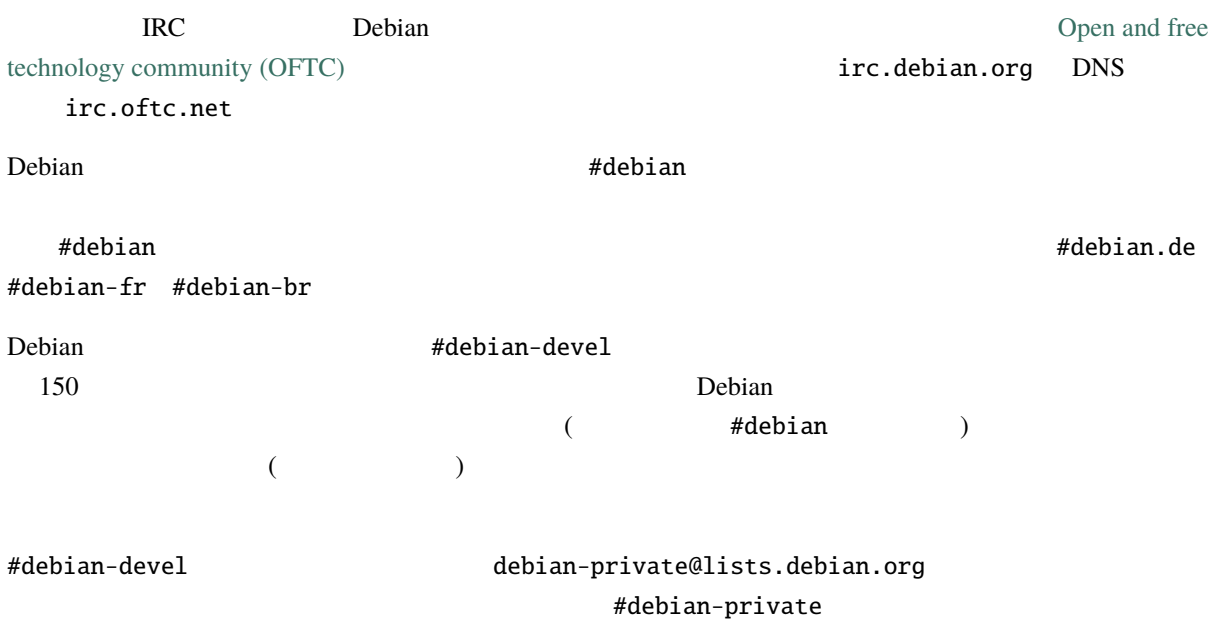

master.debian.org:~debian/archive/debian-private/

There are other additional channels dedicated to specific subjects. #debian-bugs is used for coordinating bug squashing parties. #debian-boot is used to coordinate the work on the debian-installer. #debian-doc is occasionally used to talk about documentation, like the document you are reading. Other channels are dedicated to an architecture or a set of packages: #debian-kde, #debian-dpkg, #debian-perl, #debian-python...

#debian-devel-fr Debian

Channels dedicated to Debian also exist on other IRC networks.

#### <span id="page-26-0"></span>**4.3** ドキュメント化

This document contains a lot of information which is useful to Debian developers, but it cannot contain everything. Most of the other interesting documents are linked from [The Developers'](https://www.debian.org/devel/) Corner. Take the time to browse all the links; you will learn many more things.

#### <span id="page-26-1"></span>**4.4 Debian**

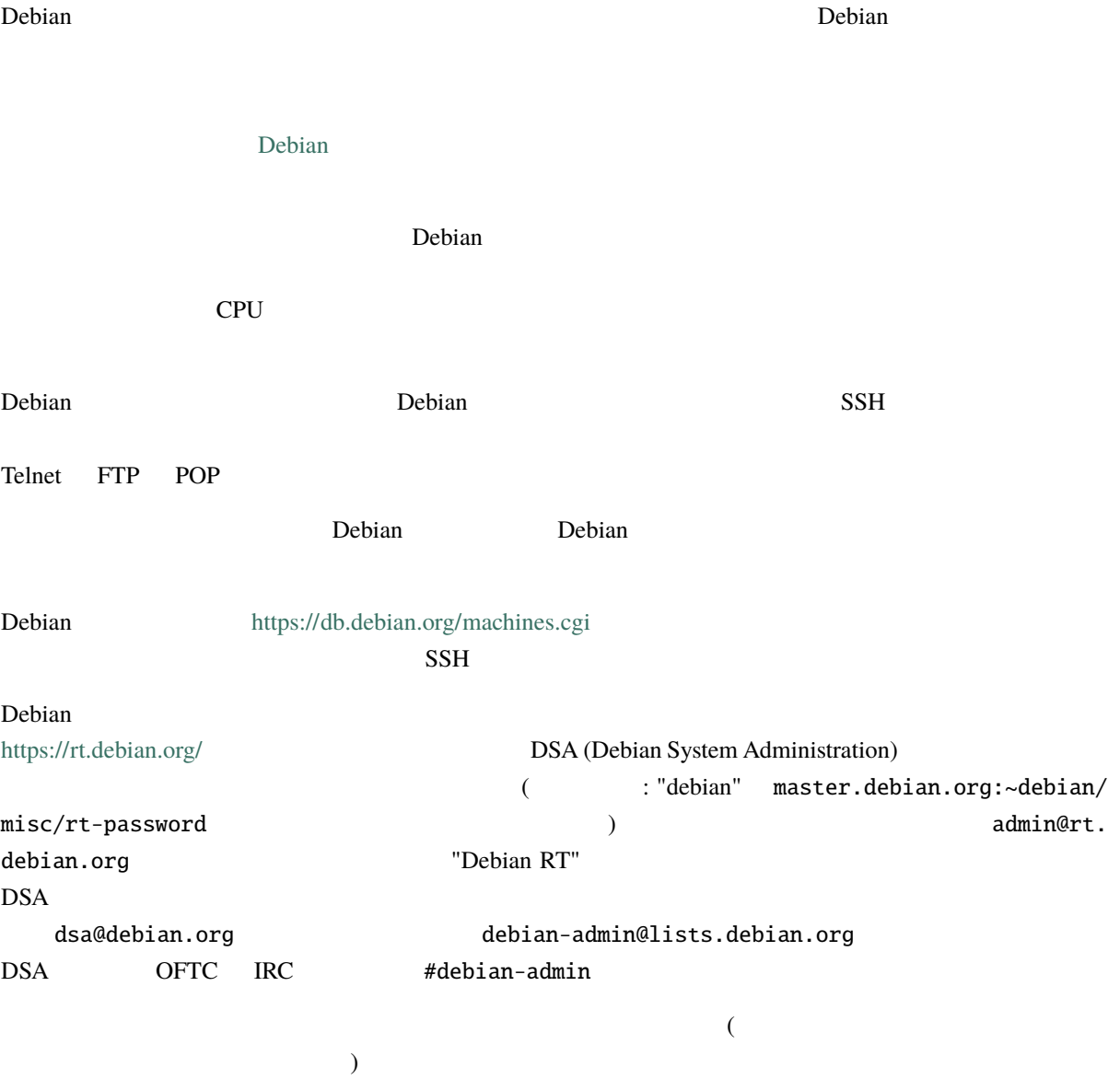

#### <span id="page-27-0"></span>**4.4.1** バグ報告サーバ

bugs.debian.org (BTS)

Debian  $\Omega$ 

debian-devel@lists.debian.org

#### <span id="page-27-1"></span>**4.4.2 ftp-master**

The ftp-master.debian.org server holds the canonical copy of the Debian archive. Generally, packages uploaded to ftp.upload.debian.org end up on this server; see

mirror.ftp-master.debian.org

Debian FTP ftp.debian.org

ftpmaster@debian.org

#### <span id="page-27-2"></span>**4.4.3** www-master

web www-master.debian.org web

Debian

If you find a problem with the Debian web server, you should generally submit a bug against the pseudo-package www.debian.org. Remember to check whether or not someone else has already reported the problem to the [Bug](https://bugs.debian.org/www.debian.org) [Tracking System](https://bugs.debian.org/www.debian.org).

#### <span id="page-27-3"></span>**4.4.4** people

people.debian.org Debian

public\_html  $h$ thml  $h$ thml  $h$ thml  $h$ thml  $h$ thml  $h$ thml  $h$ thml  $h$ thml  $h$ thml  $h$ thml  $h$ thml  $h$ thml  $h$ thml  $h$ thml  $h$ thml  $h$ thml  $h$ thml  $h$ thml  $h$ thml  $h$ thml  $h$ thml  $h$ thml  $h$ thml  $h$ thml  $h$ thml  $h$ thml  $h$ debian.org/~*your-user-id*/ URL

Debian people.debian.org

debian-devel@lists.debian.org

#### <span id="page-27-4"></span>**4.4.5 salsa.debian.org: Git repositories and collaborative development platform**

If you want to use a git repository for any of your Debian work, you can use Debian's GitLab instance called [Salsa](https://salsa.debian.org) for that purpose. Gitlab provides also the possibility to have merge requests, wiki pages, bug trackers among many other services as well as a fine-grained tuning of access permission, to help working on projects collaboratively.

For more information, please see the documentation at [https://wiki.debian.org/Salsa/Doc.](https://wiki.debian.org/Salsa/Doc)

Any Debian package hosted on Salsa has also access to the [Salsa CI](https://salsa.debian.org/salsa-ci-team/pipeline) . The Salsa CI pipeline mimics the tests that are run after each upload to Debian, but instead of having to wait for results or risk the health of the Debian repositories, Salsa CI provides you with instant feedback about any problems the changes you made may have created or solved.

#### <span id="page-28-0"></span>**4.4.6 GitHub.com: Submitting pull requests to upstream repositories**

If some upstream repository is hosted on [GitHub.com,](https://github.com) you can use the [Debian organization](https://github.com/Debian) to create repository forks and submit changed branches with pull requests to upstream maintainers.

The organization is open to all Debian Members. To request membership, [open an issue in the Debian/.github meta](https://github.com/Debian/.github/issues/new?assignees=&labels=join&template=join.yml&title=please+add+me+to+this+organization) [repository](https://github.com/Debian/.github/issues/new?assignees=&labels=join&template=join.yml&title=please+add+me+to+this+organization).

#### <span id="page-28-1"></span>**4.4.7** chroot

 $\mathop{\rm chroot}$ 

vore\$ dchroot unstable Executing shell in chroot: /org/vore.debian.org/chroots/user/unstable

chroot home  $\Box$ <https://db.debian.org/machines.cgi>

#### <span id="page-28-2"></span>**4.5** 開発者データベース

The Developers Database, at <https://db.debian.org/>, is an LDAP directory for managing Debian developer attributes. You can use this resource to search the list of Debian developers. Part of this information is also available through the finger service on Debian servers; try finger yourlogin@db.debian.org to see what it reports.

- forwarding address for your debian.org email as well as spam handling. See [https://db.debian.org/forward.](https://db.debian.org/forward.html) [html](https://db.debian.org/forward.html) for a description of all the options.
- debian-private
- $\bullet$ • **Example 1** Debian **Debian**  $\blacksquare$

IRC ていしゅうかい エスス しゅうしゅう しゅうしゅう しゅうしゅう しゅうしゅう しゅうしゅう しゅうしゅうしゅう

• Debian  $\overline{C}$ 

#### <https://db.debian.org/doc-general.html>

Debian SSH <sup>\*</sup>.debian.net DNS <https://db.debian.org/doc-mail.html>

#### <span id="page-29-0"></span>**4.6 Debian**

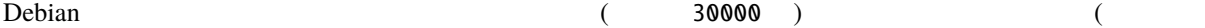

 $\begin{pmatrix} \frac{1}{2} & \frac{1}{2} & \frac{1}{2$ 

Debian Present Section 2014

dists/stable/main/ dists/stable/main/binary-amd64/ dists/stable/main/binary-armel/ dists/stable/main/binary-i386/ ... dists/stable/main/source/ ... dists/stable/main/disks-amd64/ dists/stable/main/disks-armel/ dists/stable/main/disks-i386/ ... dists/stable/contrib/ dists/stable/contrib/binary-amd64/ dists/stable/contrib/binary-armel/ dists/stable/contrib/binary-i386/ ... dists/stable/contrib/source/ dists/stable/non-free/ dists/stable/non-free/binary-amd64/ dists/stable/non-free/binary-armel/ dists/stable/non-free/binary-i386/ ... dists/stable/non-free/source/ dists/stable/non-free-firmware/ dists/stable/non-free-firmware/binary-amd64/ dists/stable/non-free-firmware/binary-armel/ dists/stable/non-free-firmware/binary-i386/ ... dists/stable/non-free-firmware/source/ dists/testing/ dists/testing/main/ ... dists/testing/contrib/ ... dists/testing/non-free/ ...

 $($ 

```
( )
dists/testing/non-free-firmware/
   ...
dists/unstable
dists/unstable/main/
   ...
dists/unstable/contrib/
   ...
dists/unstable/non-free/
   ...
dists/unstable/non-free-firmware/
   ...
pool/
pool/main/a/
pool/main/a/apt/
   ...
pool/main/b/
pool/main/b/bash/
   ...
pool/main/liba/
pool/main/liba/libalias-perl/
   ...
pool/main/m/
pool/main/m/mailx/
   ...
pool/non-free/d/
pool/non-free/d/doc-rfc/
   ...
pool/non-free-firmware/f/
pool/non-free-firmware/f/firmware-nonfree/
   ...
dists/ pool/ 2\degree pool"
                        stable testing unstable
\mathsf{Packages} \hspace{1.5cm} \mathsf{Sources}pool/ \rhostable unstable testing
dists/stable main contrib non-free non-free-firmware 4
```
source (source) (source) (source) (binary-i386 binary-amd64 )

<span id="page-31-0"></span>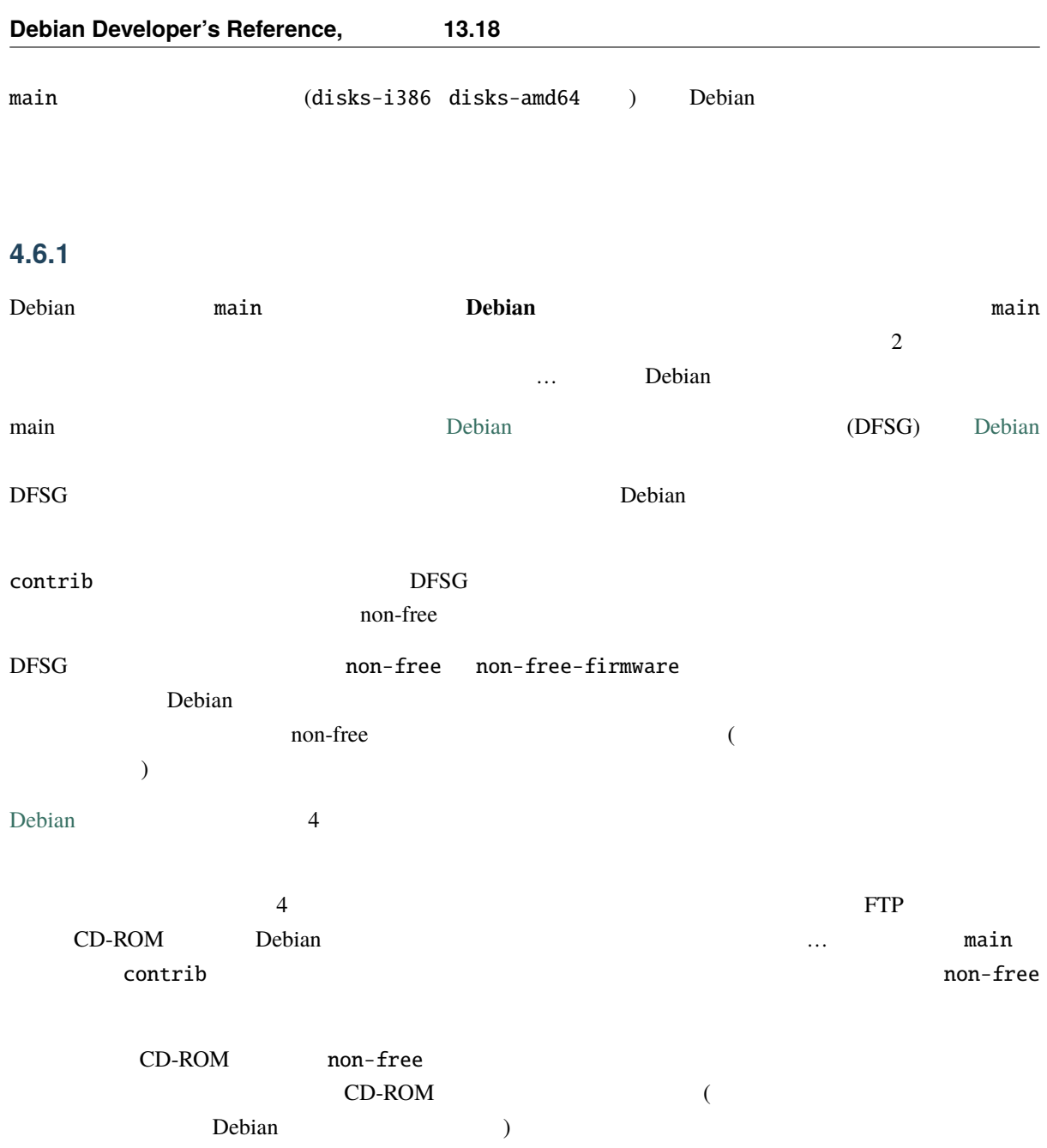

Note that the term section is also used to refer to categories which simplify the organization and browsing of available packages: admin, net, utils, etc. Once upon a time, these sections (subsections, rather) existed in the form of subdirectories within the Debian archive. Nowadays, these exist only in the Section header fields of packages.

#### <span id="page-31-1"></span>**4.6.2** アーキテクチャ

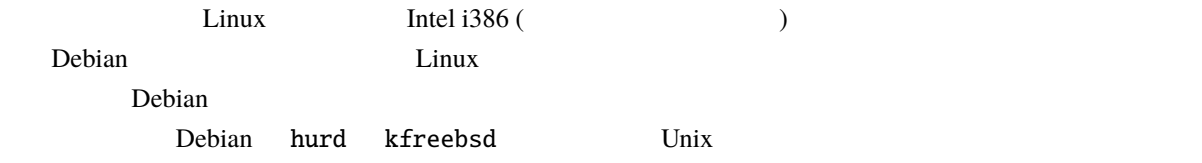

Debian GNU/Linux 1.3 was only available as i386. Debian 2.0 shipped for i386 and m68k architectures. Debian 2.1 shipped for the i386, m68k, alpha, and sparc architectures. Since then Debian has grown hugely. Debian

#### $Debian$

#### <span id="page-32-0"></span>**4.6.3** パッケージ

Debian  $\Box$ 

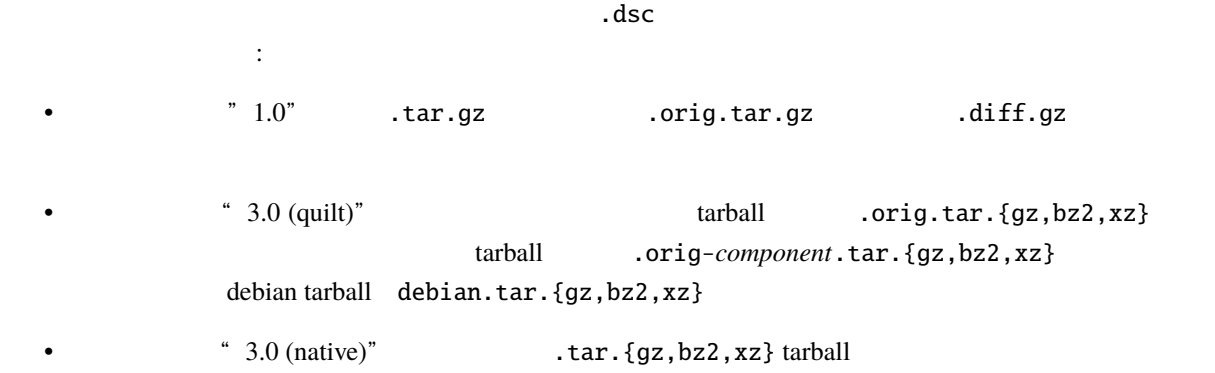

If a package is developed specially for Debian and is not distributed outside of Debian, there is just one .tar.{gz, bz2,xz} file, which contains the sources of the program; it's called a "native" source package. If a package is distributed elsewhere too, the .orig.tar.{gz,bz2,xz} file stores the so-called upstream source code, that is the source code that's distributed by the upstream maintainer (often the author of the software). In this case, the .diff.gz or the debian.tar.{gz,bz2,xz} contains the changes made by the Debian maintainer.

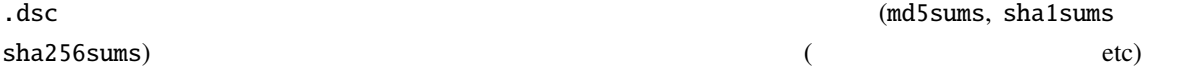

#### <span id="page-32-1"></span>**4.6.4** ディストリビューション

The directory system described in the previous chapter is itself contained within distribution directories. Each distribution is actually contained in the pool directory in the top level of the Debian archive itself.

<span id="page-32-2"></span>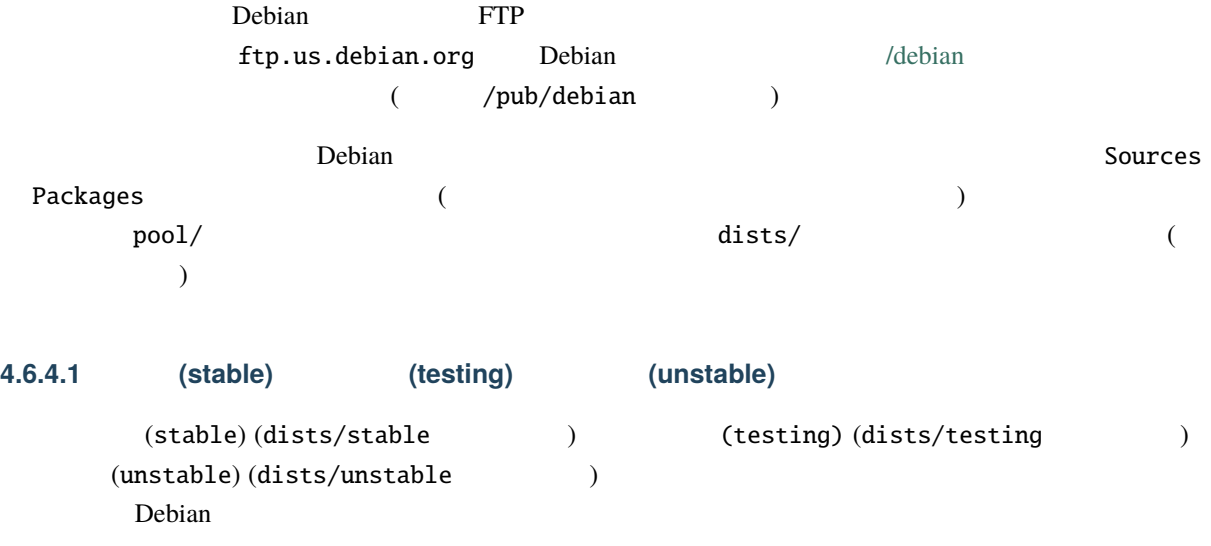

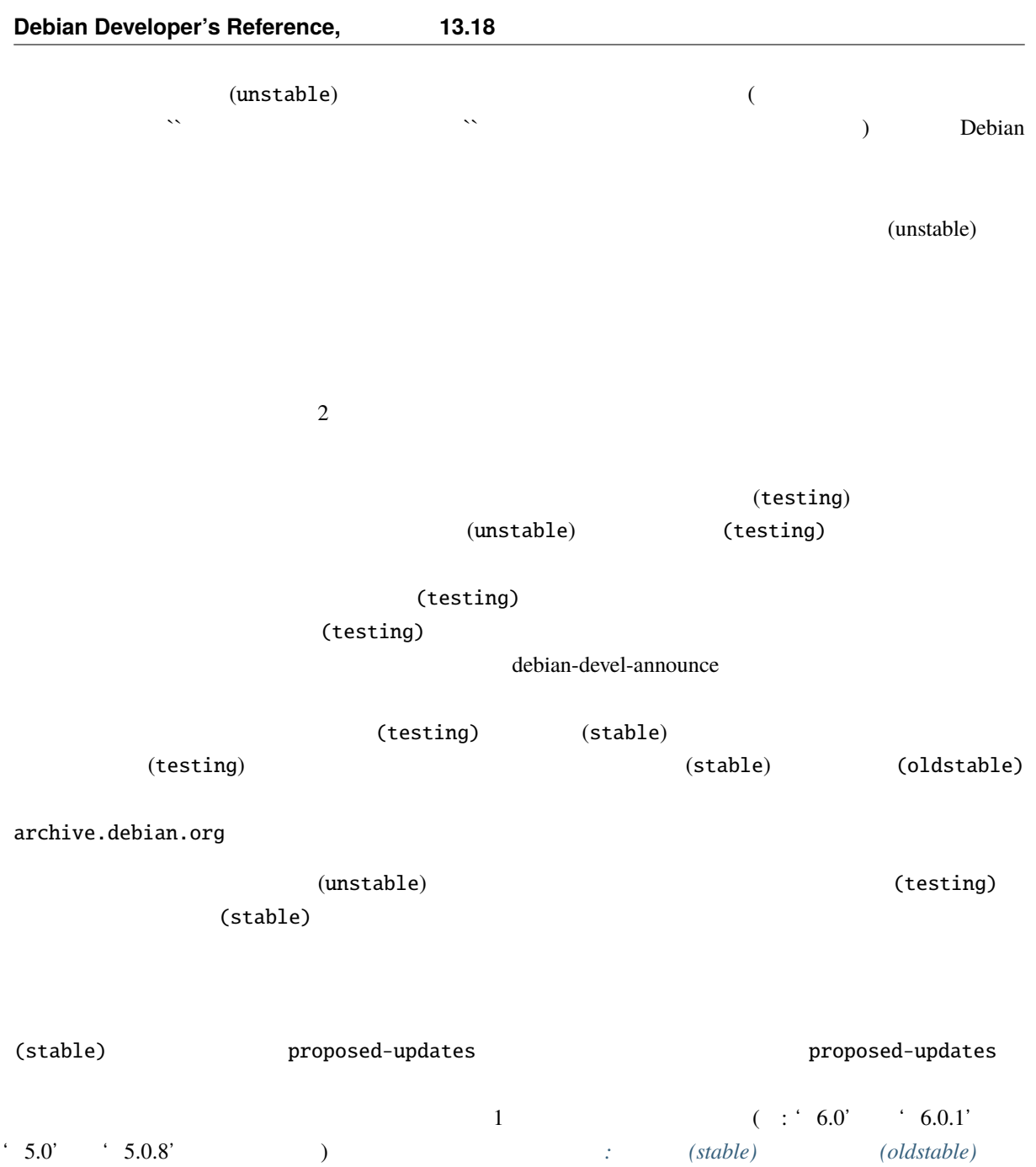

Note that development in unstable during the freeze should not be continued as usual, as packages are still build in unstable, before they migrate to testing, thus unstable should only contain packages meant for testing. Thus only upload to unstable during freezes, if you are planning to request an unblock (or if the package is not in testing).

If you want to develop new stuff for after the freeze, upload to experimental instead.

<span id="page-33-0"></span>**4.6.4.2**  $\blacksquare$ 

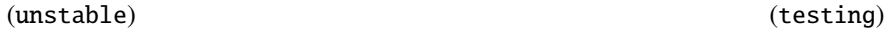

#### <span id="page-34-0"></span>**4.6.4.3** 試験版 **(experimental)**

(experimental)

 $\tilde{C}$  $\ldots$ 

(experimental)

(experimental)

(experimental) sources.list 5 :

deb http://deb.debian.org/debian/ experimental main deb-src http://deb.debian.org/debian/ experimental main

> (experimental) (experimental)

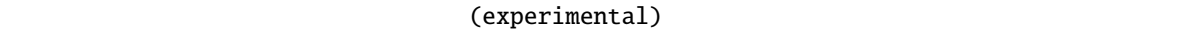

(experimental)

(experimental) (unstable)

(experimental)

 $(\text{testing})$  (stable)  $(\text{stable})$ (experimental) を使うのをためらうべきではありません。何故なら ftpmaster には何の苦痛も与えません (experimental) (unstable)

 $(unstable)$ 

(unstable)

(experimental)  $\rule{1em}{0.15mm}$  people.debian.org web

#### <span id="page-34-1"></span>**4.6.5** リリースのコードネーム

Every released Debian distribution has a code name: Debian 10 is called buster; Debian 11, bullseye; Debian 12, bookworm; the next release, Debian 13, will be called trixie and Debian 14 will be called forky. There is also a *pseudo-distribution*, called sid, which is the current unstable distribution; since packages are moved from unstable to testing as they approach stability, sid itself is never released. As well as the usual contents of a Debian distribution, sid contains packages for architectures which are not yet officially supported or released by Debian. These architectures are planned to be integrated into the mainstream distribution at some future date. The codenames and versions for older releases are [listed](https://www.debian.org/releases/) on the website.

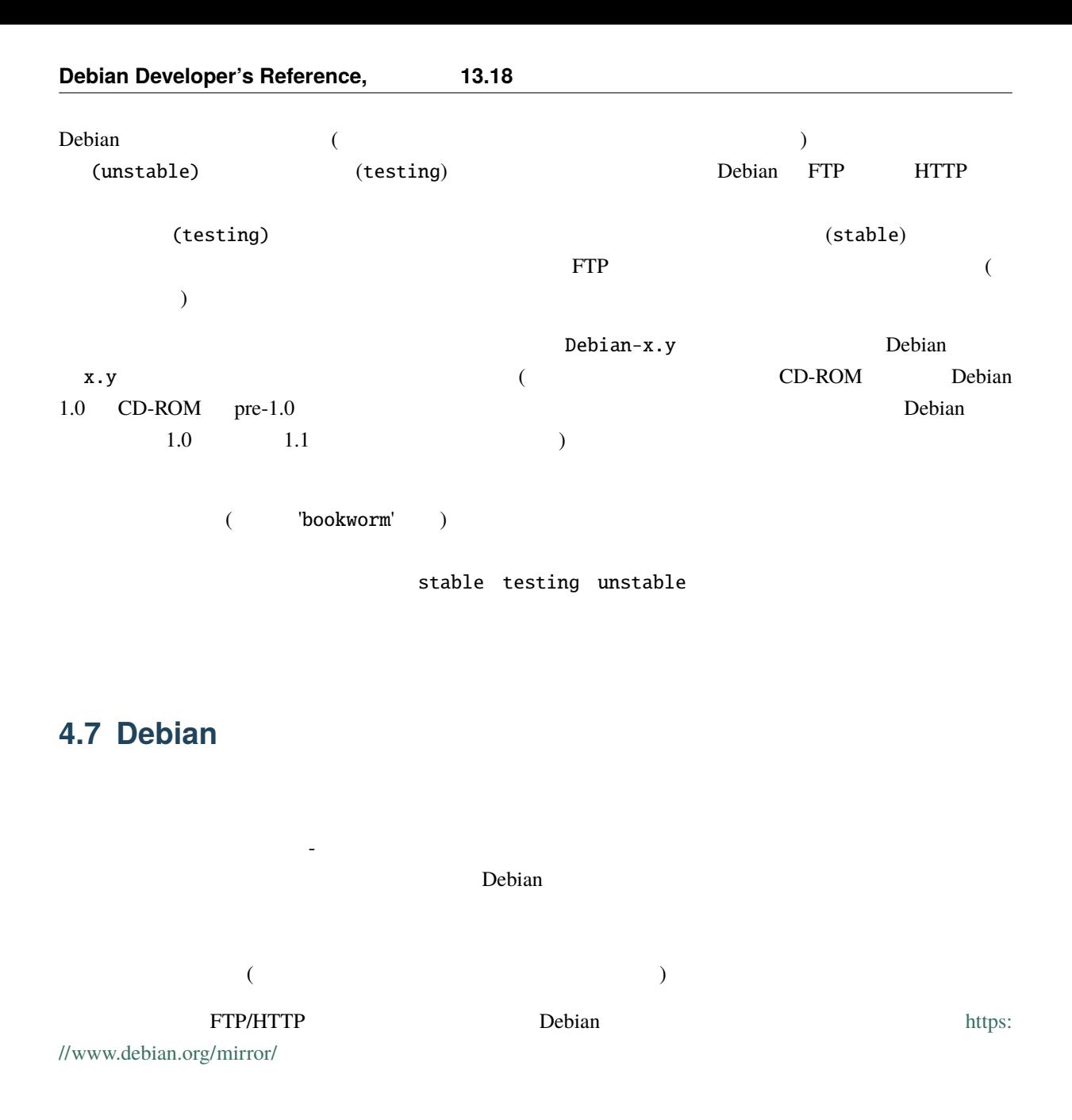

<span id="page-35-0"></span>Note that mirrors are generally run by third parties who are interested in helping Debian. As such, developers generally do not have accounts on these machines.

## <span id="page-35-1"></span>**4.8** Incoming

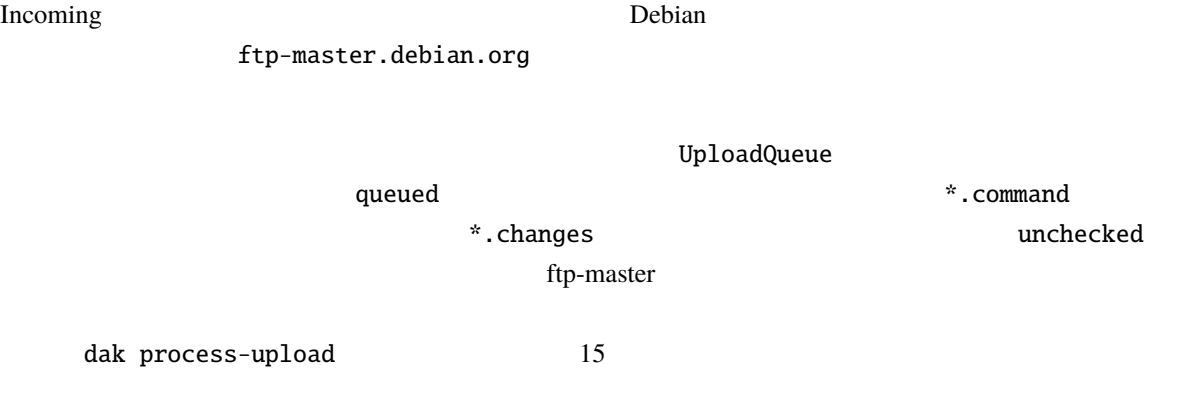
<span id="page-36-0"></span> $\blacksquare$  done  $\blacksquare$ ) ftpmaster the new the state of the state  $\sim$  $f$ tpmaster  $f$  ${\rm by} {\rm hand}$ reject auto-builder  $\sum_{n=1}^{\infty}$  auto-builder  $\sum_{n=1}^{\infty}$ <https://incoming.debian.org/> ます。この作業は 1 日に 4 回行われます (様々な経緯から 'dinstall run' とも呼ばれています)。そしてパッ incoming the contract of the contract of the pool contract  $\mu$  pool contract  $\mu$ ークスファイルの「Packages インデックスファイル」 Sources インデックスファイル) かたない しょうしょう しょうしょう しょうしょう しょうしょう OpenPGP/GnuPG changes 2012 - The changes 2012 - The changes 2013 - The changes 2013 - The changes 2013 - Distribution stable debian-changes@lists.debian.org Distribution unstable experimental debian-devel-changes@lists.debian.org debian-experimental-changes@lists.debian.org ftp-master the matter that the matter the matter of the matter. The matter is the mirror. ftp-master. debian.org **4.9** パッケージ情報 **4.9.1** ウェブ上から https://packages.debian.org/ package-name https://bugs.debian.org/package*name* URL URL THE URL THE URL THE URL THE URL THE URL THE URL THE URL THE URL THE URL THE URL THE URL THE URL THE URL THE URL THE URL THE URL THE URL THE URL THE URL THE URL THE URL THE URL THE URL THE URL THE URL THE URL **4.9.2** dak 1s dak 1s dak 9 dak 9 day 2012 tanggal 2012 tanggal 2012 tanggal 2012 tanggal 2012 tanggal 2013 tanggal 2013 tanggal 2013 tanggal 2013 tanggal 2013 tanggal 2013 tanggal 2013 tanggal 2013 tanggal 2013 tanggal 2013 tanggal 2013 dak ftp-master.debian.org mirror. ftp-master.debian.org 所にのうち かんしょう こうしょう \$ dak ls evince evince | 3.22.1-3+deb11u2 | oldstable | source, amd64, arm64, armel, *,→*armhf, i386, mips, mips64el, mipsel, ppc64el, s390x evince | 3.22.1-3+deb11u2 | oldstable-debug | source evince | 3.30.2-3+deb12u1 | stable | source, amd64, arm64, armel,  $($ 

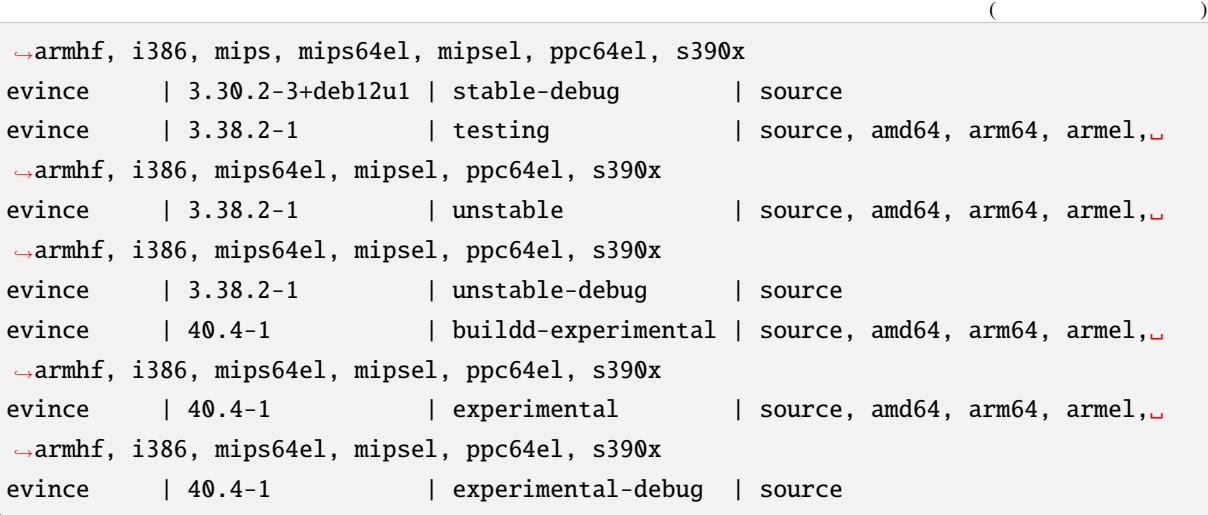

(unstable) (testing)

binary-only NMU

# <span id="page-37-0"></span>**4.10 Debian**

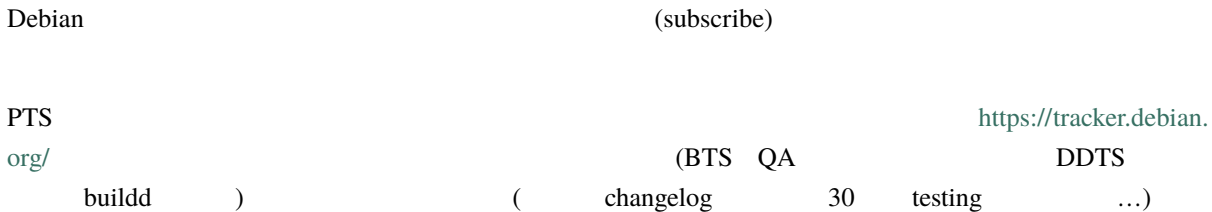

https://tracker.debian.org/pkg/sourcepackage URL

For more in-depth information, you should have a look at its [documentation.](https://qa.pages.debian.net/distro-tracker/) Among other things, it explains you how to interact with it by email, how to filter the mails that it forwards, how to configure your VCS commit notifications, how to leverage its features for maintainer teams, etc.

# <span id="page-37-1"></span>**4.11 Developer's packages overview**

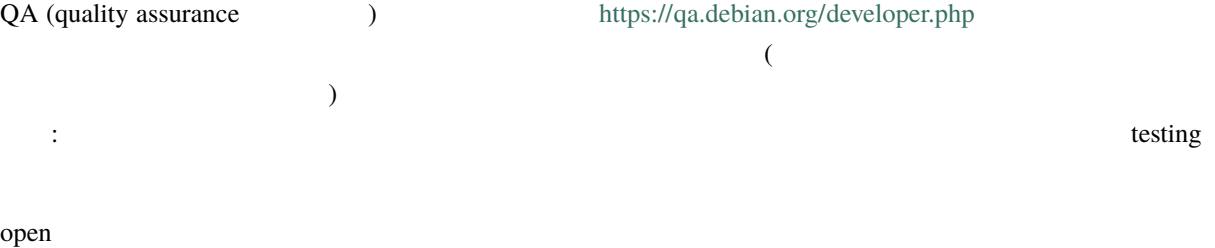

# **4.12 Debian** FusionForge : Alioth

Until Alioth was deprecated and eventually turned off in June 2018, it was a Debian service based on a slightly modified version of the FusionForge software (which evolved from SourceForge and GForge). This software offered developers access to easy-to-use tools such as bug trackers, patch managers, project/task managers, file hosting services, mailing lists, VCS repositories, etc.

For many previously offered services replacements exist. This is important to know, as there are still many references to alioth which still need fixing. If you encounter such references please take the time to try fixing them, for example by filing bugs or when possible fixing the reference.

# **4.13 Goodies for Debian Members**

Benefits available to Debian Members are documented on [https://wiki.debian.org/MemberBenefits.](https://wiki.debian.org/MemberBenefits)

# <span id="page-40-0"></span> $5.1$

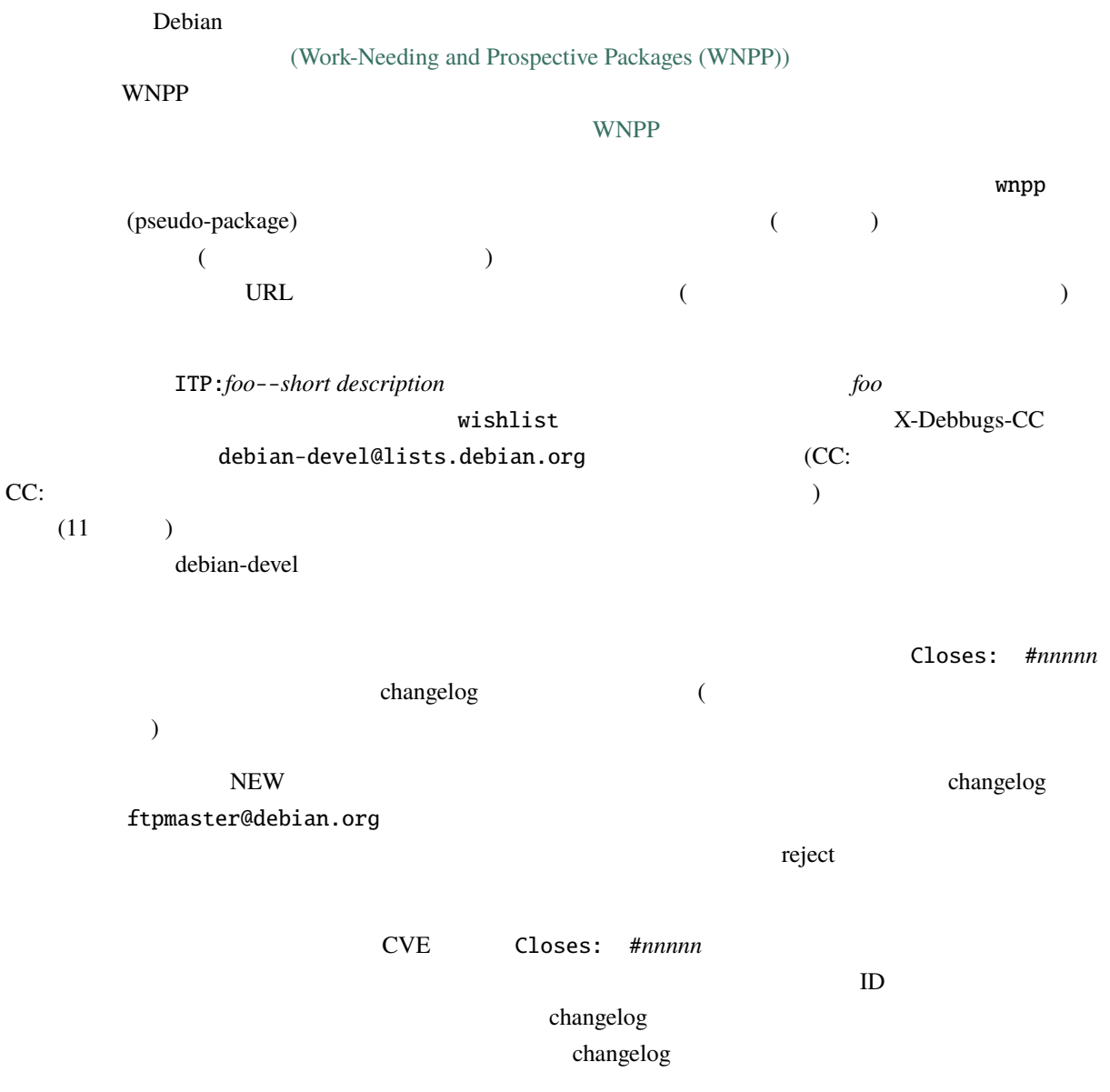

• debian-devel-changes@lists.debian.org (description) Intial release changelog エントリカル changelog エントリカル こうしょう • (unstable) (executive contraction of the contraction of the contraction of the contraction of the contraction of the contraction of the contraction of the contraction of the contraction of the contraction of the contract

• そのパッケージについての作業を検討している他の人へ、既に作業をしているボランティアがいるこ

<https://ftp-master.debian.org/REJECT-FAQ.html>

• メンテナや他に興味を持つ人々へ、プロジェクトで何が行われているのか、何か新しいことがあるか

# **5.2**  $\blacksquare$

debian/changelog  $($   $)$ /usr/share/doc/*package*/changelog.Debian.gz /usr/share/doc/*package*/changelog.gz debian/changelog distribution Debian debian/changelog changelog 
reduction of the changelog intervals and the changelog intervals and the Debian  $D$ ebian  $\Gamma$ 

(new upstream version) changelog changelog は、以下のようにするのが慣習です:

\* New upstream release.

changelog エントリの作成と仕上げ処理に使えるツールがあります。*[devscripts](#page-120-0) [dpkg-dev-el](#page-121-0)* を参照して

debian/changelog

# **5.3** パッケージをテストする

(Bebian  $\blacksquare$ ): • ↑ The lintian and lintian and lintian to lintian and lintian and lintian and lintian and lintian and lintian -vpackage-version.changes  $\text{limitian} \qquad \qquad \text{limitan}$  $-\mathbf{i}$  -i  $\mathbf{j}$  -i  $\mathbf{k}$ 

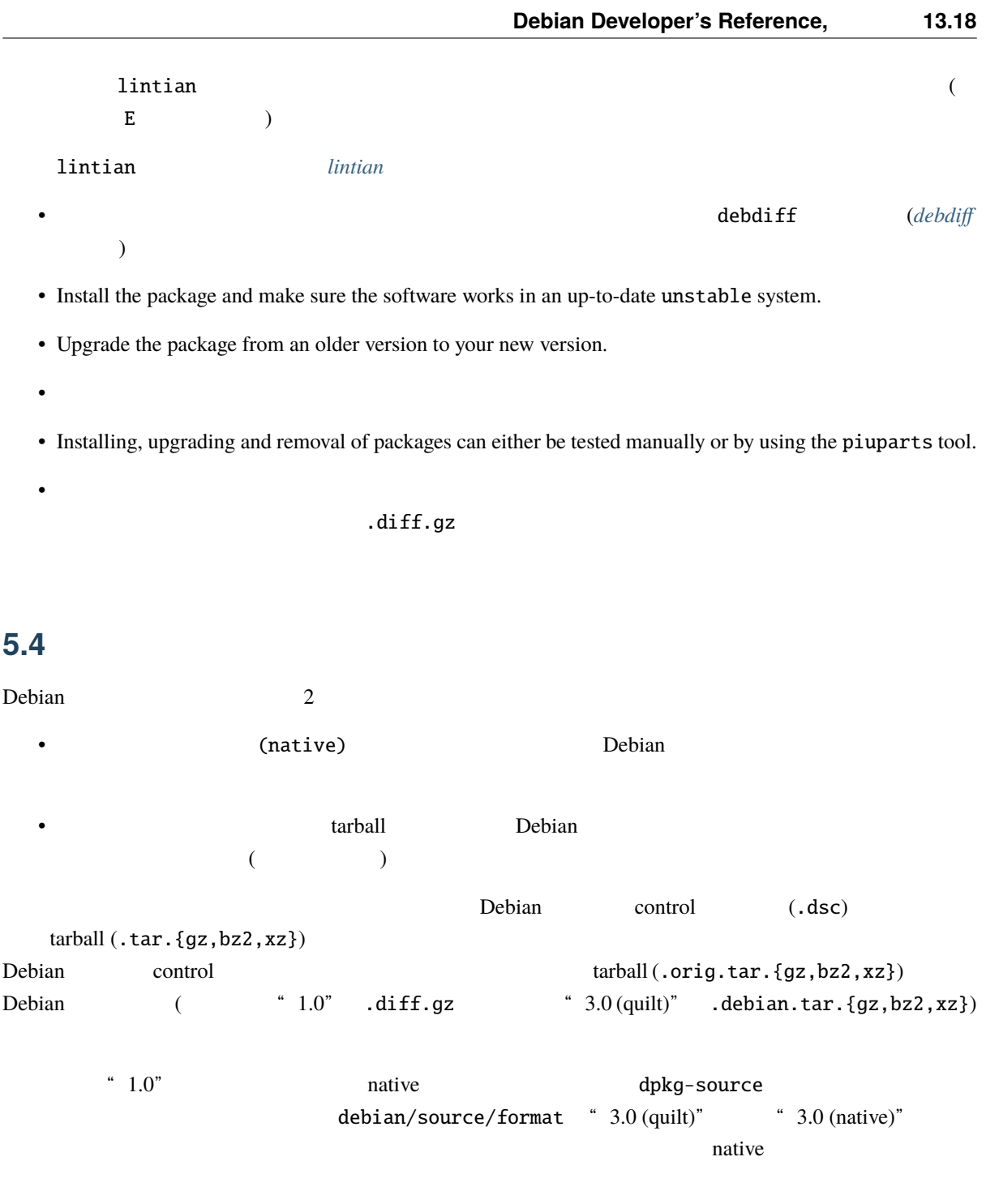

The first time a version is uploaded that corresponds to a particular upstream version, the original source tar file must be uploaded and included in the .changes file. Subsequently, this very same tar file should be used to build the new diffs and .dsc files, and will not need to be re-uploaded.

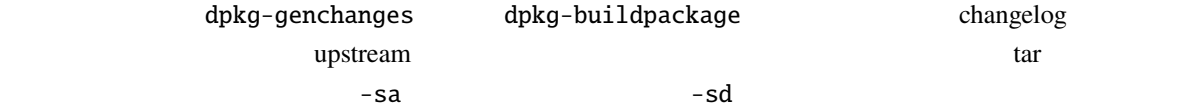

 $R_{\text{max}}$  and  $\text{max}$  .dsc diff

Please notice that, in non-native packages, permissions on files that are not present in the \*.orig.tar.{gz,bz2, xz} will not be preserved, as diff does not store file permissions in the patch. However, when using source format "3.0 (quilt)", permissions of files inside the debian directory are preserved since they are stored in a tar archive.

<span id="page-43-0"></span>**5.5** ディストリビューションを選ぶ

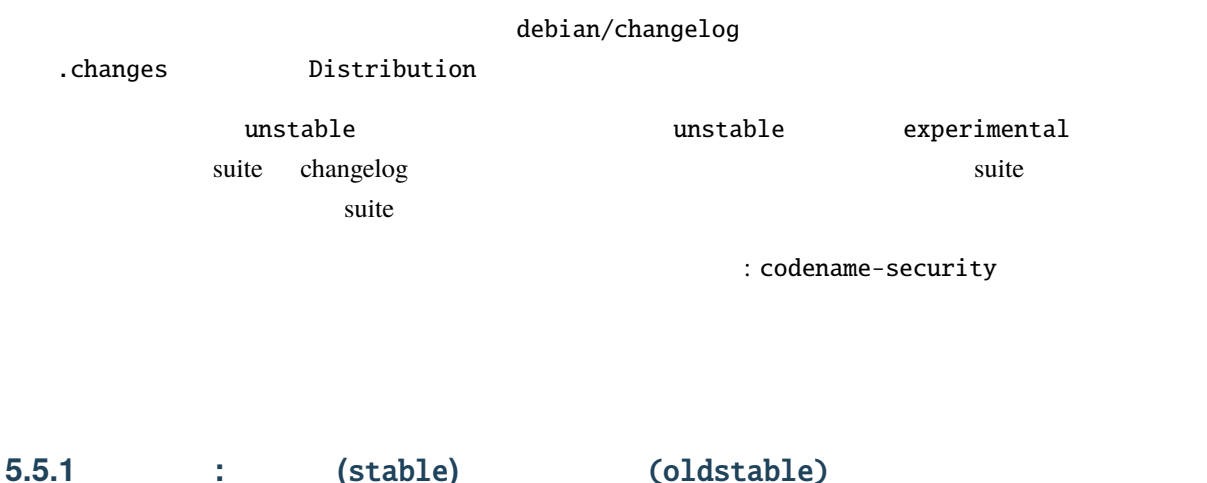

<span id="page-43-1"></span> $(\text{stable})$ proposed-updates-new  $\blacksquare$ stable-proposed-updates (stable) which is the stable of the stable (stable) in the stable of the stable (stable)

Uploads to a supported stable release should target their suite name in the changelog, i.e. bookworm or bullseye. You should normally use reportbug and the release.debian.org pseudo-package to send a *source* debdiff, rationale and associated bug numbers to the stable release managers, and await a request to upload or further information.

If you are confident that the upload will be accepted without changes, please feel free to upload at the same time as filing the release.debian.org bug. However if you are new to the process, we would recommend getting approval before uploading so you get a chance to see if your expectations align with ours.

Either way, there must be an accompanying bug for tracking, and your upload must comply with these acceptance criteria defined by the the stable release managers. These criteria are designed to help the process be as smooth and frustration-free as possible.

- The bug you want to fix in stable must be fixed in unstable already (and not waiting in NEW or the delayed queue).
- The bug should be of severity "important" or higher.
- Bug meta-data particularly affected versions must be up to date.
- Fixes must be minimal and relevant and include a sufficiently detailed changelog entry.
- A source debdiff of the proposed change must be included in your request (not just the raw patches or "a debdiff can be found at \$URL").
- The proposed package must have a correct version number (e.g. . . . +deb12u1 for bookworm or +deb11u1 for bullseye) and you should be able to explain what testing it has had. See the Debian Policy for the version number: <https://www.debian.org/doc/debian-policy/ch-controlfields.html#special-version-conventions>
- The update must be built in an stable environment or chroot (or oldstable if you target that).
- Fixes for security issues should be co-ordinated with the security team, unless they have explicitly stated that they will not issue an DSA for the bug (e.g. via a "no-dsa" marker in the  $\qquad \qquad$ ).
- Do not close release.debian.org bugs in debian/changelog. They will be closed by the release team once the package has reached the respective point release.

It is recommended to use reportbug as it eases the creation of bugs with correct meta-data. The release team makes extensive use of usertags to sort and manage requests and incorrectly tagged reports may take longer to be noticed and processed.

(oldstable) (stable)

In the past, uploads to stable were used to address security problems as well. However, this practice is deprecated, as uploads used for Debian security advisories (DSA) are automatically copied to the appropriate proposed-updates archive when the advisory is released. See the extra section of detailed information on handling security problems. If the security team deems the problem to be too benign to be fixed through a DSA, the stable release managers are usually willing to include your fix nonetheless in a regular upload to stable.

### **5.5.2 Special case: the** stable-updates **suite**

Sometimes the stable release managers will decide that an update to stable should be made available to users sooner than the next scheduled point release. In such cases, they can copy the update to the stable-updates suite, use of which is enabled by the installer by default.

Initially, the process described in  $\qquad:$  (stable)  $\qquad \qquad$  *(oldstable)* . should be followed as usual. If you think that the upload should be released via stable-updates, mention this in your request. Examples of circumstances in which the upload may qualify for such treatment are:

- The update is urgent and not of a security nature. Security updates will continue to be pushed through the security archive. Examples include packages broken by the flow of time (c.f. spamassassin and the year 2010 problem) and fixes for bugs introduced by point releases.
- The package in question is a data package and the data must be updated in a timely manner (e.g. tzdata).
- Fixes to leaf packages that were broken by external changes (e.g. video downloading tools and tor).
- Packages that need to be current to be useful (e.g. clamav).
- Uploads to stable-updates should target their suite name in the changelog as usual, e.g. bookworm.

Once the upload has been accepted to proposed-updates and is ready for release, the stable release managers will then copy it to the stable-updates suite and issue a Stable Update Announcement (SUA) via the debian-stable-announce mailing list.

Any updates released via stable-updates will be included in stable with the next point release as usual.

### 5.5.3 **:** testing/testing-proposed-updates

# **5.6**  $\blacksquare$

### **5.6.1 Source and binary uploads**

Each upload to Debian consists of a signed .changes file describing the requested change to the archive, plus the source and binary package files that are referenced by the . changes file.

If possible, the version of a package that is uploaded should be a source-only changes file. These are typically named \*\_source.changes, and reference the source package, but no binary .deb or .udeb packages. All of the corresponding architecture-dependent and architecture-independent binary packages, for all architectures, will be built automatically by the build daemons in a controlled and predictable environment (see *[wanna-build](#page-63-0)* for more details). However, there are several situations where this is not possible.

The first upload of a new source package (see ) must include binary packages, so that they can be reviewed by the archive administrators before they are added to Debian.

If new binary packages are added to an existing source package, then the first upload that lists the new binary packages in debian/control must include binary packages, again so that they can be reviewed by the archive administrators before they are added to Debian. It is preferred for these uploads to be done via the experimental suite.

Uploads that will be held for review in other queues, such as packages being added to the \*-backports suites, might also require inclusion of binary packages.

The build daemons will automatically attempt to build any main or contrib package for which the builddependencies are available. Packages in non-free and non-free-firmware will not be built by the build daemons unless the package has been marked as suitable for auto-building (see *non-free auto-build*  $\overline{\phantom{a}}$ 

The build daemons only install build-dependencies from the main archive area. This means that if a source package has build-dependencies that are in the contrib, non-free or non-free-firmware archive areas, then uploads of that package need to include prebuilt binary packages for every architecture that will be supported. By definition this can only be the case for source packages that are themselves in the contrib, non-free or non-free-firmware archive areas.

Bootstrapping a new architecture, or a new version of a package with circular dependencies (such as a self-hosting compiler), will sometimes also require an upload that includes binary packages.

Binary packages in the main archive area that were not built by Debian's official build daemons will not usually be allowed to migrate from unstable to testing, so an upload that contains binary packages built by the package's maintainer must usually be followed by a source-only upload after the binary upload has been accepted. This restriction does not apply to contrib, non-free or non-free-firmware packages.

### <span id="page-46-1"></span>5.6.2 ftp-master

To upload a package, you should upload the files (including the signed changes and dsc file) with anonymous ftp to ftp.upload.debian.org in the directory [/pub/UploadQueue/.](ftp://ftp.upload.debian.org/pub/UploadQueue/) To get the files processed there, they need to be signed with a key in the Debian Developers keyring or the Debian Maintainers keyring (see [https://wiki.debian.](https://wiki.debian.org/DebianMaintainer) [org/DebianMaintainer](https://wiki.debian.org/DebianMaintainer)).

changes **Track** 

テナンスを行っているソフトが changes ファイルをパースして全てのファイルがアップロードされていな reject and the property reject  $d$ upload *[dput](#page-119-1)*  $\alpha$ 

personal properties Debian contract the Debian contract and the properties of the state of the state of the state of the state of the state of the state of the state of the state of the state of the state of the state of t

[ftp://ftp.upload.debian.org/pub/UploadQueue/](ftp://ftp.upload.debian.org/pub/UploadQueue/README)

#### [README](ftp://ftp.upload.debian.org/pub/UploadQueue/README) *[dcut](#page-119-2)* Debian

Finally, you should think about the status of your package with relation to testing before uploading to unstable. If you have a version in unstable waiting to migrate then it is generally a good idea to let it migrate before uploading another new version. You should also check the *Debian* for transition warnings to avoid making uploads that disrupt ongoing transitions.

### <span id="page-46-0"></span>**5.6.3** 遅延アップロード

**[Non-Maintainer Upload \(NMU\)](#page-64-1)** 

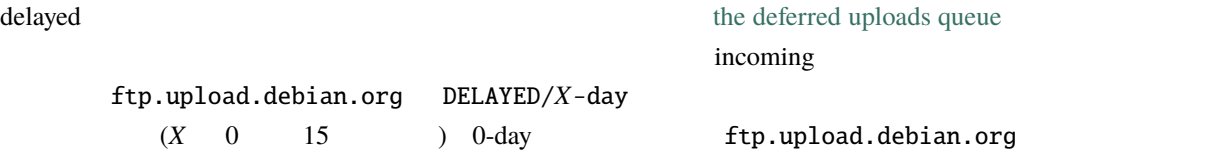

dput **dput**  $\qquad \qquad \qquad \text{-delayed} \text{DELAY}$ 

### **5.6.4** セキュリティアップロード

Do **NOT** upload a package to the security upload queue (on \*.security.upload.debian.org) without prior authorization from the security team. If the package does not exactly meet the team's requirements, it will cause many problems and delays in dealing with the unwanted upload. For details, please see

### **5.6.5** 他のアップロードキュー

**、** 

<ftp://ftp.eu.upload.debian.org/pub/UploadQueue/>

ftp.upload.debian.org

ssh ssh.upload.debian.org  $/$ srv/upload.debian.org/UploadQueue

### **5.6.6 Notifications**

Debian アーカイブメンテナ アーカイブ アップロードに関して アップコードに関して アップロード

dak process-upload

(unstable)

Also note that new uploads are announced on the *IRC* channel #debian-devel-changes. If your upload fails silently, it could be that your package is improperly signed, in which case you can find more explanations on ssh.upload.debian.org:/srv/upload.debian.org/queued/run/log.

# <span id="page-47-0"></span>**5.7** パッケージのセクション、サブセクション、優先度を指定する

debian/control (Section) (Priority) (Priority) debian/control override 2000 to 2000 to 2000 to 2000 to 2000 to 2000 to 2000 to 2000 to 2000 to 2000 to 2000 to 2000 to 2000 override debian/control debian/control  $\alpha$ debian/control ftp.debian.org  $\bullet$  2008  $\bullet$  2008  $\bullet$  2008  $\bullet$  3008  $\bullet$  3008 PACKAGE1:section/priority, [...], PACKAGEX:section/priority override dpkg-scanpackages 1 [https://www.debian.org/Bugs/Developer#](https://www.debian.org/Bugs/Developer#maintincorrect) [maintincorrect](https://www.debian.org/Bugs/Developer#maintincorrect)  $(Section)$  $\text{main}$ 

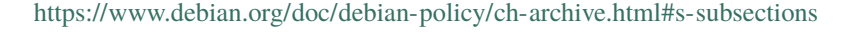

5.8

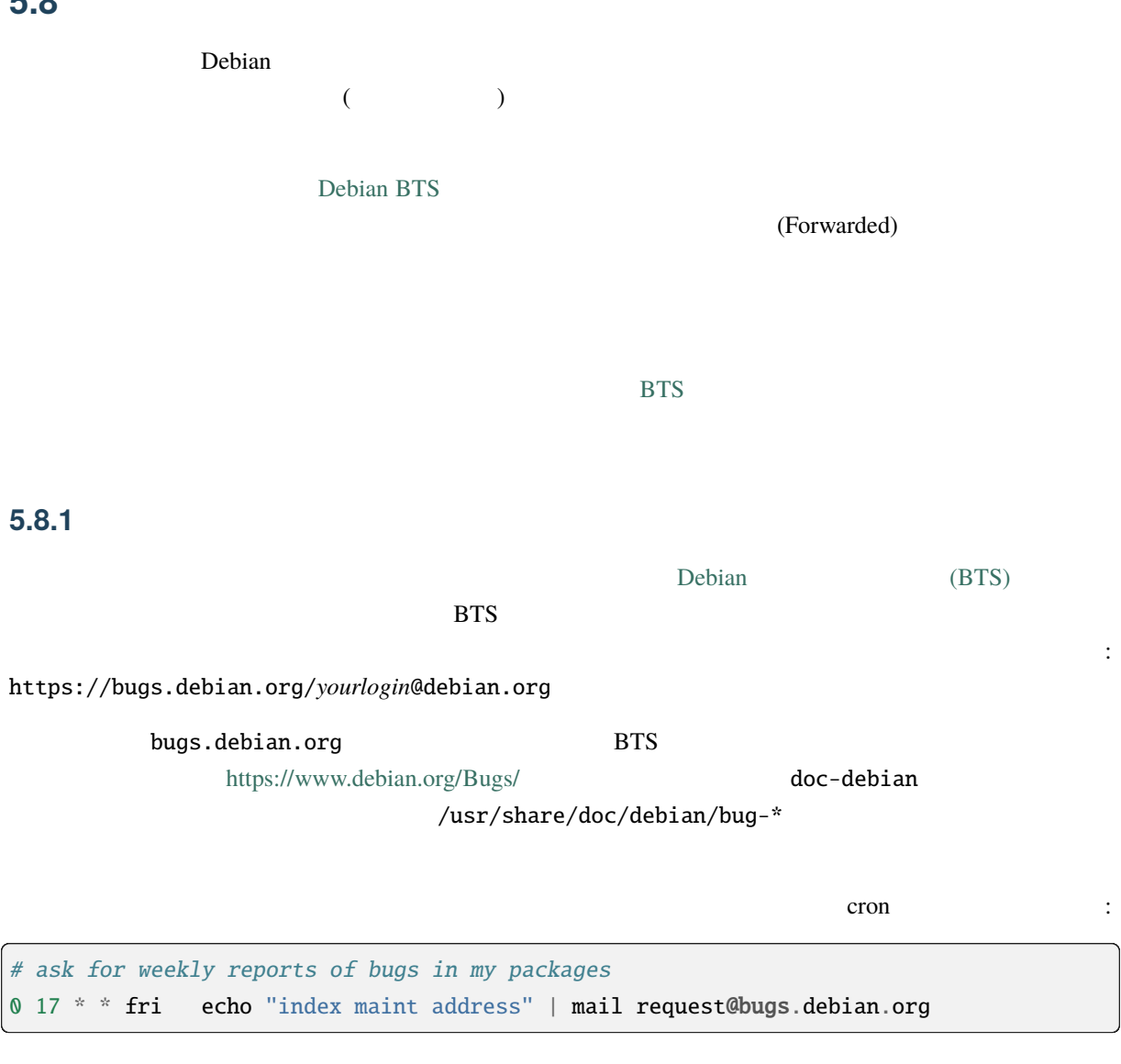

**address** and the Debian **Debian** 2003 **Debian** 2008 **Debian** 

### 5.8.2

When responding to bugs, make sure that any discussion you have about bugs is sent to the original submitter of the bug, the bug itself and (if you are not the maintainer of the package) the maintainer. Sending an email to *123*@bugs.debian.org will send the mail to the maintainer of the package and record your email with the bug log. If you don't remember the submitter email address, you can use *123*-submitter@bugs.debian.org to also contact the submitter of the bug. The latter address also records the email with the bug log, so if you are the maintainer of the package in question, it is enough to send the reply to  $123$ -submitter@bugs.debian.org. Otherwise you should include *123*@bugs.debian.org so that you also reach the package maintainer.

FTBFS である旨のバグを受け取った場合、これはソースからビルドできないこと (Fails to build from source)

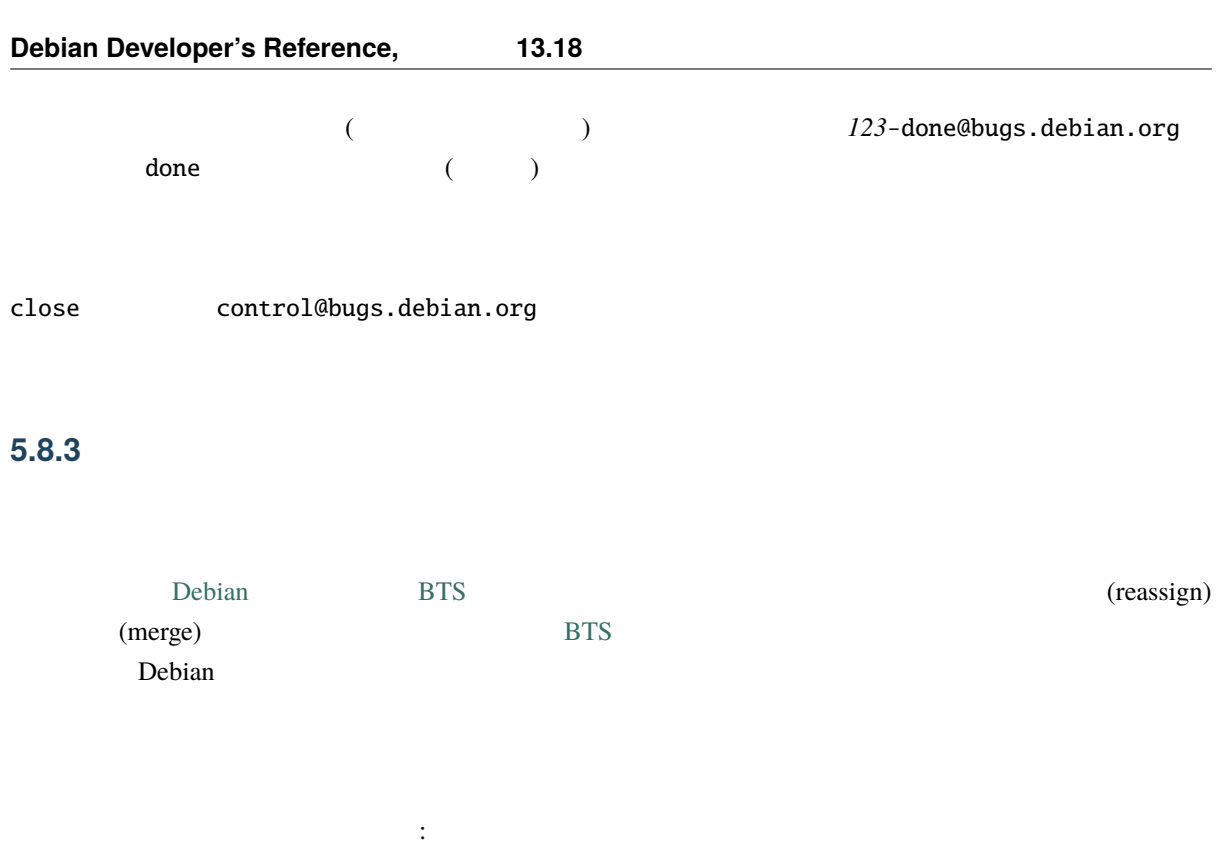

1.  $\blacksquare$ 

If the bug submitter disagrees with your decision to close the bug, they may reopen it until you find an agreement on how to handle it. If you don't find any, you may want to tag the bug wontfix to let people know that the bug exists but that it won't be corrected. Please make sure that the bug submitter understands the reasons for your decision by adding an explanation to the message that adds the wontfix tag.

 $\overline{a}$ )  $\blacksquare$ 

If this situation is unacceptable, you (or the submitter) may want to require a decision of the technical committee by filing a new bug against the tech-ctte pseudo-package with a summary of the situation. Before doing so, please read the [recommended procedure](https://www.debian.org/devel/tech-ctte).

 $2.$ に再指定 (reassign) します。どのパッケージに再指定するべきかが分からない場合は、*IRC* [チャンネ](#page-25-0) debian-devel@lists.debian.org packagename@packages.debian.org **CC**:

 $(\text{clone})$ 

 $(reassign)$ 

 $\chi$  (clone)

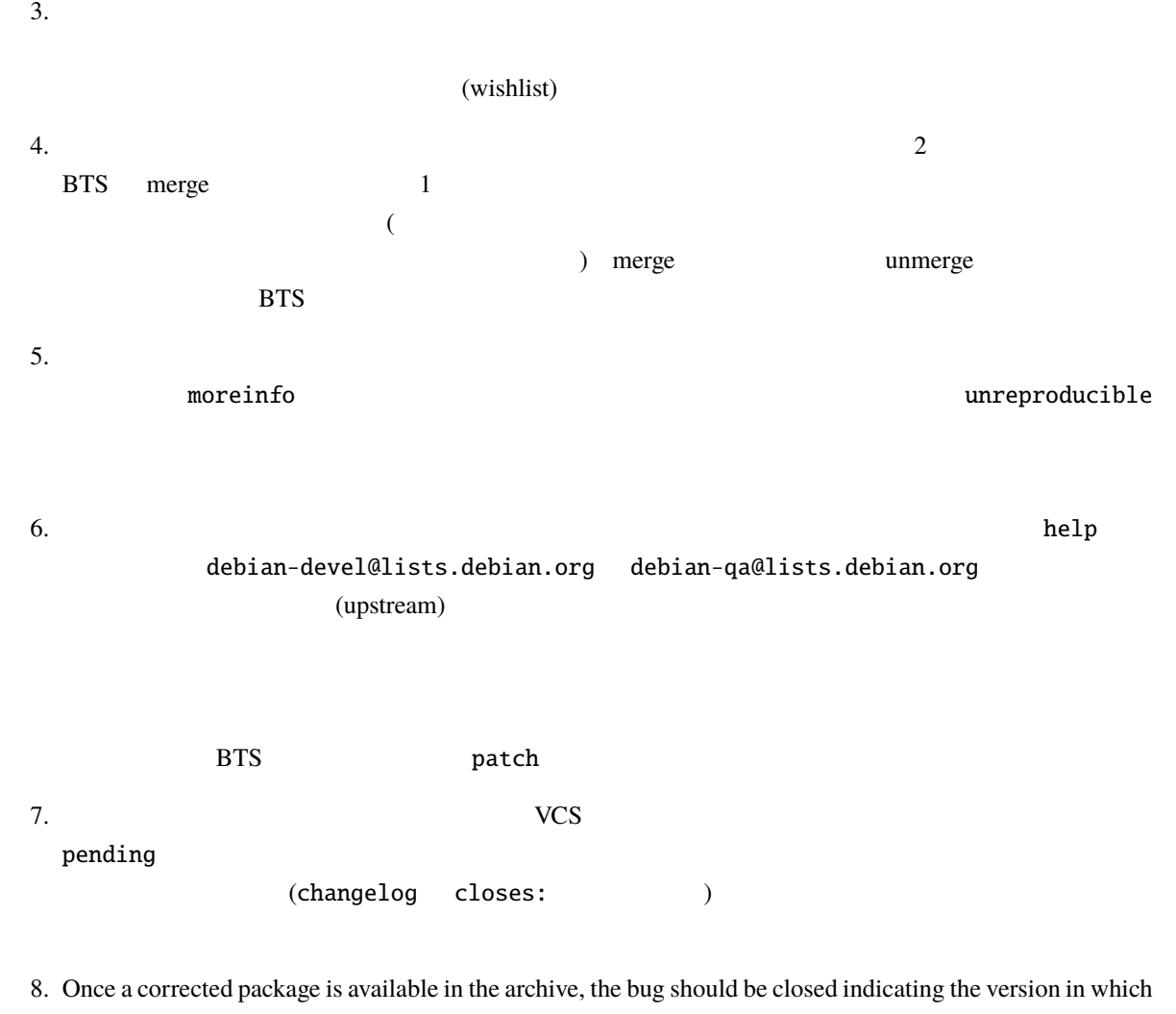

it was fixed. This can be done automatically; read

<span id="page-50-0"></span>**5.8.4** The contract of the contract of the contract of the contract of the contract of the contract of the contract of the contract of the contract of the contract of the contract of the contract of the contract of the co

 $\Gamma$ Debian  $\Gamma$ 

知を受け取った場合は、BTS でバグを閉じることができますし、そうしなければいけません。もちろん、

バグをクローズしてくれます。例:

debian/changelog

acme-cannon (3.1415) unstable; urgency=low \* Frobbed with options (closes: Bug#98339) \* Added safety to prevent operator dismemberment, closes: bug#98765, bug#98713, #98714. \* Added man page. Closes: #98725.

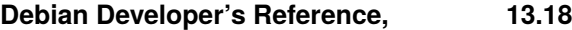

 $\alpha$  changelog  $\alpha$  Perl  $\alpha$ 

/closes:\s\*(?:bug)?\#?\s?\d+(?:,\s\*(?:bug)?\#?\s?\d+)\*/ig

We prefer the closes: #*XXX* syntax, as it is the most concise entry and the easiest to integrate with the text of the changelog. Unless specified differently by the -v-switch to dpkg-buildpackage, only the bugs closed in the most recent changelog entry are closed (basically, exactly the bugs mentioned in the changelog-part in the .changes file are closed).

*[Non-Maintainer Upload \(NMU\)](#page-64-1)* closed fixed

fixed-in-experimental

記述しています:

If you happen to mistype a bug number or forget a bug in the changelog entries, don't hesitate to undo any damage the error caused. To reopen wrongly closed bugs, send a reopen *XXX* command to the bug tracking system's control address, control@bugs.debian.org. To close any remaining bugs that were fixed by your upload, email the .changes file to *XXX*-done@bugs.debian.org, where *XXX* is the bug number, and put Version: *YYY* and an empty line as the first two lines of the body of the email, where *YYY* is the first version where the bug has been fixed.

changelog extension to change the change of the change of the change of the change of the change of the change of the change of the change of the change of the change of the change of the change of the change of the change

*XXX*-done@bugs.debian.org

 $$ 

changelog changelog and *[debian/changelog](#page-83-0)* debian/changelog

<span id="page-51-0"></span>**5.8.5 Example** 

security.debian.org Debian

# Debian  $\Box$ team@security.debian.org  $\mathbf{Debian}$ <https://www.debian.org/security/faq#contact>  $(\text{stable})$ 立つ情報は以下のようなものになります: • バグが既に公開されているか否か • The Second Second Second Second Second Second Second Second Second Second Second Second Second Second Second Second Second Second Second Second Second Second Second Second Second Second Second Second Second Second Second (testing) (unstable) •  $($

### <span id="page-52-0"></span>5.8.5.1

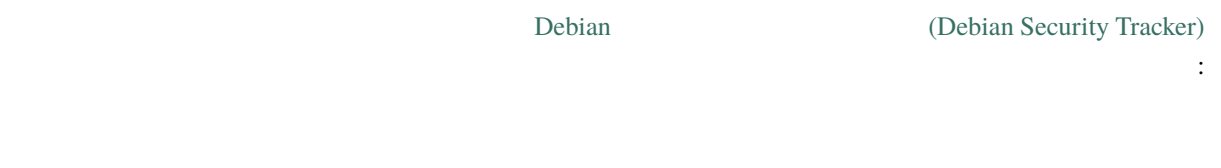

### $5.8.5.2$

**Debian h** 

開発者がセキュリティ問題を知る方法はいくつかあります: •  $($ 

- 誰かがバグ報告を登録している  $\bullet$  \*  $\bullet$  \*  $\bullet$
- 択肢があります:  $\bullet$  the distribution is the distribution of the distribution  $\mathbb{R}$  is the distribution of the distribution of the distribution of the distribution of the distribution of the distribution of the distribution of the dis
	- 問題が深刻な場合、他のベンダと情報を共有してリリースをコーディネイトする方が望ましいでしょ
	-

### $\mathbf{Debian}$

<span id="page-53-1"></span>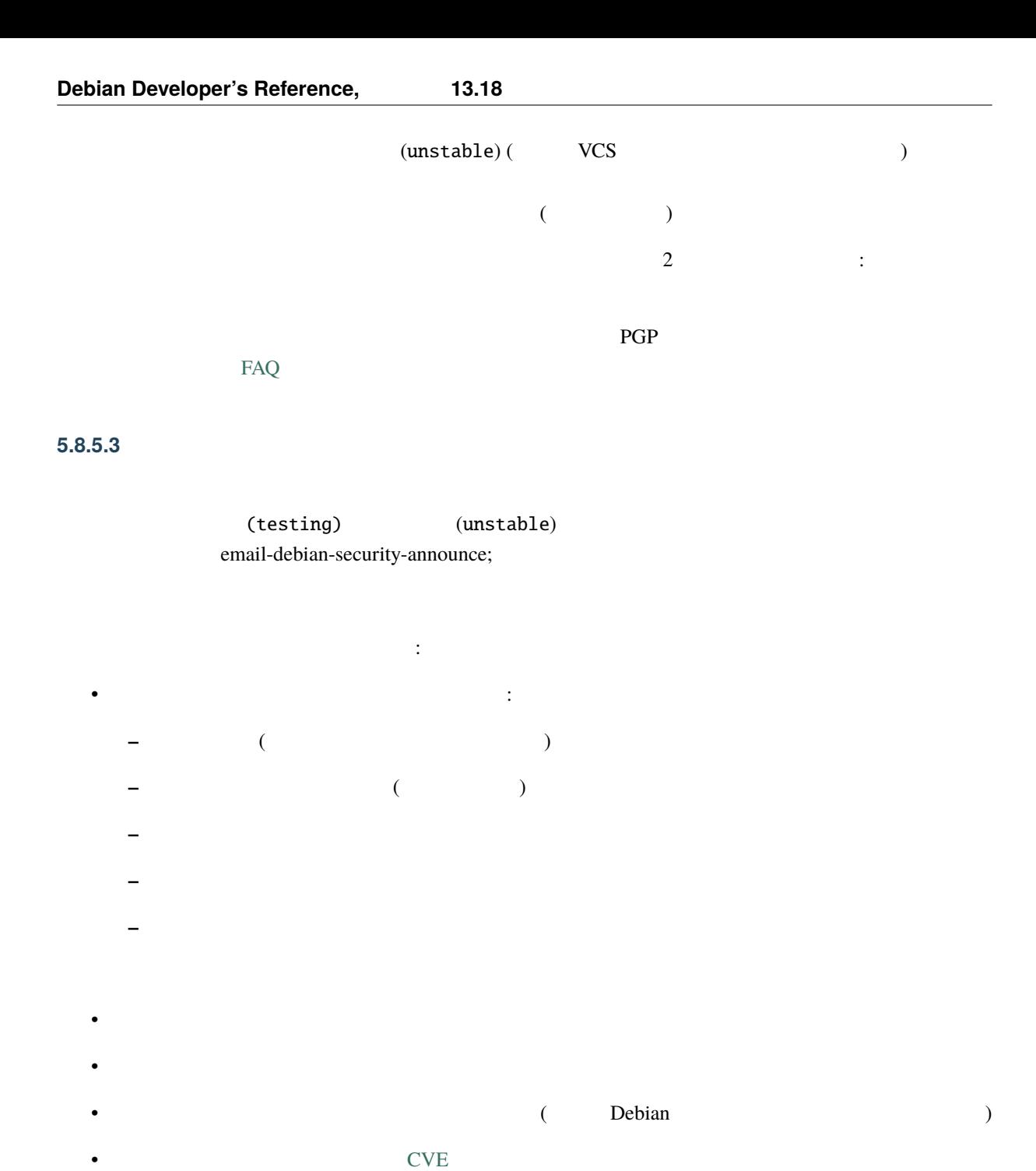

<span id="page-53-0"></span>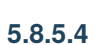

 $\mathbf{Debian}$ 

When an update is made to the stable release, care must be taken to avoid changing system behavior or introducing new bugs. In order to do this, make as few changes as possible to fix the bug. Users and administrators rely on the exact behavior of a release once it is made, so any change that is made might break someone's system. This is especially true of libraries: make sure you never change the API (Application Program Interface) or ABI (Application Binary Interface), no matter how small the change.

(new upstream version)  $Debian$  Debian **Example** (new upstream version) これに関してはもう一つ重要な結果があります: やすぎをしてください。 (exploit)  $(exploit)$ proposed-update  $\mathbf{r}$  reject  $\mathbf{r}$  $\zeta$ patchutils **interdiff devscripts [debdiff](#page-116-0)**  $\phi$  $\lambda$ • debian/changelog 2000 and the security (2000 and the security of the security of the security of the security of the security of the security of the security of the security of the security of the security of the securit bookworm-security) *distribution*-proposed-updates stable <sup>1</sup> • The changelog Letter that changelog  $\sim$  $\textbf{Debian} \qquad \qquad \textbf{Closes:}$  $\bf{CVE}$ くいとしている。しかし、CVE <sub>はない場</sub>合には、それを持たすることには、それを持たすることにはない。 • バージョン番号が正しいことを確認する。現在のパッケージより大きく、しかし以降のディス  $\Delta p$  the state of the state  $\Delta p$  is the state of the state of the state of the state of the state of the state of the state of the state of the state of the state of the state of the state of the state of the state of t --compare-versions  $\bm{\mathrm{binNMU}} \quad + \bm{\mathrm{deb}} X \bm{\mathrm{u}} 1$  $(X$  (*X*  $1:2.4.3-4+deb12u1$  $1$ • これまでに (以前のセキュリティ更新によって) security.debian.org へ開発元のソースコードを (dpkg-buildpackage -sa) security.debian.org (dpkg-buildpackage -sd) • **a** intervelopment in the set of  $\mathbb{R}^n$  is the set of  $\mathbb{R}^n$  is the set of  $\mathbb{R}^n$  is the set of  $\mathbb{R}^n$  $\text{main}$ • ビルドを行っているディストリビューションからインストールしたパッケージだけが含まれている

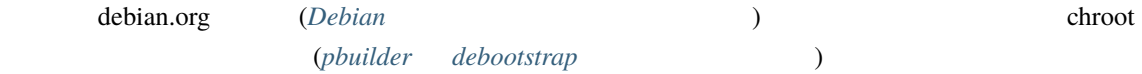

### 5.8.5.5

Do **NOT** upload a package to the security upload queue (on \*.security.upload.debian.org) without prior authorization from the security team. If the package does not exactly meet the team's requirements, it will cause many problems and delays in dealing with the unwanted upload.

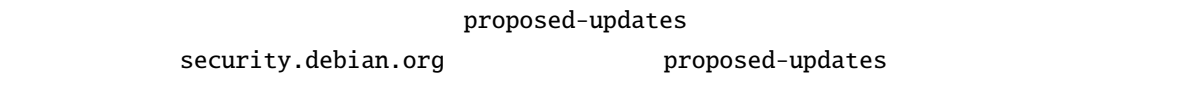

 $\bf{reject}$ 

Once you have created and tested the new package and it has been approved by the security team, it needs to be uploaded so that it can be installed in the archives. For security uploads, the place to upload to is ftp://ftp. security.upload.debian.org/pub/SecurityUploadQueue/.

Uploads that are waiting for acceptance or verification are only accessible by the security team. This is necessary since there might be fixes for security problems that cannot be disclosed yet.

<span id="page-55-0"></span>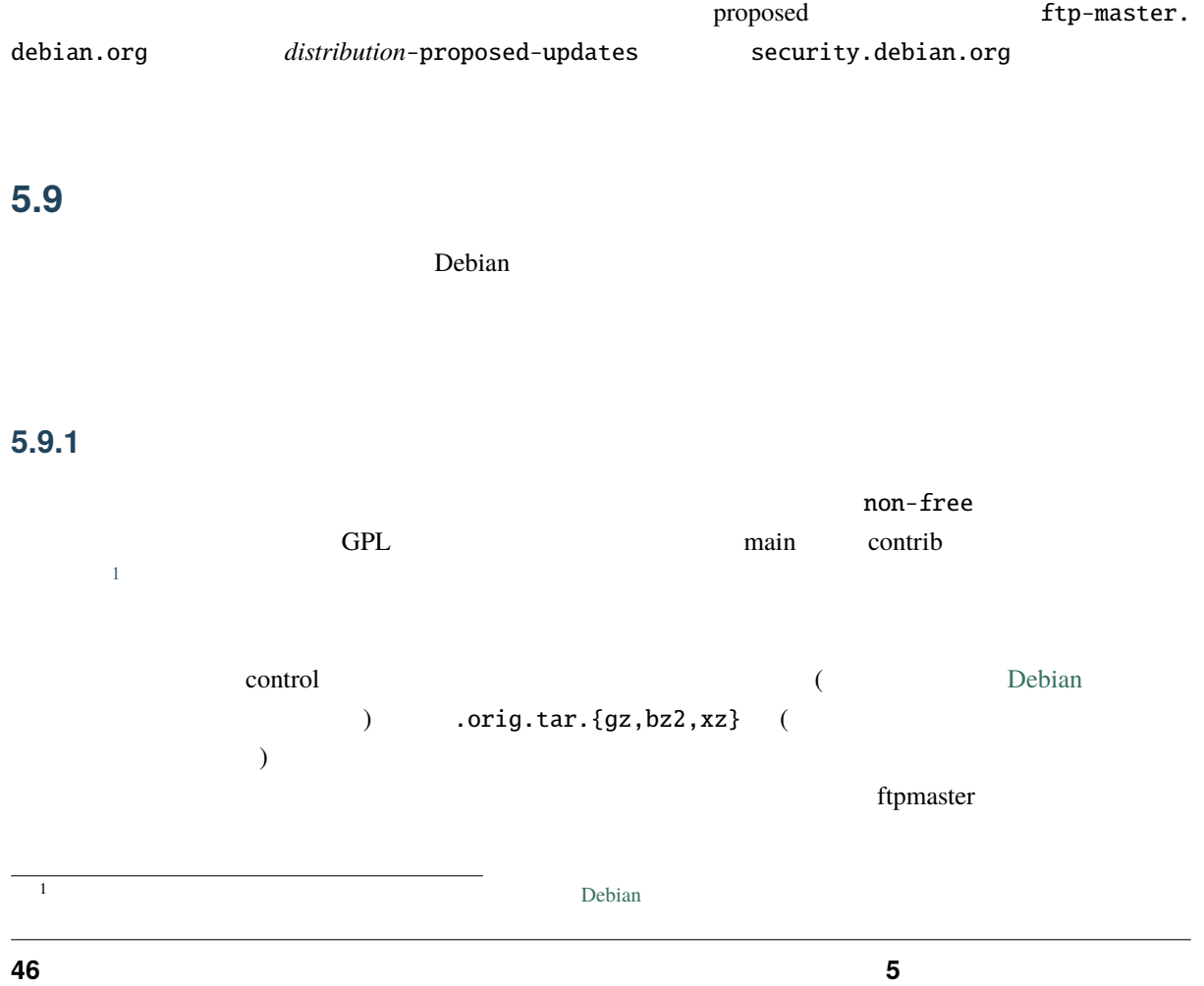

 $($  : devel admin  $)$  $\text{control}$ 

override

### <span id="page-56-0"></span>**5.9.2** パッケージの削除

If for some reason you want to completely remove a package (say, if it is an old compatibility library which is no longer required), you need to file a bug against ftp.debian.org asking that the package be removed; as with all bugs, this bug should normally have normal severity. The bug title should be in the form RM: *package [architecture list]* -- *reason*, where *package* is the package to be removed and *reason* is a short summary of the reason for the removal request. *[architecture list]* is optional and only needed if the removal request only applies to some architectures, not all. Note that the reportbug will create a title conforming to these rules when you use it to report a bug against the ftp.debian.org pseudo-package.

If you want to remove a package you maintain, you should note this in the bug title by prepending ROM (Request Of Maintainer). There are several other standard acronyms used in the reasoning for a package removal; see <https://ftp-master.debian.org/removals.html> for a complete list. That page also provides a convenient overview of pending removal requests.

Note that removals can only be done for the unstable, experimental and stable distributions. Packages are not removed from testing directly. Rather, they will be removed automatically after the package has been removed from unstable and no package in testing depends on it. (Removals from testing are possible though by filing a removal bug report against the release.debian.org pseudo-package. See  $\qquad \qquad$ .)

 $\mathcal{L}((\Box)$ 

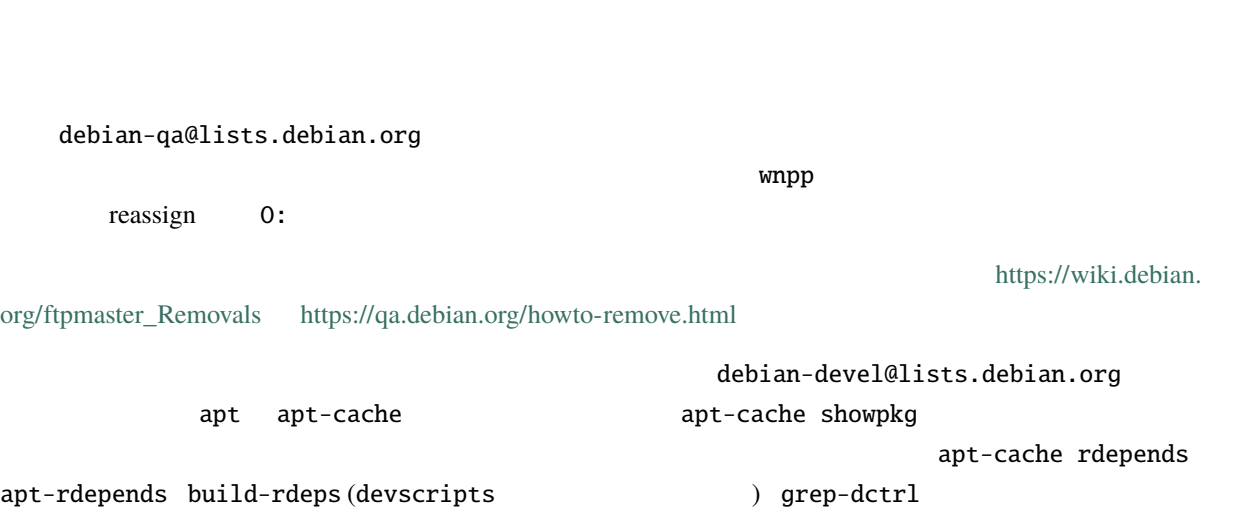

debian-qa@lists.debian.

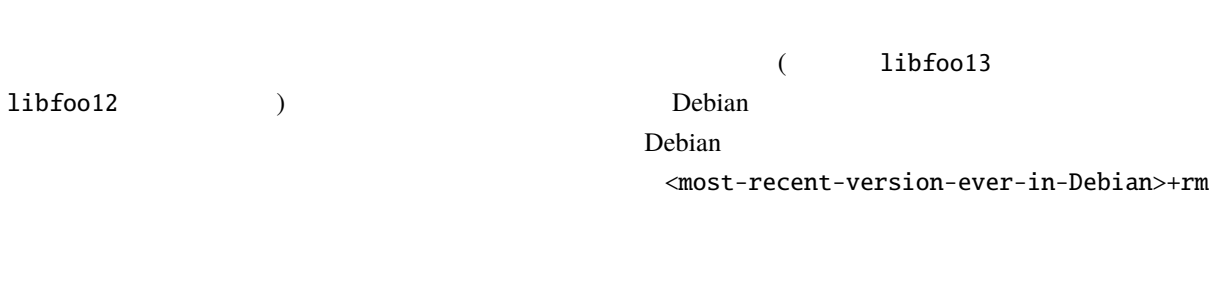

# 5.9.2.1 Incoming 以前は、incoming からパッケージを削除することが可能でした。しかし、新しい incoming システムが導  $\overline{a}$

(unstable)

### **5.9.3** パッケージをリプレースあるいはリネームする

org

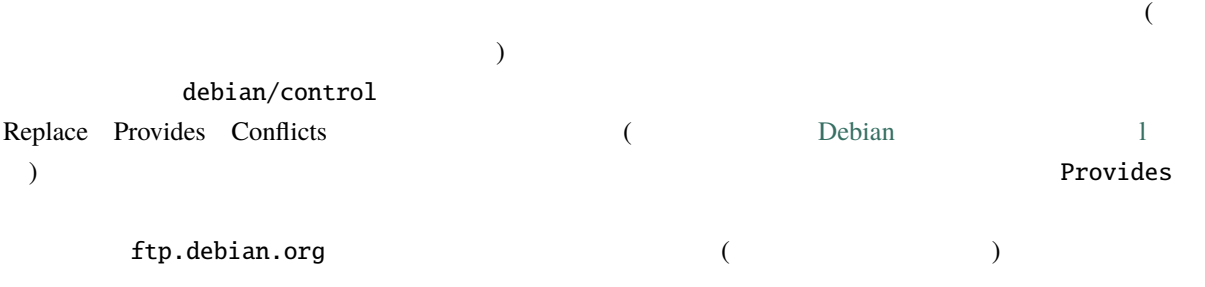

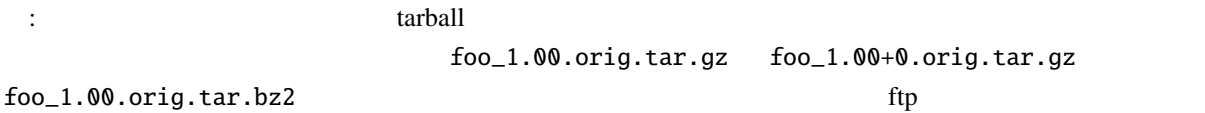

# 5.9.4

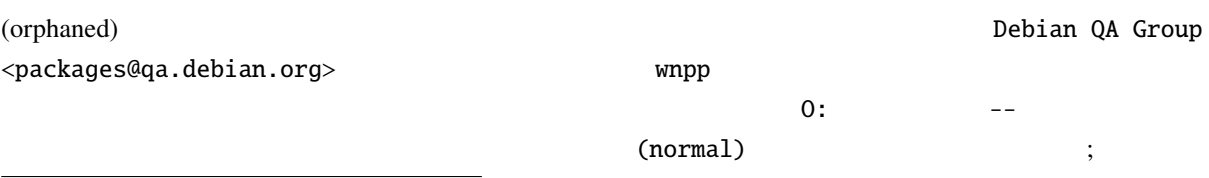

<span id="page-57-0"></span><sup>4</sup> Though, if a package still is in the upload queue and hasn't been moved to Incoming yet, it can be removed. (see *ftp-master*  $\overline{z}$ 

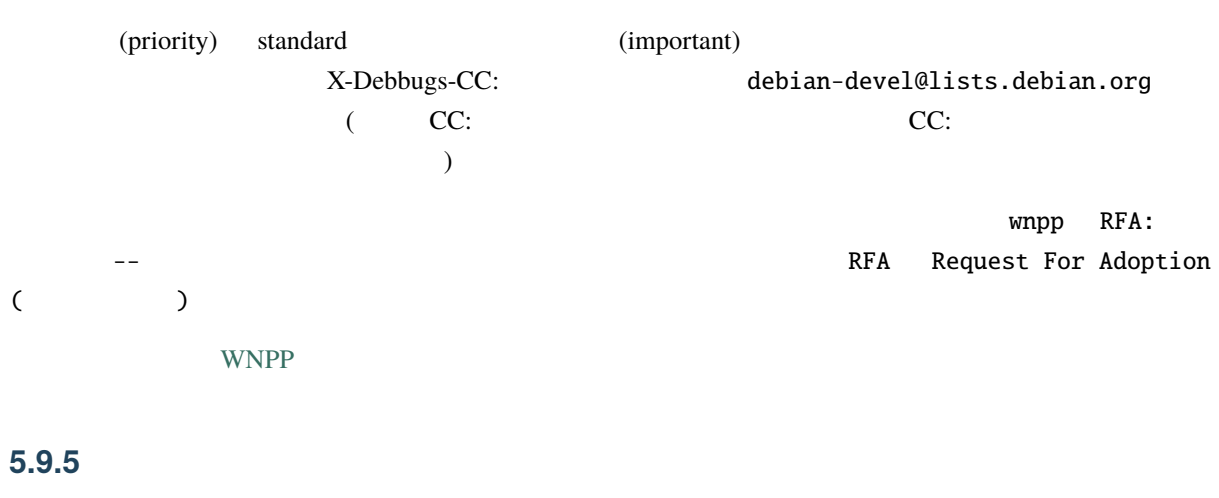

<span id="page-58-0"></span>[tive Packages list\)](https://www.debian.org/devel/wnpp/) WNPP

(WNPP [Work-Needing and Prospec-](https://www.debian.org/devel/wnpp/)

It is not OK to simply take over a package without assent of the current maintainer that would be package hijacking. You can, of course, contact the current maintainer and ask them for permission to take over the package.

However, when a package has been neglected by the maintainer, you might be able to take over package maintainership by following the package salvaging process as described in *[Package Salvaging](#page-68-0)*. If you have reason to believe a maintainer is no longer active at all, see

Complaints about maintainers should be brought up on the developers' mailing list. If the discussion doesn't end with a positive conclusion, and the issue is of a technical nature, consider bringing it to the attention of the technical committee (see the [technical committee web page](https://www.debian.org/devel/tech-ctte) for more information).

 $M$ aintainer  $M$ aintainer  $M$ 

 $Debian$ 

**5.9.6** パッケージの再導入

 $PTS$ 

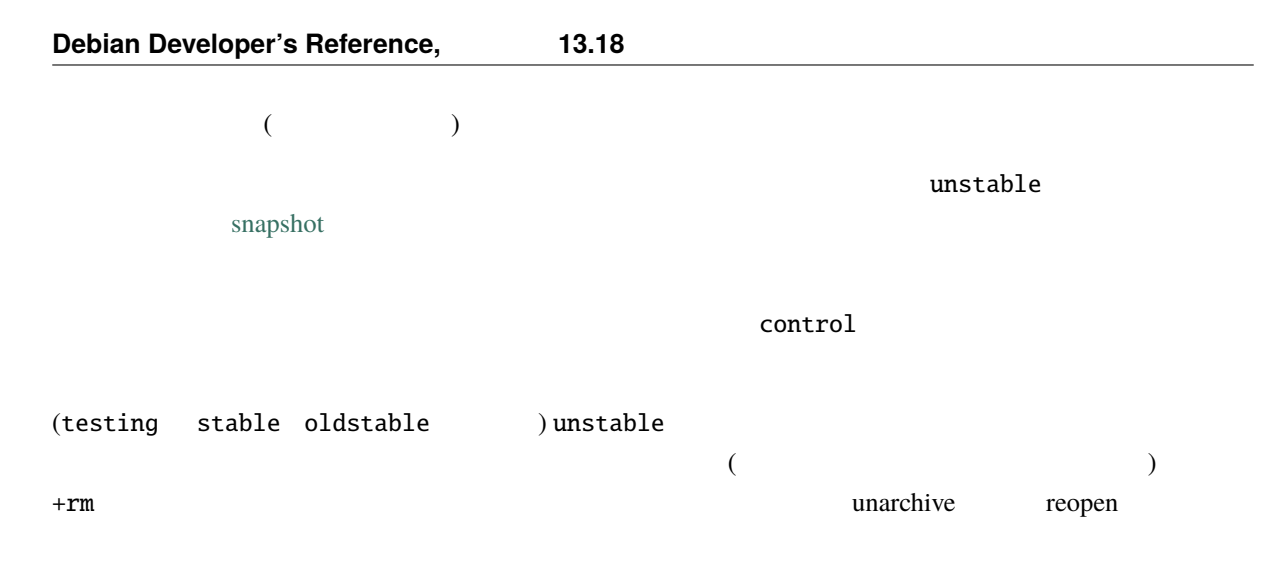

Package removals from unstable also trigger marking the package as removed in the

Debian members should [mark removed issues as unfixed](https://security-team.debian.org/security_tracker.html#removed-packages) in the security tracker repository and all others should contact the security team to [report reintroduced packages](https://security-tracker.debian.org/tracker/data/report).

# **5.10 6.10**

Debian **the example of the state of the example of the state exact state exact for the state of the state of the state of the state of the state of the state of the state of the state of the state of the state of the state** 

Porting is the act of building Debian packages for architectures that are different from the original architecture of the package maintainer's binary package. It is a unique and essential activity. In fact, porters do most of the actual compiling of Debian packages. For instance, when a maintainer uploads a (portable) source package with binaries for the i386 architecture, it will be built for each of the other architectures, amounting to 10 more builds.

### **5.10.1** 移植作業者に対して協力的になる

 $\Gamma$  Debian  $\Gamma$ 

The first and most important thing is to respond quickly to bugs or issues raised by porters. Please treat porters with courtesy, as if they were in fact co-maintainers of your package (which, in a way, they are). Please be tolerant of succinct or even unclear bug reports; do your best to hunt down whatever the problem is.

1. Make sure that your Build-Depends and Build-Depends-Indep settings in debian/control are set properly. The best way to validate this is to use the debootstrap package to create an unstable chroot environment (see *[debootstrap](#page-118-0)*). Within that chrooted environment, install the build-essential package and any package dependencies mentioned in Build-Depends and/or Build-Depends-Indep. Finally, try building your package within that chrooted environment. These steps can be automated by the use of the pbuilder program, which is provided by the package of the same name (see *[pbuilder](#page-119-3)*).

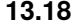

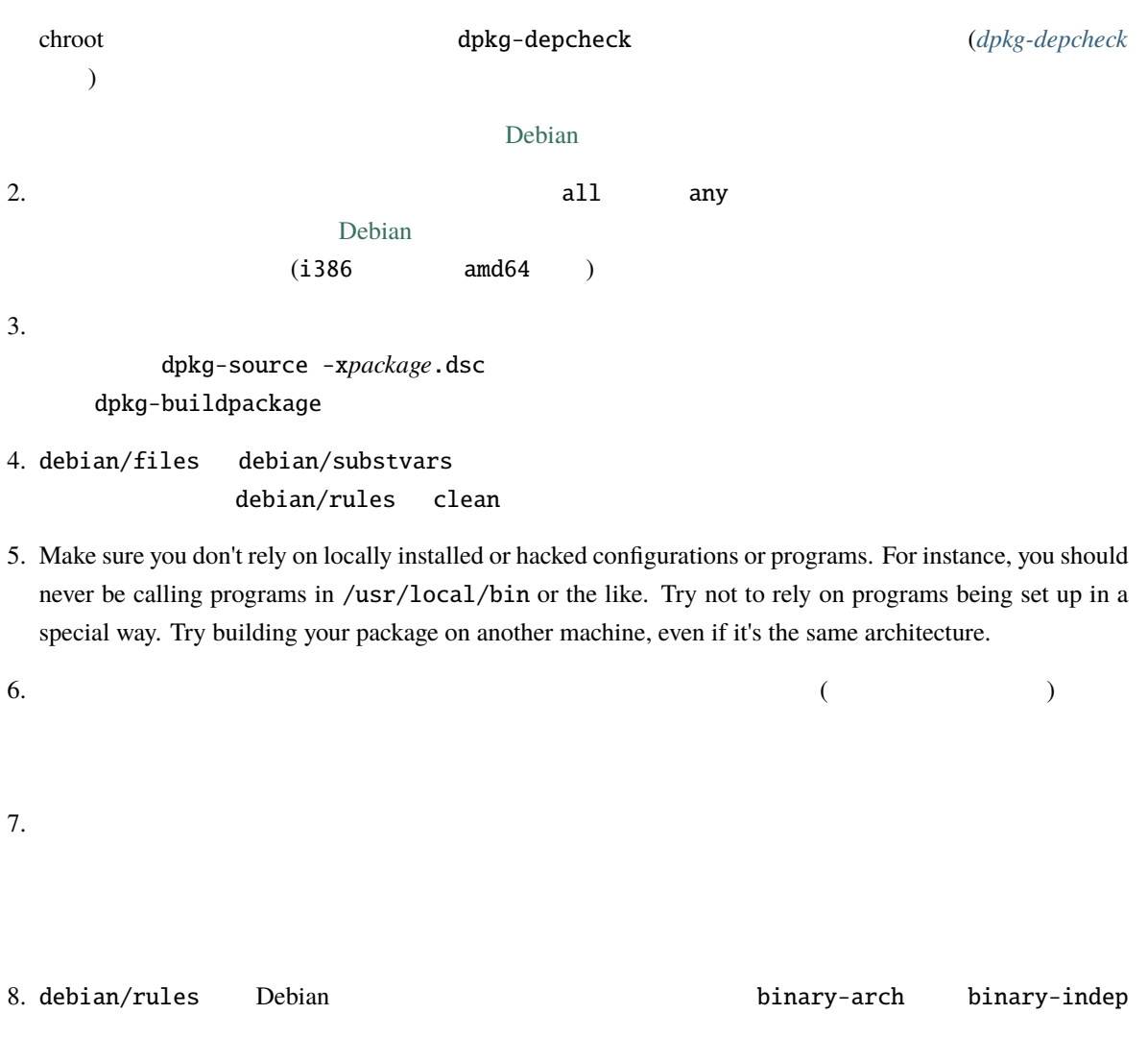

dpkg-buildpackage -B

9. When you can't support your package on a particular architecture, you shouldn't use the Architecture field to reflect that (it's also a pain to maintain correctly). If the package fails to build from source, you can just let it be and interested people can take a look at the build logs. If the package would actually build, the trick is to add a Build-Depends on unsupported-architecture [!the-not-supported-arch]. The buildds will not build the package as the build dependencies are not fullfiled on that arch. To prevent building on 32-bits architectures, the architecture-is-64bit build dependency can be used, as architecture-is-little-endian can be used to prevent building on big endian systems.

```
5.10.2 (porter upload)
はちょう この章は、この章は、その様な場合に当てはあります: きちんとアーカイブにインストール
   NMU extended a second variable second variable second variable second variable second variable second variable second variable second variable second variable second variable second variable second variable second variable
```
<span id="page-61-1"></span><span id="page-61-0"></span>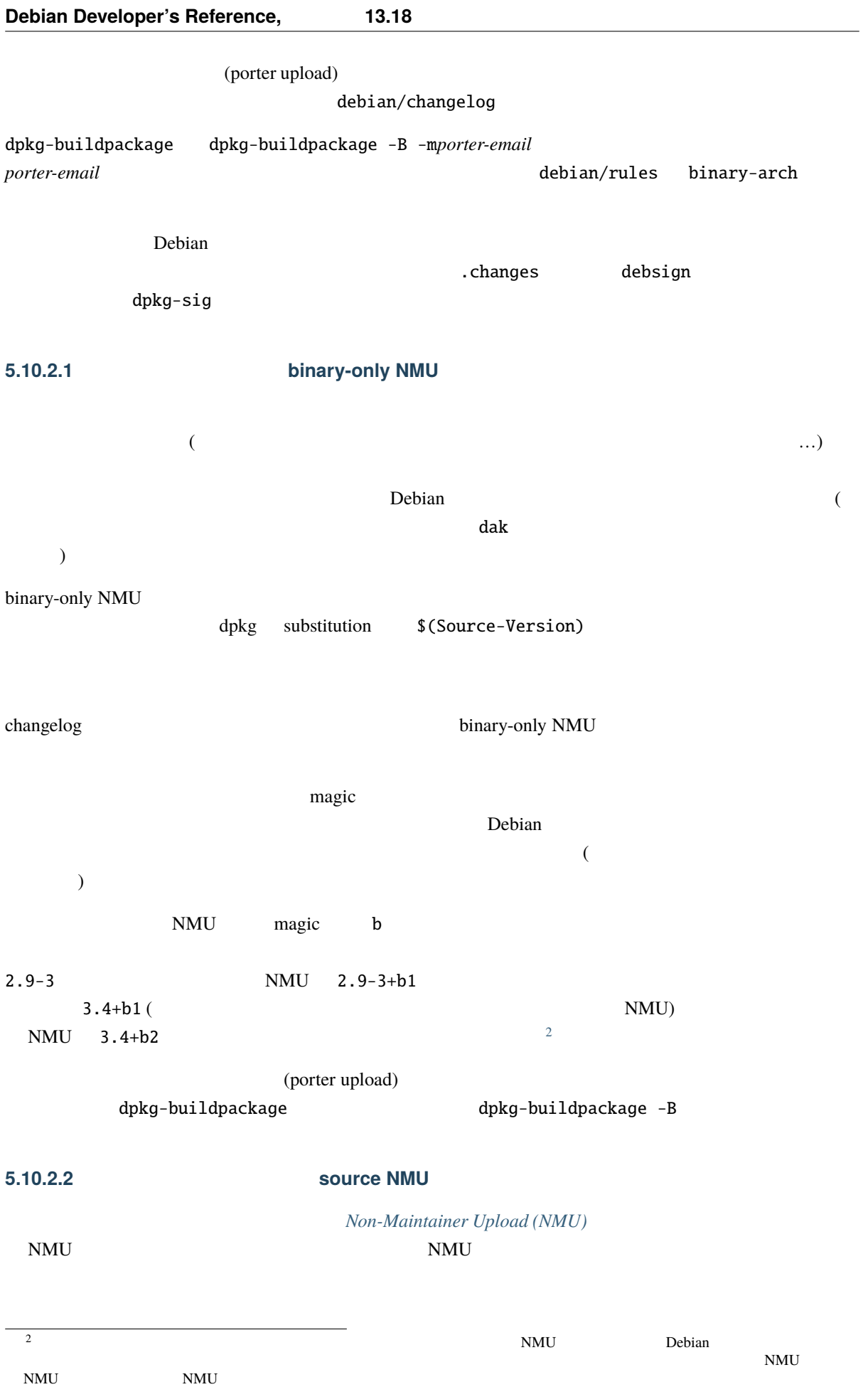

(unstable) NMU  $\sim$  2  $\rm BTS$ NMU OK  $(unstable)$  $\tau$  $($ (stable) (testing)  $NMU$  BTS serious erious  $BTS$  $\Gamma$  Debian  $\Gamma$ 

 $\mu$  ibc  $\mu$ 

 $\#if\text{def}\ f$ 

### 5.10.3

5.10.3.1

### <https://www.debian.org/ports/>

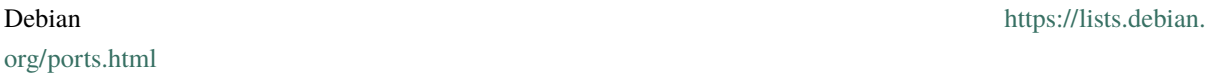

### 5.10.3.2

#### <span id="page-63-0"></span>**5.10.3.3** wanna-build

The wanna-build system is used as a distributed, client-server build distribution system. It is usually used in conjunction with build daemons running the buildd program. Build daemons are slave hosts, which contact the central wanna-build system to receive a list of packages that need to be built.

wanna-build is not yet available as a package; however, all Debian porting efforts are using it for automated package building. The tool used to do the actual package builds, sbuild, is available as a package; see its description in *[sbuild](#page-119-4)*. Please note that the packaged version is not the same as the one used on build daemons, but it is close enough to reproduce problems.

Most of the data produced by wanna-build that is generally useful to porters is available on the web at [https://](https://buildd.debian.org/) [buildd.debian.org/.](https://buildd.debian.org/) This data includes nightly updated statistics, queueing information and logs for build attempts.

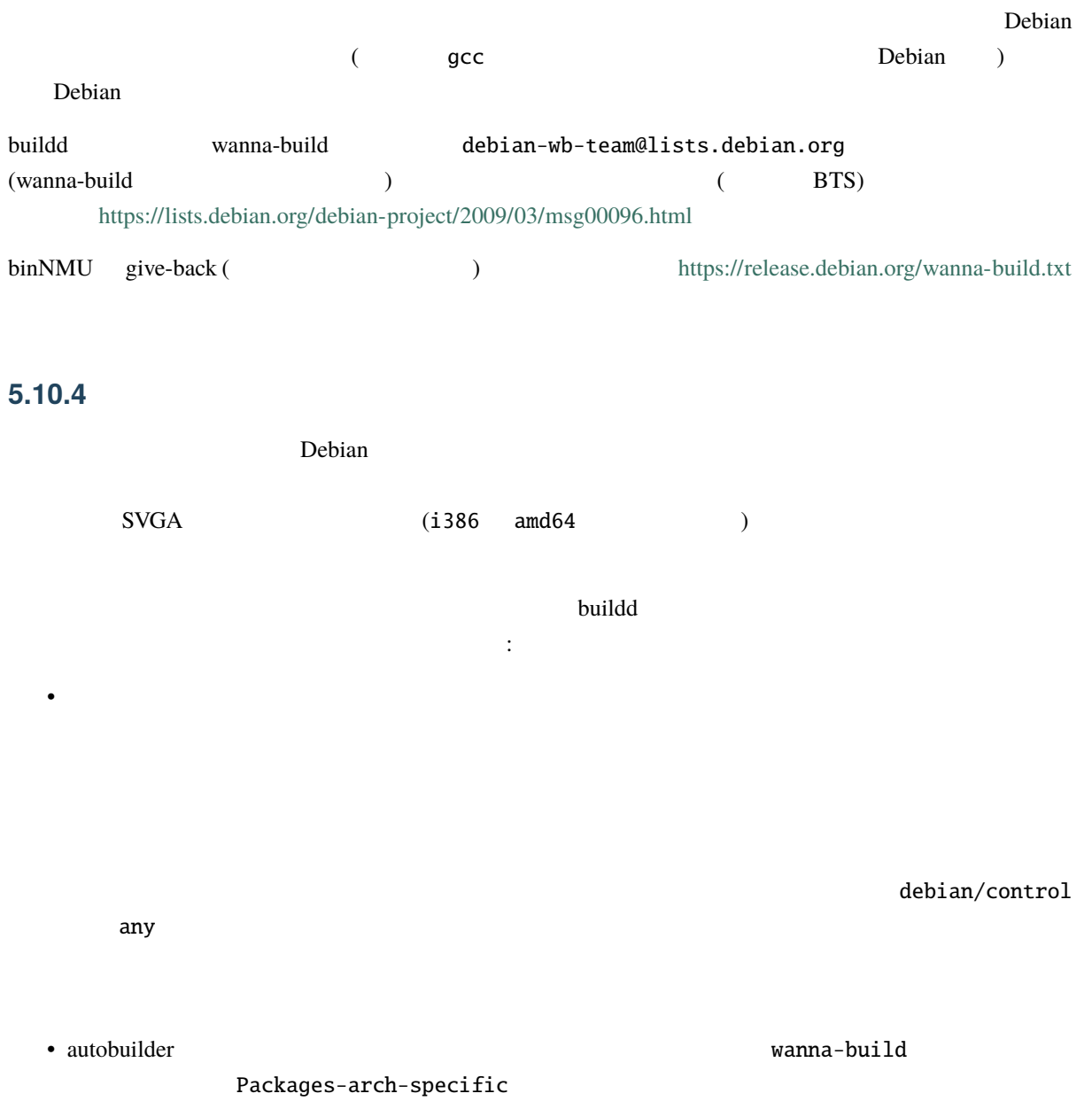

<https://wiki.debian.org/PackagesArchSpecific> :

Please note that it is insufficient to only add your package to Packages-arch-specific without making it fail to build on unsupported architectures: A porter or any other person trying to build your package might accidentally upload it without noticing it doesn't work. If in the past some binary packages were uploaded on unsupported architectures, request their removal by filing a bug against ftp.debian.org.

### <span id="page-64-0"></span>**5.10.5 non-free auto-build**

By default packages from the non-free and non-free-firmware sections are not built by the autobuilder network (mostly because the license of the packages could disapprove). To enable a package to be built, you need to perform the following steps:

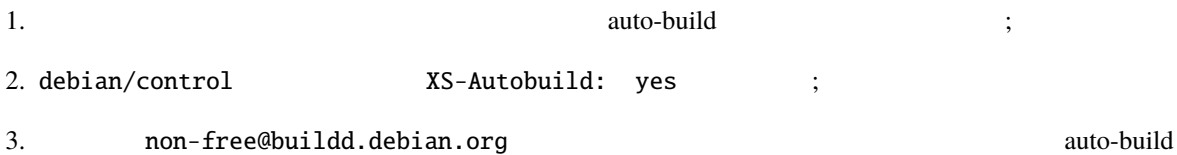

# <span id="page-64-1"></span>**5.11 Non-Maintainer Upload (NMU)**

**Non-Maintainer Upload** 

 $(NMU)$ 

### <span id="page-64-2"></span>**5.11.1** NMU

 $NMU$  :

• Have you geared the NMU towards helping the maintainer? As there might be disagreement on the notion of whether the maintainer actually needs help or not, the DELAYED queue exists to give time to the maintainer to react and has the beneficial side-effect of allowing for independent reviews of the NMU diff.

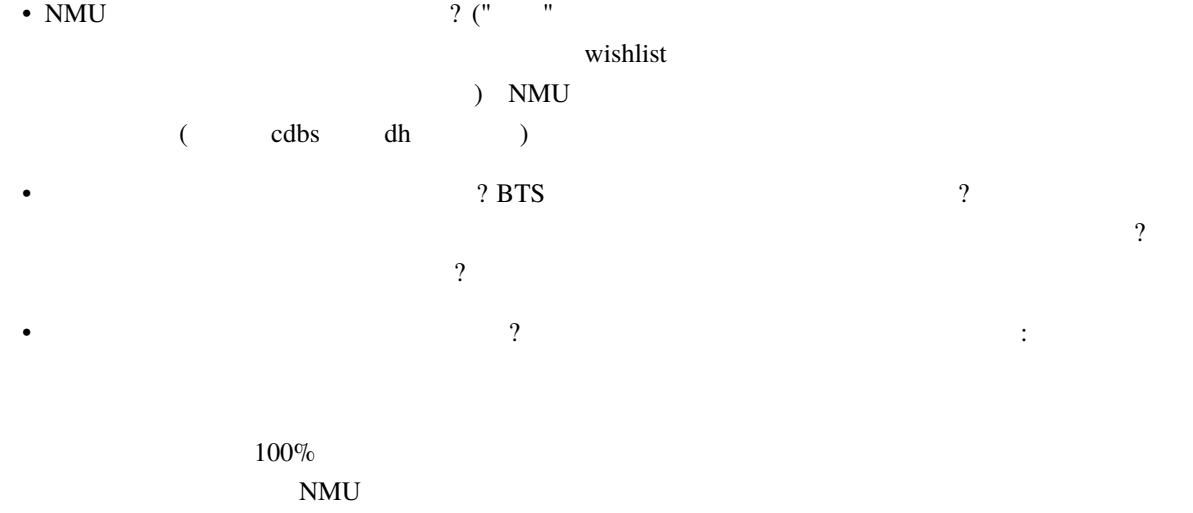

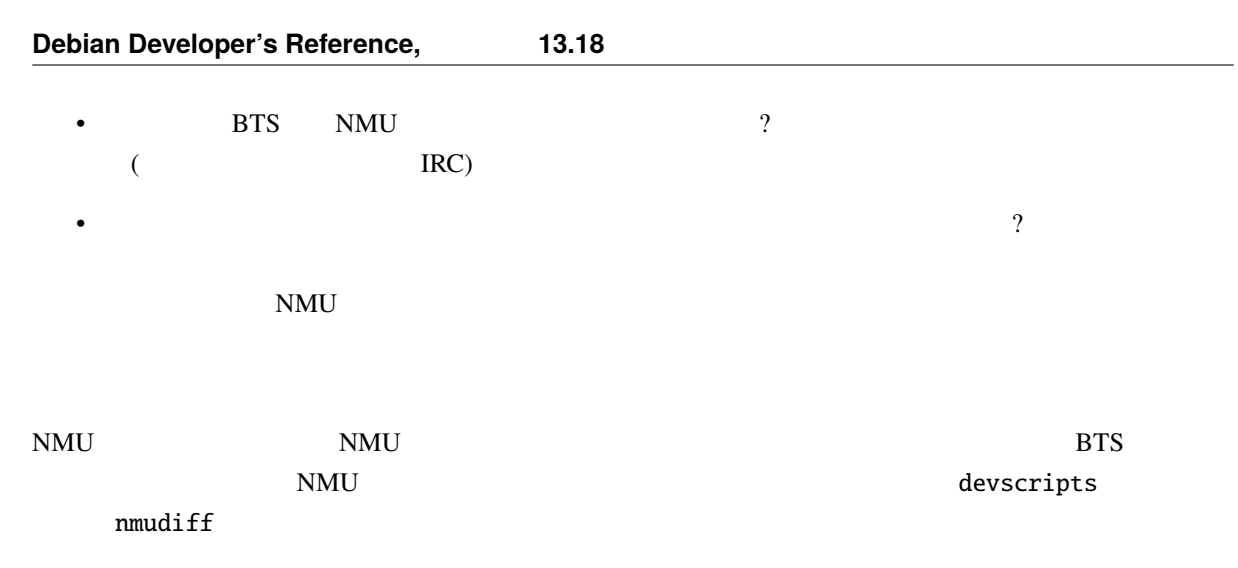

While preparing the patch, you had better be aware of any package-specific practices that the maintainer might be using. Taking them into account reduces the burden of integrating your changes into the normal package workflow and thus increases the chances that integration will happen. A good place to look for possible package-specific practices is [debian/README.source](https://www.debian.org/doc/debian-policy/ch-source.html#s-readmesource).

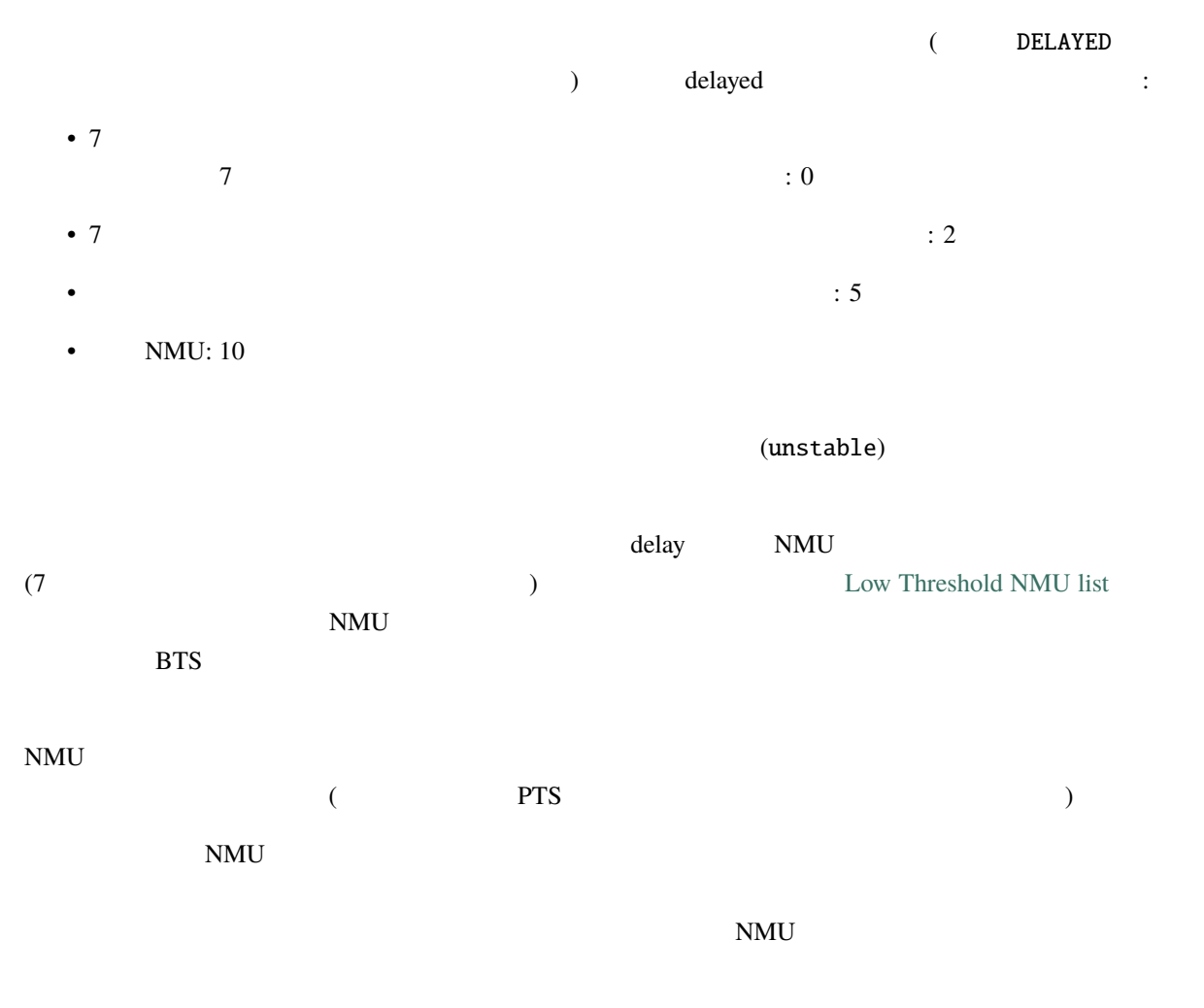

### **5.11.2 NMU** debian/changelog

Just like any other (source) upload, NMUs must add an entry to debian/changelog, telling what has changed with this upload. The first line of this entry must explicitly mention that this upload is an NMU, e.g.:

\* Non-maintainer upload.

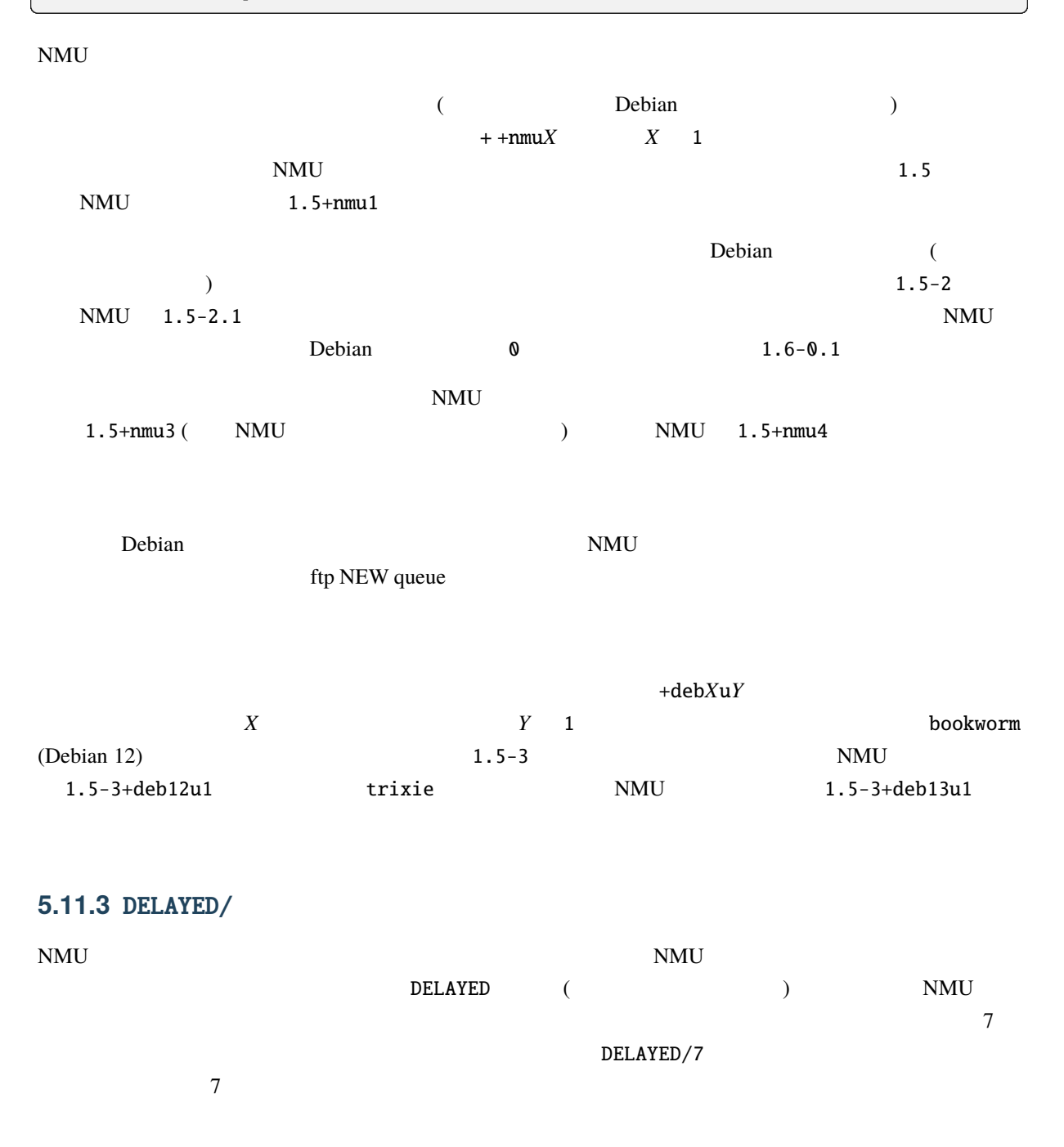

You can cancel your upload using *[dcut](#page-119-2)*. In case you uploaded foo \_1.2-1.1\_all.changes to a DELAYED queue, you can run dcut cancel foo\_1.2-1.1\_all.changes to cancel your upload. The .changes file does not need to be present locally as you instruct *[dcut](#page-119-2)* to upload a command file removing a remote filename. The .changes file name is the same that you used when uploading.

 $\rm{DELAYED}$ 

 $\tau$  delay delay  $\tau$ 

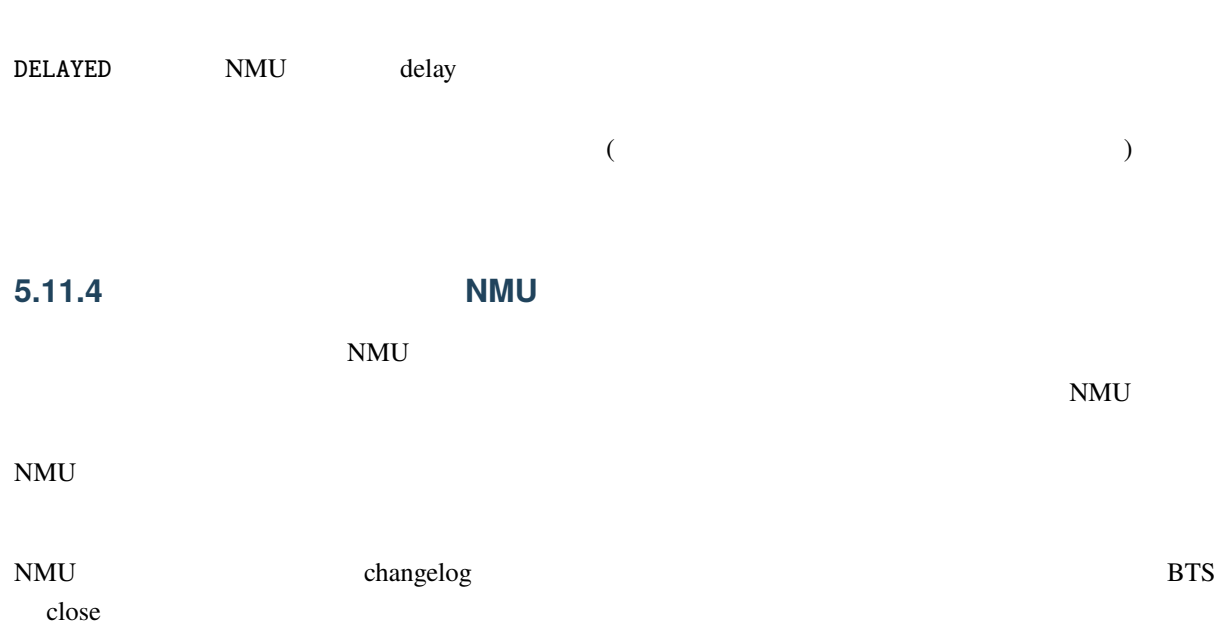

Note that if you ever need to revert a NMU that packages a new upstream version, it is recommended to use a fake upstream version like *CURRENT*+really*FORMER* until one can upload the latest version again. More information can be found in [https://www.debian.org/doc/debian-policy/ch-controlfields.html#](https://www.debian.org/doc/debian-policy/ch-controlfields.html#epochs-should-be-used-sparingly) [epochs-should-be-used-sparingly.](https://www.debian.org/doc/debian-policy/ch-controlfields.html#epochs-should-be-used-sparingly)

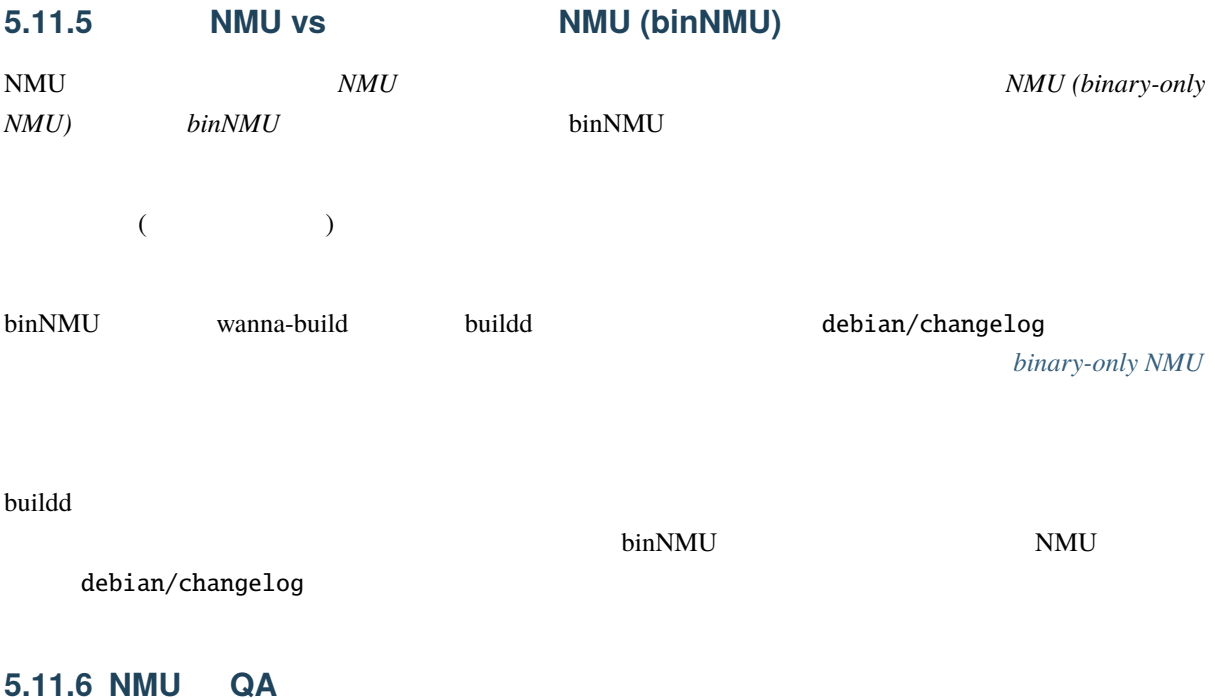

NMUs are uploads of packages by somebody other than their assigned maintainer. There is another type of upload where the uploaded package is not yours: QA uploads. QA uploads are uploads of orphaned packages.

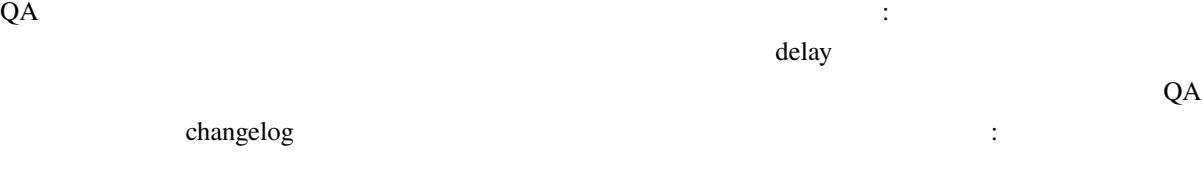

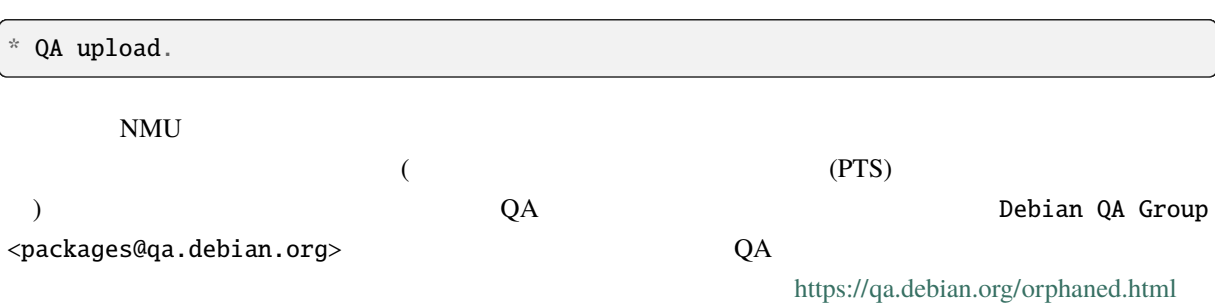

Instead of doing a QA upload, you can also consider adopting the package by making yourself the maintainer. You don't need permission from anybody to adopt an orphaned package; you can just set yourself as maintainer and upload the new version (see  $\blacksquare$ ).

#### <span id="page-68-1"></span>**5.11.7 NMU**

Sometimes you are fixing and/or updating a package because you are member of a packaging team (which uses a mailing list as Maintainer or Uploader; see  $\rho$  but you don't want to add yourself to Uploaders because you do not plan to contribute regularly to this specific package. If it conforms with your team's policy, you can perform a normal upload without being listed directly as Maintainer or Uploader. In that case, you should start your changelog entry with the following line:

Team upload.

# <span id="page-68-0"></span>**5.12 Package Salvaging**

Package salvaging is the process by which one attempts to save a package that, while not officially orphaned, appears poorly maintained or completely unmaintained. This is a weaker and faster procedure than orphaning a package officially through the powers of the MIA team. Salvaging a package is not meant to replace MIA handling, and differs in that it does not imply anything about the overall activity of a maintainer. Instead, it handles a package maintainership transition for a single package only, leaving any other package or Debian membership or upload rights (when applicable) untouched.

Note that the process is only intended for actively taking over maintainership. Do not start a package salvaging process when you do not intend to maintain the package for a prolonged time. If you only want to fix certain things, but not take over the package, you must use the NMU process, even if the package would be eligible for salvaging. The NMU process is explained in *[Non-Maintainer Upload \(NMU\)](#page-64-1)*.

Another important thing to remember: It is not acceptable to hijack others' packages. If followed, this salvaging process will help you to ensure that your endeavour is not a hijack but a (legal) salvaging procedure, and you can counter any allegations of hijacking with a reference to this process. Thanks to this process, new contributors should no longer be afraid to take over packages that have been neglected or entirely forgotten.

The process is split into two phases: In the first phase you determine whether the package in question is *eligible* for the salvaging process. Only when the eligibility has been determined you may enter the second phase, the *actual* package salvaging.

For additional information, rationales and FAQs on package salvaging, please visit the [Salvaging Packages](https://wiki.debian.org/PackageSalvaging) page on the Debian wiki.

## **5.12.1 When a package is eligible for package salvaging**

A package becomes eligible for salvaging when it has been neglected by the current maintainer. To determine that a package has really been neglected by the maintainer, the following indicators give a rough idea what to look for:

- NMUs, especially if there has been more than one NMU in a row.
- Bugs filed against the package do not have answers from the maintainer.
- Upstream has released several versions, but despite there being a bug entry asking for it, it has not been packaged.
- There are QA issues with the package.

You will have to use your judgement as to whether a given combination factors constitutes neglect; in case the maintainer disagrees they have only to say so (see below). If you're not sure about your judgement or simply want to be on the safe side, there is a more precise (and conservative) set of conditions in the [Package Salvaging](https://wiki.debian.org/PackageSalvaging) wiki page. These conditions represent a current Debian consensus on salvaging criteria. In any case you should explain your reasons for thinking the package is neglected when you file an Intent to Salvage bug later.

### **5.12.2 How to salvage a package**

If and *only* if a package has been determined to be eligible for package salvaging, any prospective maintainer may start the following package salvaging procedure.

- 1. Open a bug with the severity "important" against the package in question, expressing the intent to take over maintainership of the package. For this, the title of the bug should start with ITS: package-name<sup>[3](#page-69-0)</sup>. You may alternatively offer to only take co-maintenance of the package. When you file the bug, you must inform all maintainers, uploaders and if applicable the packaging team explicitly by adding them to X-Debbugs-CC. Additionally, if the maintainer(s) seem(s) to be generally inactive, please inform the MIA team by adding mia@qa.debian.org to X-Debbugs-CC as well. As well as the explicit expression of the intent to salvage, please also take the time to document your assessment of the eligibility in the bug report, for example by listing the criteria you've applied and adding some data to make it easier for others to assess the situation.
- 2. In this step you need to wait in case any objections to the salvaging are raised; the maintainer, any current uploader or any member of the associated packaging team of the package in question may object publicly in response to the bug you've filed within 21 days, and this terminates the salvaging process.

The current maintainers may also agree to your intent to salvage by filing a (signed) public response to the the bug. They might propose that you become a co-maintainer instead of the sole maintainer. On team maintained packages, a member of the associated team can accept your salvaging proposal by sending out a signed agreement notice to the ITS bug, alternatively inviting you to become a new co-maintainer of the package. The team may require you to keep the package under the team's umbrella, but then may ask or invite you to join the team. In any of these cases where you have received the OK to proceed, you can upload the new package immediately as the new (co-)maintainer, without the need to utilise the DELAYED queue as described in the next step.

3. After the 21 days delay, if no answer has been sent to the bug from the maintainer, one of the uploaders or team, you may upload the new release of the package into the DELAYED queue with a minimum delay of seven days. You should close the salvage bug in the changelog and you must also send an nmudiff to the

<span id="page-69-0"></span><sup>3</sup> ITS is shorthand for *"Intend to Salvage"*

bug ensuring that copies are sent to the maintainer and any uploaders (including teams) of the package by CC'ing them in the mail to the BTS.

During the waiting time of the DELAYED queue, the maintainer can accept the salvaging, do an upload themselves or (ask to) cancel the upload. The latter two of these will also stop the salvaging process, but the maintainer must reply to the salvaging bug with more information about their action.

# <span id="page-70-0"></span>**5.13** 共同メンテナンス

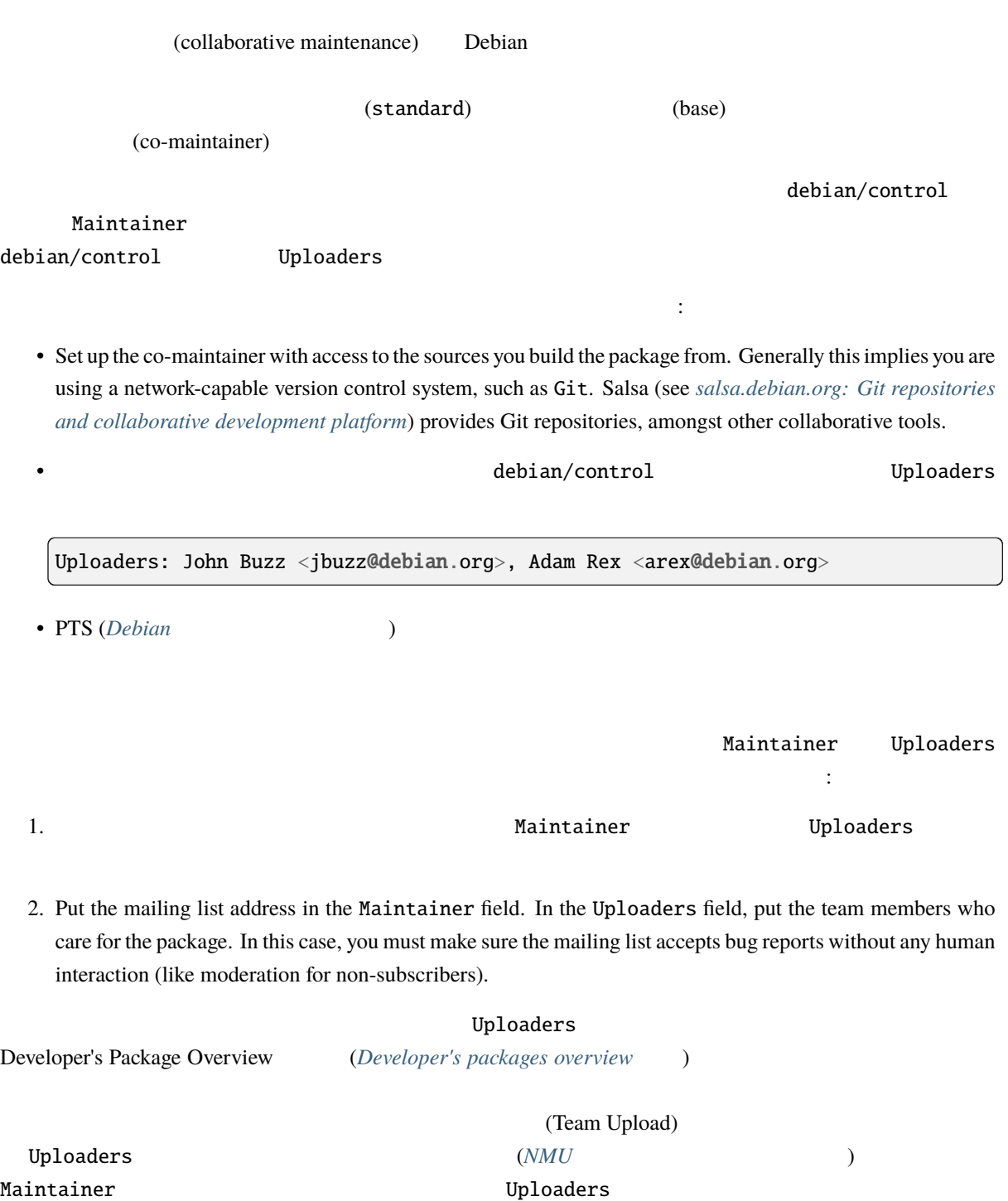

# **5.14**  $\blacksquare$

## **5.14.1** 基本

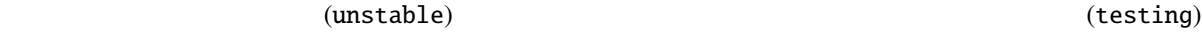

(testing)

(testing)

### 5.14.2

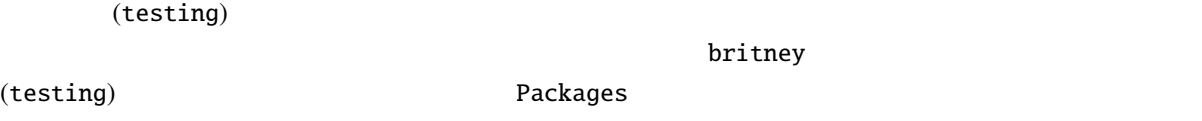

(unstable)  $\vdots$ 

• The package must have been available in unstable for a certain number of days, see *[Selecting the upload](#page-84-0) [urgency](#page-84-0)*. Please note that the urgency is sticky, meaning that the highest urgency uploaded since the previous testing transition is taken into account;

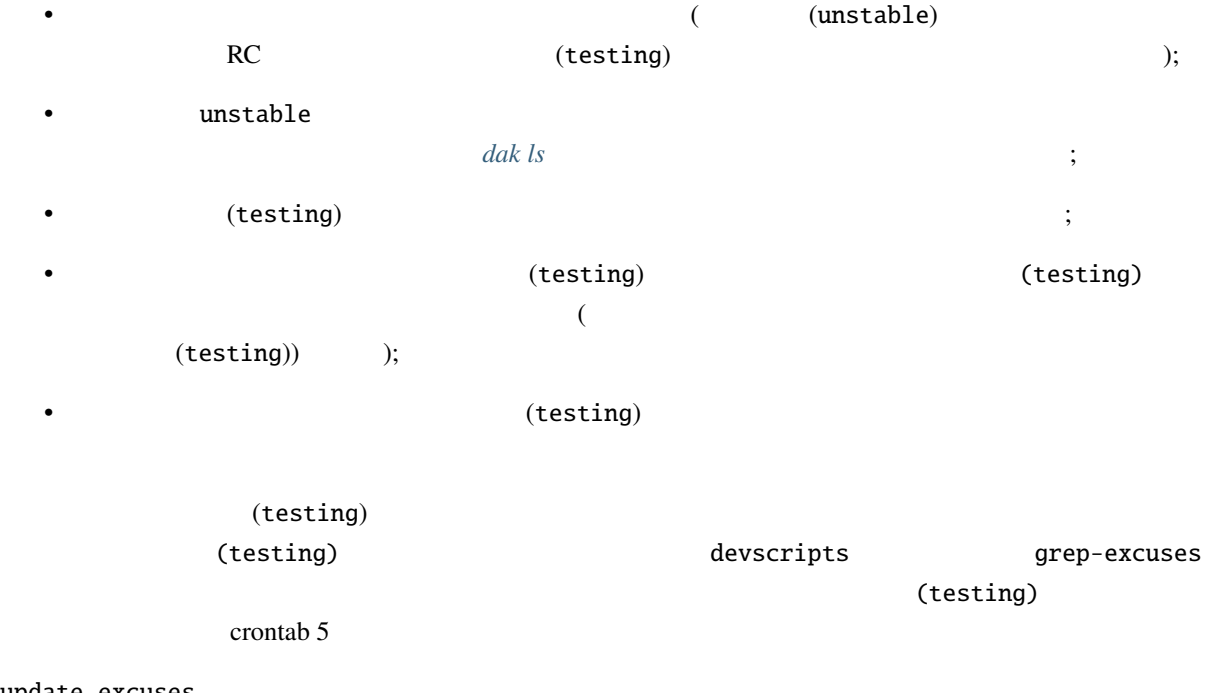

update\_excuses

(testing)
Some further dependency analysis is shown on <https://release.debian.org/migration/> but be warned: this page also shows build dependencies that are not considered by britney.

#### **5.14.2.1** 時代遅れ **(Out-of-date)**

以下の例を考えてみましょう:

For the testing migration script, outdated means: There are different versions in unstable for the release architectures (except for the architectures in outofsync\_arches; outofsync\_arches is a list of architectures that don't keep up (in britney.py), but currently, it's empty). Outdated has nothing whatsoever to do with the architectures this package has in testing.

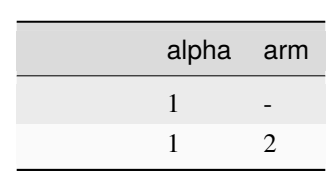

The package is out of date on alpha in unstable, and will not go to testing. Removing the package would not help at all; the package is still out of date on alpha, and will not propagate to testing.

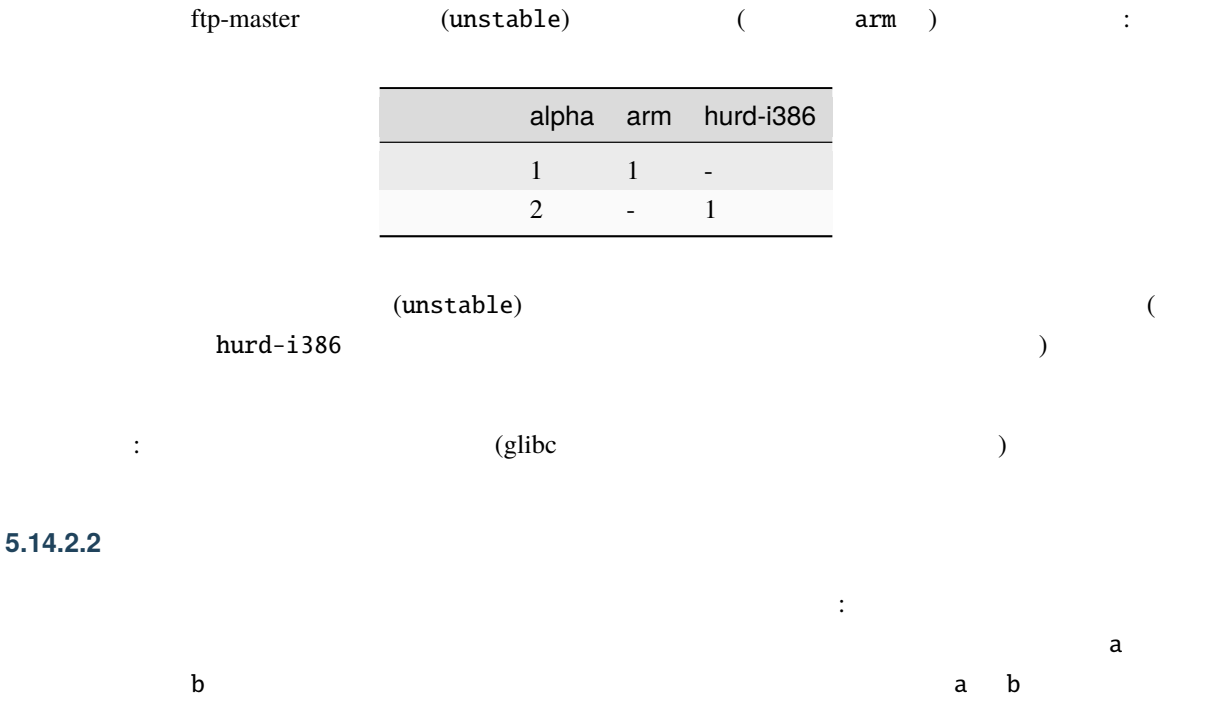

Of course, there is another reason to remove a package from testing: it's just too buggy (and having a single RC-bug is enough to be in this state).

(unstable) (testing)

#### $5.14.2.3$

この場合の例:

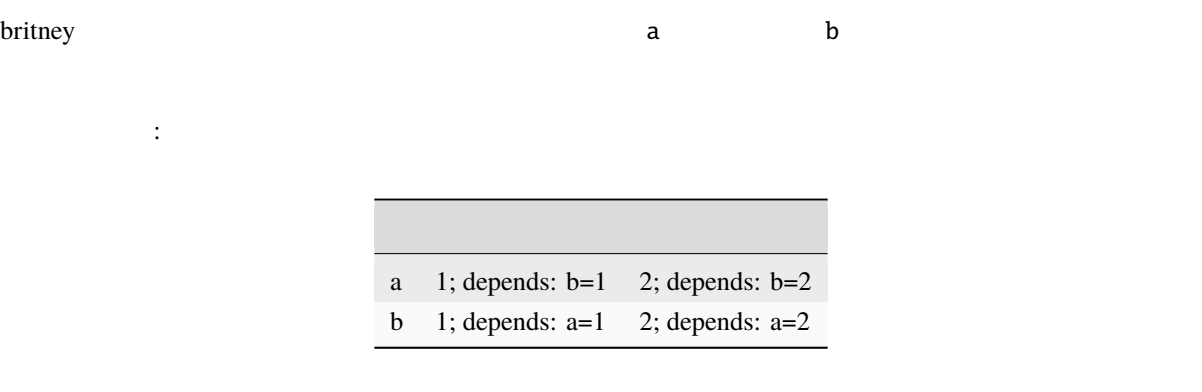

パッケージ a あるいはパッケージ b が更新対象と見做されない。

debian-release@lists.debian.org

#### **5.14.2.4** (testing)

Generally, there is nothing that the status of a package in testing means for transition of the next version from unstable to testing, with two exceptions: If the RC-bugginess of the package goes down, it may go in even if it is still RC-buggy. The second exception is if the version of the package in testing is out of sync on the different arches: Then any arch might just upgrade to the version of the source package; however, this can happen only if the package was previously forced through, the arch is in outofsync\_arches, or there was no binary package of that arch present in unstable at all during the testing migration.

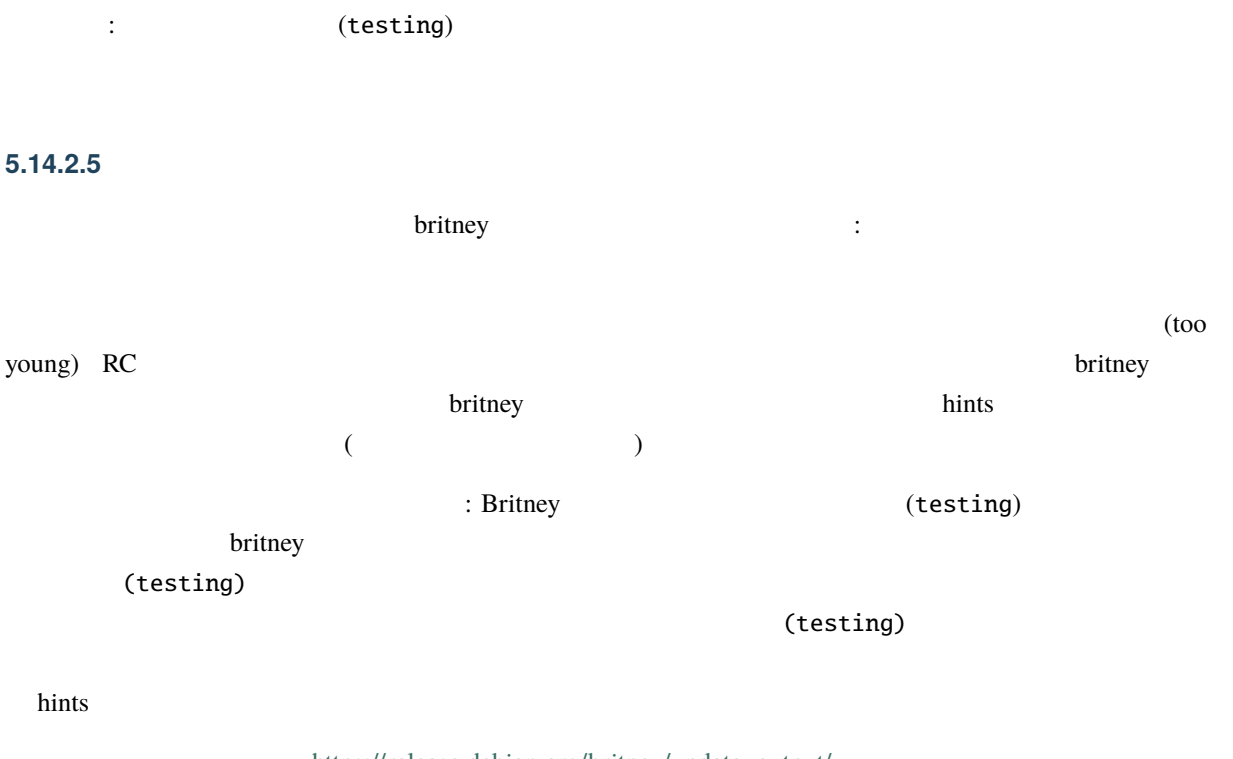

[https://release.debian.org/britney/update\\_output/](https://release.debian.org/britney/update_output/)

The hints are available via <https://release.debian.org/britney/hints/>, where you can find the [description](https://release.debian.org/doc/britney/hints.html) as well. With the hints, the Debian Release team can block or unblock packages, ease or force packages into testing, remove packages from testing, approve uploads to example or override the urgency.

<span id="page-74-0"></span>**5.14.3** 直接テスト版を更新する

テスト版 (testing) ディストリビューションは、上記で説明したルールに従って 不安定版 (unstable)

 $(\text{testing})$ 

testing-proposed-updates

Keep in mind that packages uploaded there are not automatically processed; they have to go through the hands of the release manager. So you'd better have a good reason to upload there. In order to know what a good reason is in the release managers' eyes, you should read the instructions that they regularly give on debian-devel-announce@lists.debian.org.

You should not upload to testing-proposed-updates when you can update your packages through unstable. If you can't (for example because you have a newer development version in unstable), you may use this facility. Even if a package is frozen, updates through unstable are possible, if the upload via unstable does not pull in any new dependencies.

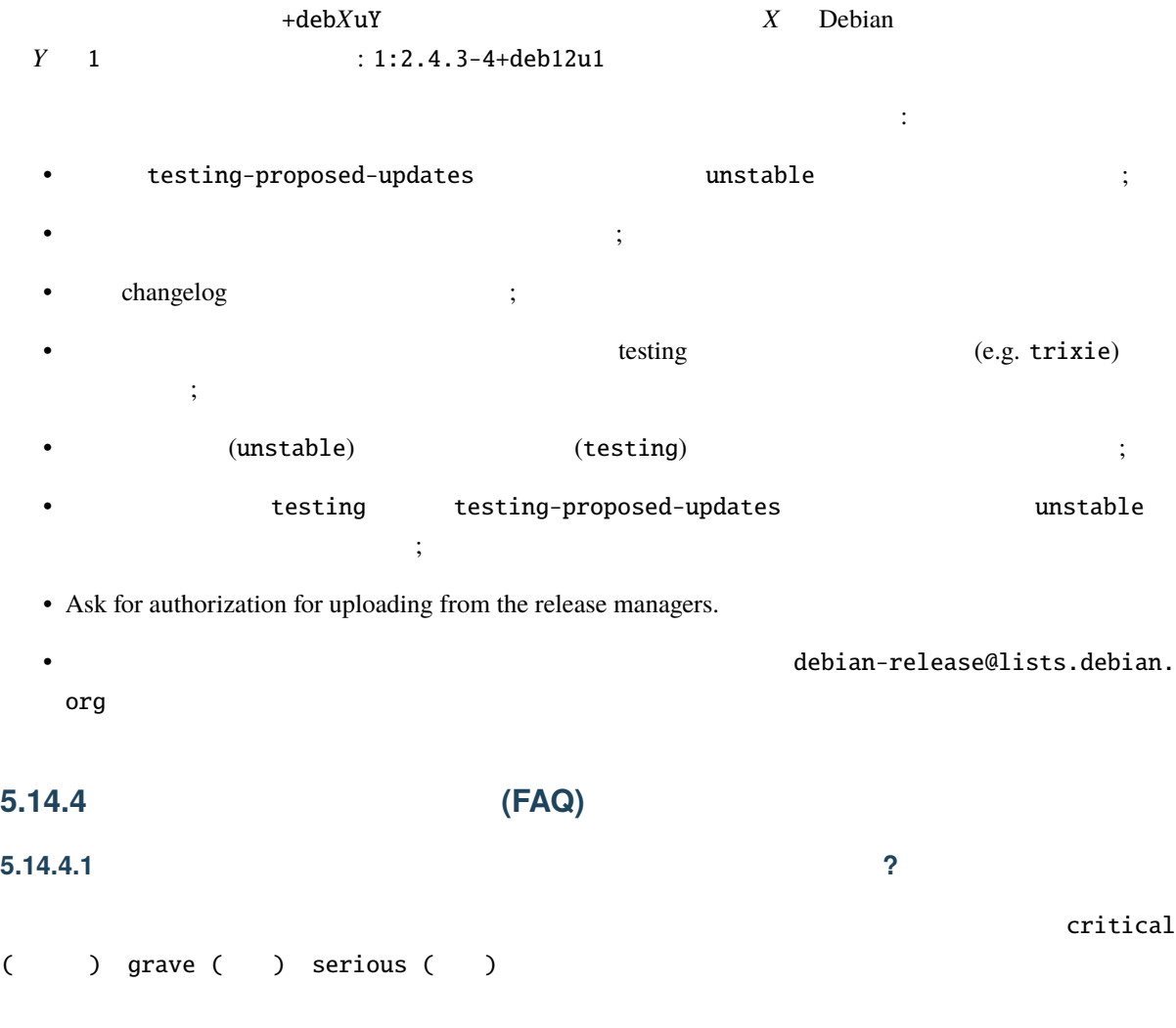

**5.14.** テスト版ディストリビューション **65**

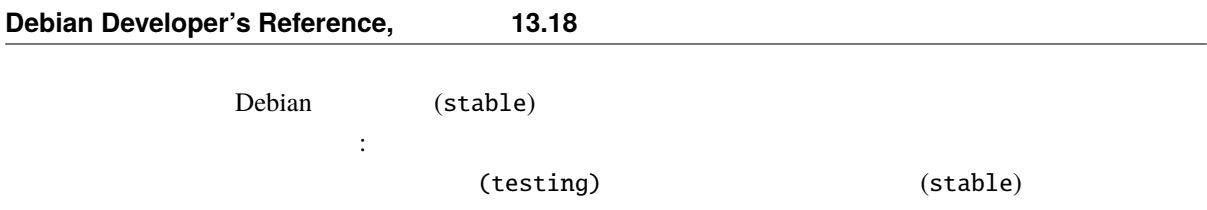

The unstable bug count comprises all release-critical bugs that are marked to apply to *package*/*version* combinations available in unstable for a release architecture. The testing bug count is defined analogously.

**5.14.4.2** (testing)

ストールできますか**?**

 $\alpha$  acmefoo  $\alpha$ (testing)  $\alpha$  acme-foo-bin acme-bar-bin

libacme-foo1 libacme-foo-dev

However, the old version may have provided a binary package with an old soname of a library, such as libacme-foo0. Removing the old acmefoo will remove libacme-foo0, which will break any packages that depend on it.

Evidently, this mainly affects packages that provide changing sets of binary packages in different versions (in turn, mainly libraries). However, it will also affect packages upon which versioned dependencies have been declared of the  $==, \leq,$  or  $<<$  varieties.

When the set of binary packages provided by a source package changes in this way, all the packages that depended on the old binaries will have to be updated to depend on the new binaries instead. Because installing such a source package into testing breaks all the packages that depended on it in testing, some care has to be taken now: all the depending packages must be updated and ready to be installed themselves so that they won't be broken, and, once everything is ready, manual intervention by the release manager or an assistant is normally required.

debian-devel@lists.debian.org

debian-release@lists.debian.org

# **5.15 The Stable backports archive**

### **5.15.1** 基本

Once a package reaches the testing distribution, it is possible for anyone with upload rights in Debian (see below about this) to build and upload a backport of that package to stable-backports, to allow easy installation of the version from testing onto a system that is tracking the stable distribution.

One should not upload a version of a package to stable-backports until the matching version has already reached the testing archive.

# **5.15.2 Exception to the testing-first rule**

The only exception to the above rule, is when there's an important security fix that deserves a quick upload: in such a case, there is no need to delay an upload of the security fix to the stable-backports archive. However, it is strongly advised that the package is first fixed in unstable before uploading a fix to the stable-backports archive.

### **5.15.3 Who can maintain packages in the stable-backports archive?**

It is not necessarily up to the original package maintainer to maintain the stable-backports version of the package. Anyone can do it, and one doesn't even need approval from the original maintainer to do so. It is however good practice to first get in touch with the original maintainer of the package before attempting to start the maintenance of a package in stable-backports. The maintainer can, if they wish, decide to maintain the backport themselves, or help you doing so. It is not uncommon, for example, to apply a patch to the unstable version of a package, to facilitate its backporting.

#### **5.15.4 When can one start uploading to stable-backports?**

The new stable-backports is created before the freeze of the next stable suite. However, it is not allowed to upload there until the very end of the freeze cycle. The stable-backports archive is usually opened a few weeks before the final release of the next stable suite, but it doesn't make sense to upload until the release has actually happened.

# **5.15.5 How long must a package be maintained when uploaded to stablebackports?**

The stable-backports archive is maintained for bugs and security issues during the whole life-cycle of the Debian stable suite. Therefore, an upload to stable-backports, implies a willingness to maintain the backported package for the duration of the stable suite, which can be expected to be about 3 years from its initial release.

The person uploading to backports is also supposed to maintain the backported packages for security during the lifetime of stable.

It is to be noted that the stable-backports isn't part of the LTS or ELTS effort. The stable-backports FTP masters will close the stable-backports repositories for uploads once stable reaches end-of-life (ie: when stable becomes maintained by the LTS team only). Therefore there won't be any maintenance of packages from stable-backports after the official end of life of the stable suite, as uploads will not be accepted.

#### **5.15.6 How often shall one upload to stable-backports?**

The packages in backports are supposed to follow the developments that are happening in Testing. Therefore, it is expected that any significant update in testing should trigger an upload into stable-backports, until the new stable is released. However, please do not backport minor version changes without user visible changes or bugfixes.

#### **5.15.7 How can one learn more about backporting?**

You can learn more about [how to contribute](https://backports.debian.org/Contribute/) directly on the backport web site.

It is also recommended to read the [Frequently Asked Questions \(FAQ\).](https://backports.debian.org/FAQ/)

**6**章 パッケージ化のベストプラクティス

Debian's quality is largely due to the [Debian Policy,](https://www.debian.org/doc/debian-policy/) which defines explicit baseline requirements that all Debian packages must fulfill. Yet there is also a shared history of experience which goes beyond the Debian Policy, an accumulation of years of experience in packaging. Many very talented people have created great tools, tools which help you, the Debian maintainer, create and maintain excellent packages.

**Debian** extended the contract of the contract of the contract of the contract of the contract of the contract of the contract of the contract of the contract of the contract of the contract of the contract of the contract

**Debian** Elements Assembly states that the Debian  $\mathbb{R}$ 

# <span id="page-78-0"></span>6.1 debian/rules

The following recommendations apply to the debian/rules file. Since debian/rules controls the build process and selects the files that go into the package (directly or indirectly), it's usually the file maintainers spend the most time on.

### 6.1.1

debian/rules

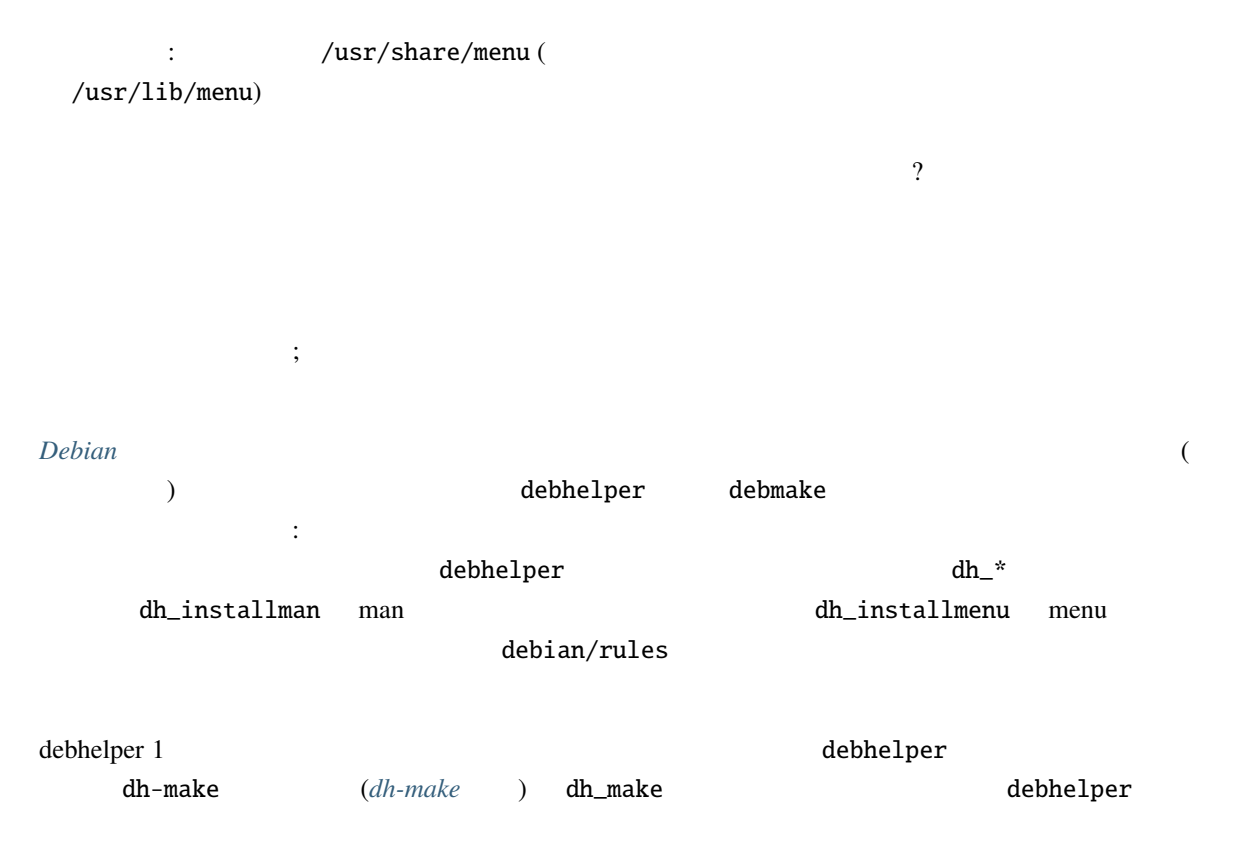

 $dh_{\perp}$ **6.1.2** 8.1.2 しいことになるでしょう。(全てではなく) 幾つか修正を取り入れた新しい開発元のバージョンへパッケー  $($  diff.gz  $)$  diff

Fortunately, with the source format "3.0 (quilt)" it is now possible to keep patches separate without having to modify debian/rules to set up a patch system. Patches are stored in debian/patches/ and when the source package is unpacked patches listed in debian/patches/series are automatically applied. As the name implies, patches can be managed with quilt.

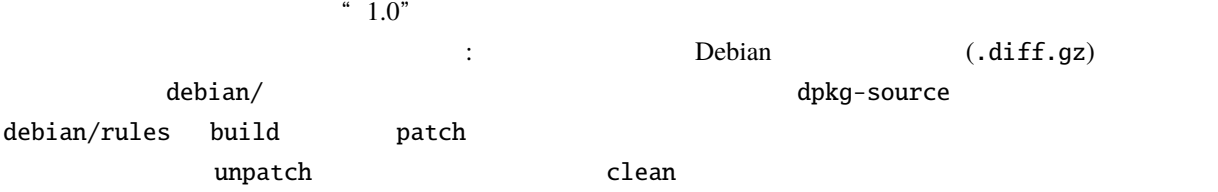

quilt is the recommended tool for this. It does all of the above, and also allows one to manage patch series. See the quilt package for more information.

## **6.1.3** 複数のバイナリパッケージ

A single source package will often build several binary packages, either to provide several flavors of the same software (e.g., the vim source package) or to make several small packages instead of a big one (e.g., so the user can install only the subset needed, and thus save some disk space, see for example the libxml2 source package).

> debian/rules install debhelper dh\_install

> > debian/control

The first case is a bit more difficult since it involves multiple recompiles of the same software but with different configuration options. The vim source package is an example of how to manage this using a hand-crafted debian/ rules file.

# <span id="page-79-0"></span>6.2 debian/control

debian/control

パッケージの説明文は、control ファイルの対応するフィールドにて定義されている様に、パッケージの

<span id="page-80-1"></span><span id="page-80-0"></span>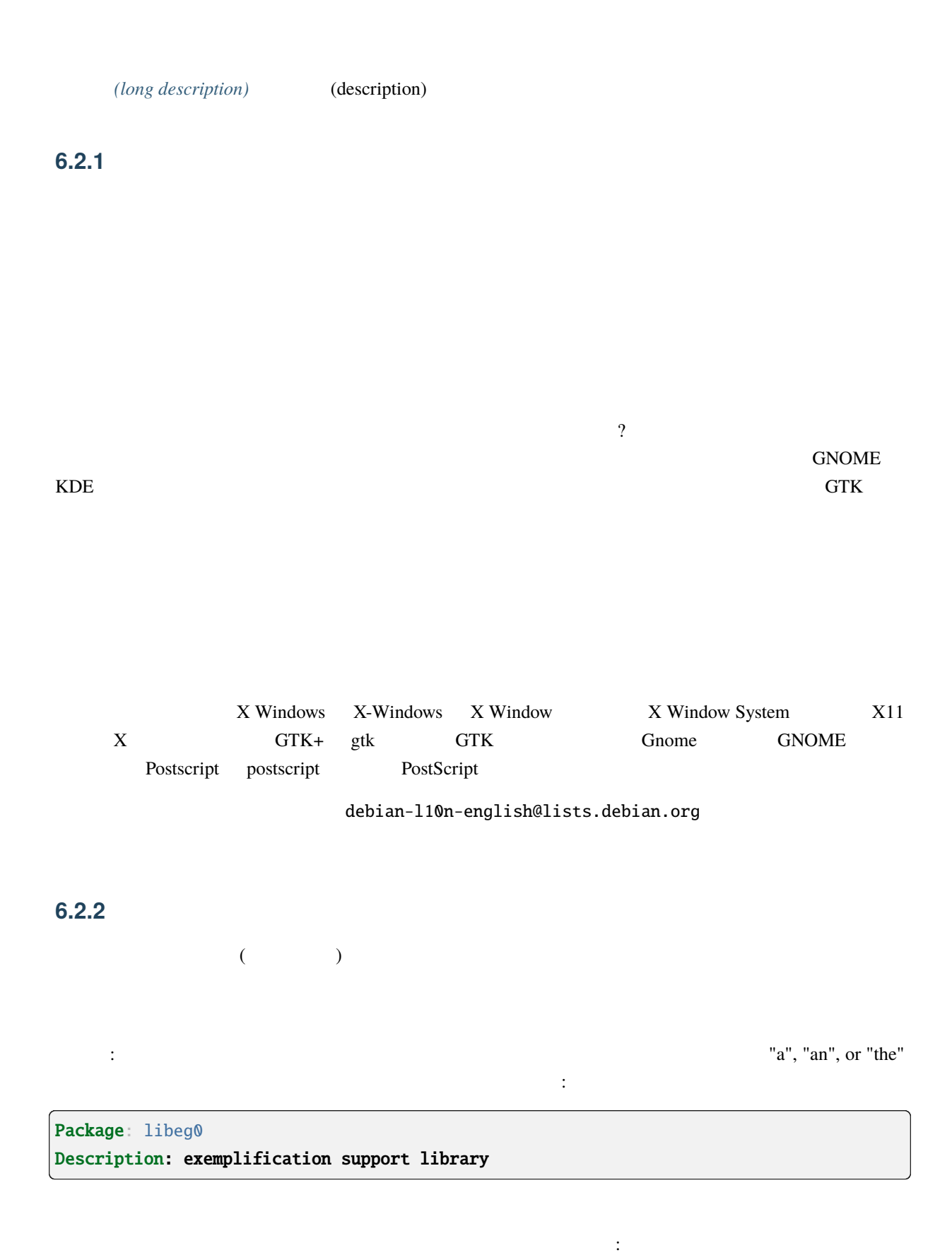

 $\frac{2}{\sqrt{2}}$ 

Package: eg-tools Description: simple exemplification system (utilities)

文で、その次はその組内でのパッケージの役割のサマリにします:

### Package: eg-doc

うになります:

Description: simple exemplification system - documentation

# <span id="page-81-0"></span>**6.2.3** (long description)

Long descriptions of related packages, for example built from the same source, can share paragraphs in order to increase consistency and reduce the workload for translators, but you need at least one separate paragraph describing the package's specific role.

 $\mathbb{R}^n$  ,  $\mathbb{R}^n$  ,  $\mathbb{R}^n$  ,  $\mathbb{R}^n$  ,  $\mathbb{R}^n$  ,  $\mathbb{R}^n$  ,  $\mathbb{R}^n$  ,  $\mathbb{R}^n$  $\mathcal{L}$ 

 $\begin{array}{ccccc}\n\cdot & \cdot & \cdot & \cdot & \cdot \\
\cdot & \cdot & \cdot & \cdot & \cdot \\
\cdot & \cdot & \cdot & \cdot & \cdot\n\end{array}$ るいは "プログラム一式 - 役割" という要約を持つ場合、要素はフレーズにすべきで、決まり文句に合うよ

The following paragraphs should answer the following questions: Why do I as a user need this package? What other features does the package have? What outstanding features and deficiencies are there compared to other packages (e.g., if you need X, use Y instead)? Is this package related to other packages in some way that is not handled by the package manager (e.g., is this the client for the foo server)?

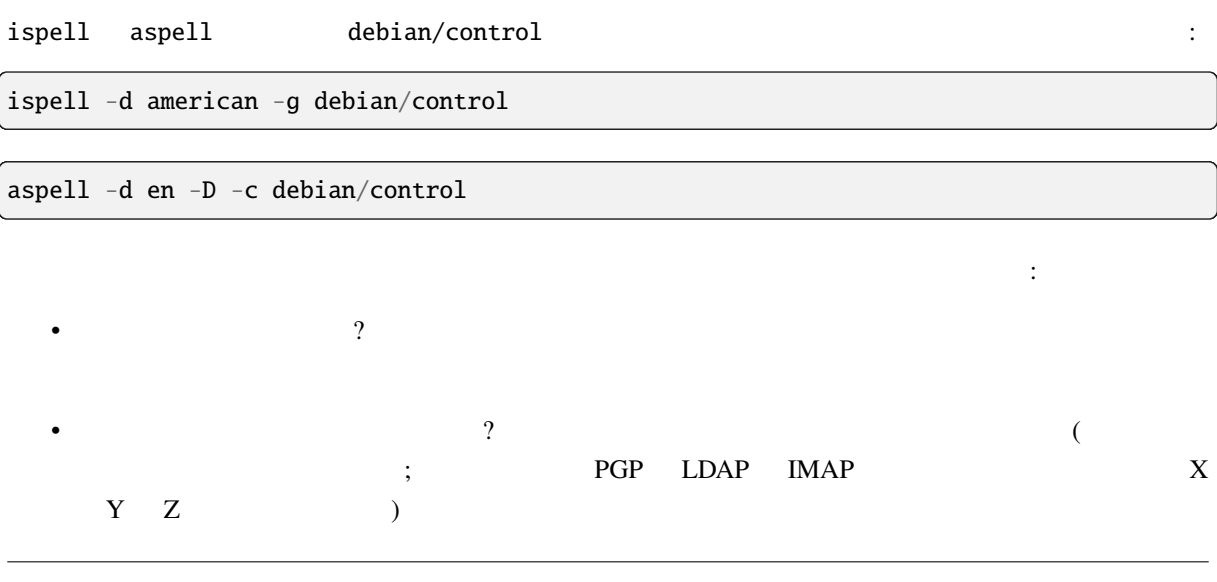

• How is this package different from the competition? Is it a better implementation? more features? different features? Why should I choose this package?

• የሚያስችል የተመለከቱ የሚያስችል የሚያስችል የሚያስችል የሚያስችል የሚያስችል የሚያስችል የሚያስችል የሚያስችል የሚያስችል የሚያስችል የሚያስችል የሚያስችል የሚያስችል የሚያስችል የሚያስችል የሚያስችል የሚያስችል የሚያስችል የሚያስችል የሚያስችል የሚያስችል የሚያስችል የሚያስችል የሚያስችል የሚያስችል የሚያስችል የሚያስችል የሚያስችል የሚያስችል የሚያ

• パッケージが実験的である、あるいは使われない方が良い他の理由がある場合、同様にここに記載す

## **6.2.4** 開発元のホームページ

debian/control Source Homepage URL  $\alpha$  (deprecated)

## **6.2.5** バージョン管理システムの場所

debian/control

#### **6.2.5.1 Vcs-Browser**

#### https:// URL

 $($  :  $)$  pending  $($ 

#### **6.2.5.2 Vcs-\***

Value of this field should be a string identifying unequivocally the location of the Version Control System repository used to maintain the given package, if available. \* identifies the Version Control System; currently the following systems are supported by the package tracking system: arch, bzr (Bazaar), cvs, darcs, git, hg (Mercurial), mtn (Monotone), svn (Subversion).

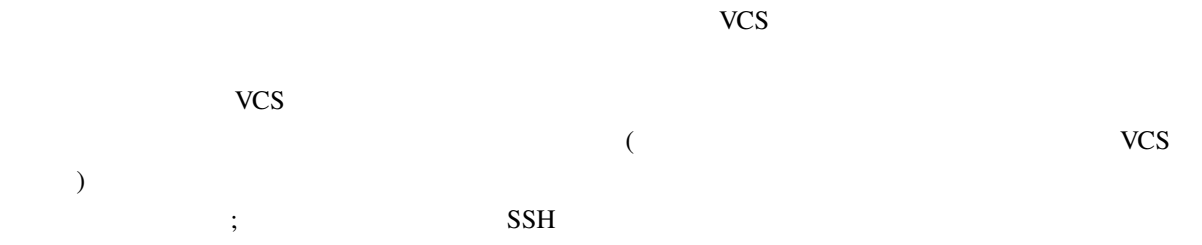

In the following example, an instance of the field for a Git repository of the vim package is shown. Note how the URL is in the https:// scheme (instead of ssh://). The use of the Vcs-Browser and Homepage fields described above is also shown.

```
Source: vim
\langlesnip\rangleVcs-Git: https://salsa.debian.org/vim-team/vim.git
Vcs-Browser: https://salsa.debian.org/vim-team/vim
Homepage: https://www.vim.org
```
Maintaining the packaging in a version control system, and setting a Vcs-\* header is good practice and makes it easier for others to contribute changes.

Almost all packages in Debian that use a version control system use Git; if you create a new package, using Git is a good idea simply because it's the system that contributors will be familiar with.

 $\lambda$ 

[DEP-14](https://dep-team.pages.debian.net/deps/dep14/) defines a common layout for Debian packages.

# 6.3 debian/changelog

changelog

### **6.3.1** changelog

パッケージリビジョンに対する changelog エントリは、そのリビジョンでの変更それだけを記載します。最

 $($ 

README.Debian

changelog エントリにはついてはない。エントリにはついてはないかものです。これは、国内的などの名前を取り込むことがあります。これは、個々の名前を頭に付けたくなることがあります。

closes: #nnnnn

### **6.3.2 Selecting the upload urgency**

The release team have indicated that they expect most uploads to unstable to use **urgency=medium**. That is, you should choose **urgency=medium** unless there is some particular reason for the upload to migrate to testing more quickly or slowly (see also **b**). For example, you might select **urgency=low** if the changes since the last upload are large and might be disruptive in unanticipated ways.

The delays are currently 2, 5 or 10 days, depending on the urgency (high, medium or low). The actual numbers are actually controled by the [britney configuration](https://release.debian.org/britney/britney.conf) which also includes accelerated migrations when Autopkgtest passes.

### **6.3.3** changelog

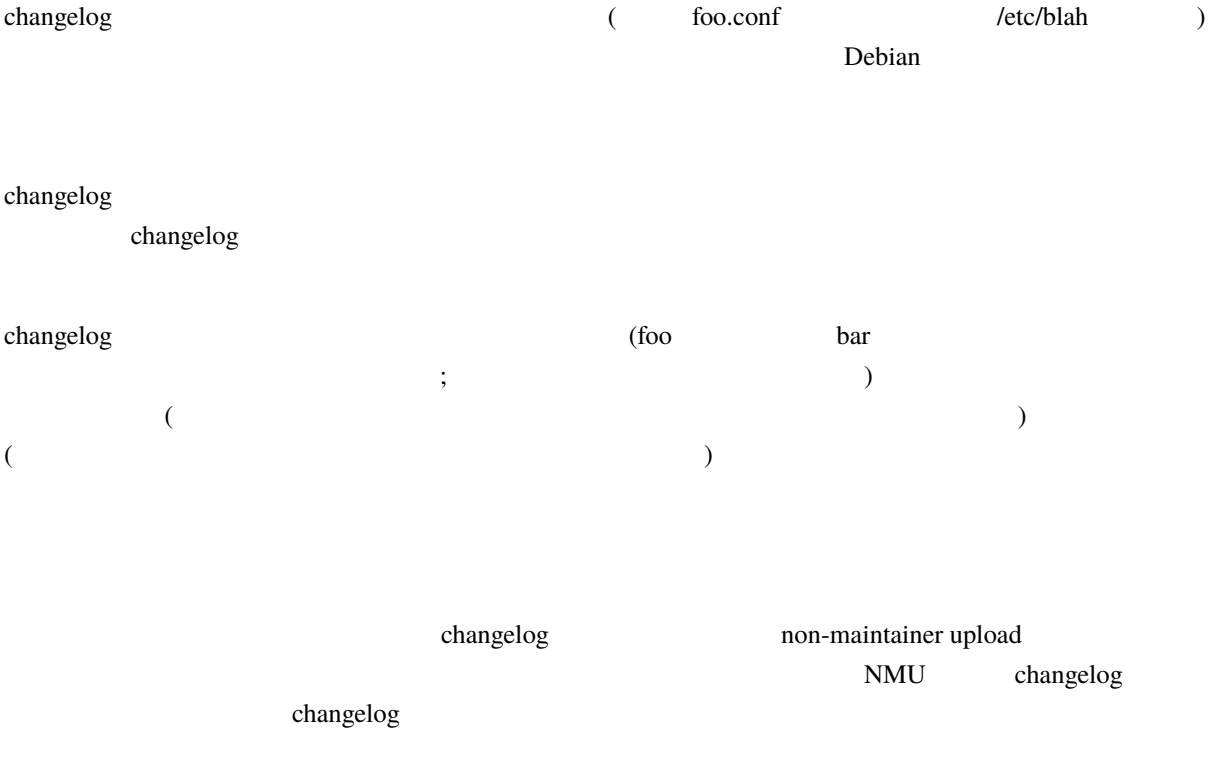

#### **6.3.4** changelog

changelog

\* Fixed all outstanding bugs.

\* Applied patch from Jane Random.

regional control of the control of the control of the control of the control of the control of the control of the control of the control of the control of the control of the control of the control of the control of the con

\* Late night install target overhaul.

 $\overline{r}$ 

信用するなと言いたいのですか?

\* Fix vsync fw glitch w/ ancient CRTs.

Too many acronyms (what does "fw" mean, "firmware"?), and it's not overly clear what the glitch was actually about, or how it was fixed.

 $\mathcal{L}=\mathcal{L}^*\mathcal{L}^*\mathcal{$ 

\* This is not a bug, closes: #nnnnnn.

\* Has been fixed for ages, but I forgot to close; closes: #54321.

If for some reason you didn't mention the bug number in a previous changelog entry, there's no problem, just close the bug normally in the BTS. There's no need to touch the changelog file, presuming the description of the fix is already in (this applies to the fixes by the upstream authors/maintainers as well; you don't have to track bugs that they fixed ages ago in your changelog).

 $*$  Closes: #12345, #12346, #15432

説明はどこ? 説明文を考えられないのなら、それぞれのバグのタイトルを入れるところから始めてください。

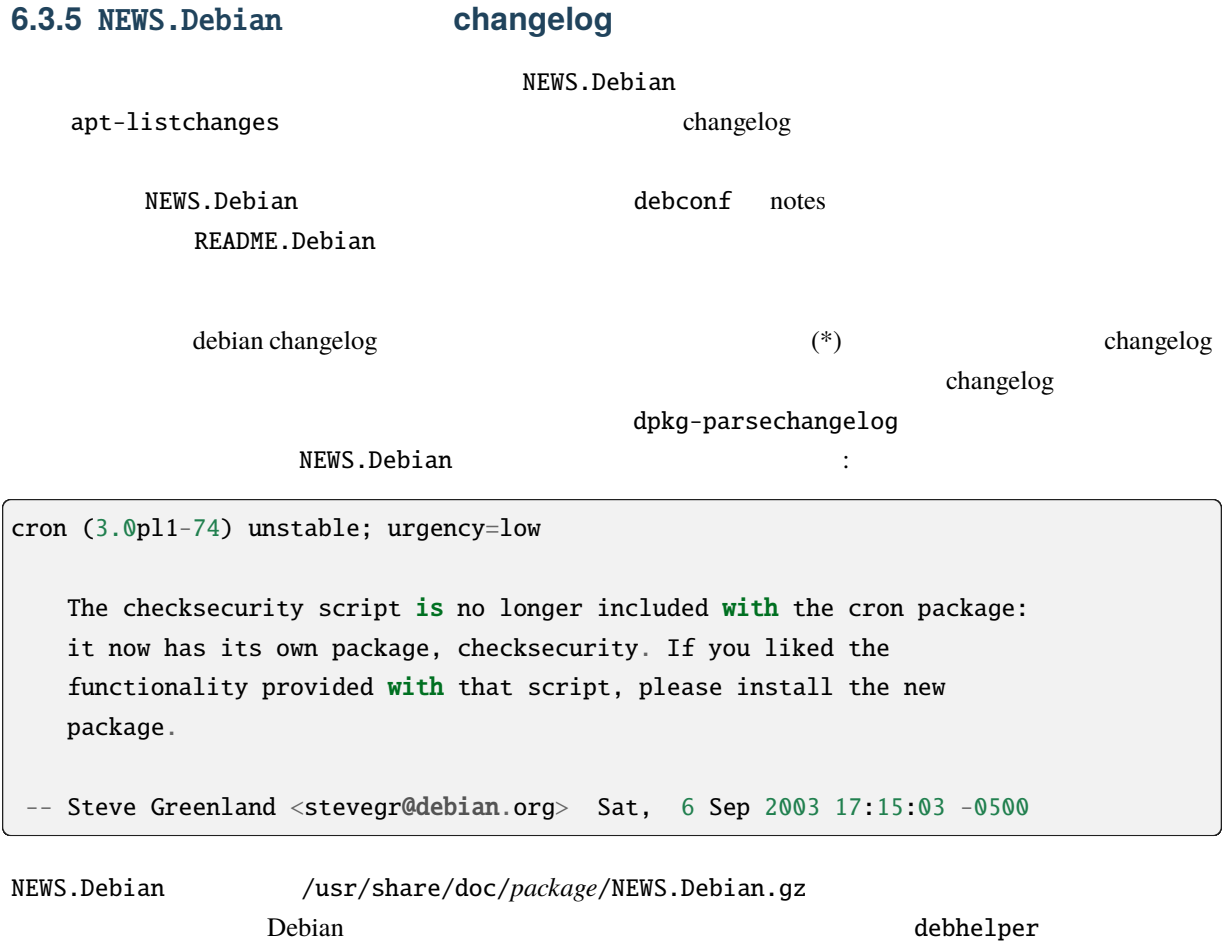

dh\_installchangelogs debian/NEWS

changelog NEWS.Debian

NEWS.Debian (No news is good news!)

# **6.4 example 1**

A set of suggestions and links to other reference documents around security aspects for packaging can be found at the [Developer's Best Practices for OS Security chapter inside the Securing Debian Manual](https://www.debian.org/doc/manuals/securing-debian-manual/ch09.en.html).

# **6.5**  $\sim$  3.5

Maintainer scripts include the files debian/postinst, debian/preinst, debian/prerm and debian/postrm. These scripts take care of any package installation or deinstallation setup that isn't handled merely by the creation or removal of files and directories. The following instructions supplement the [Debian Policy.](https://www.debian.org/doc/debian-policy/)

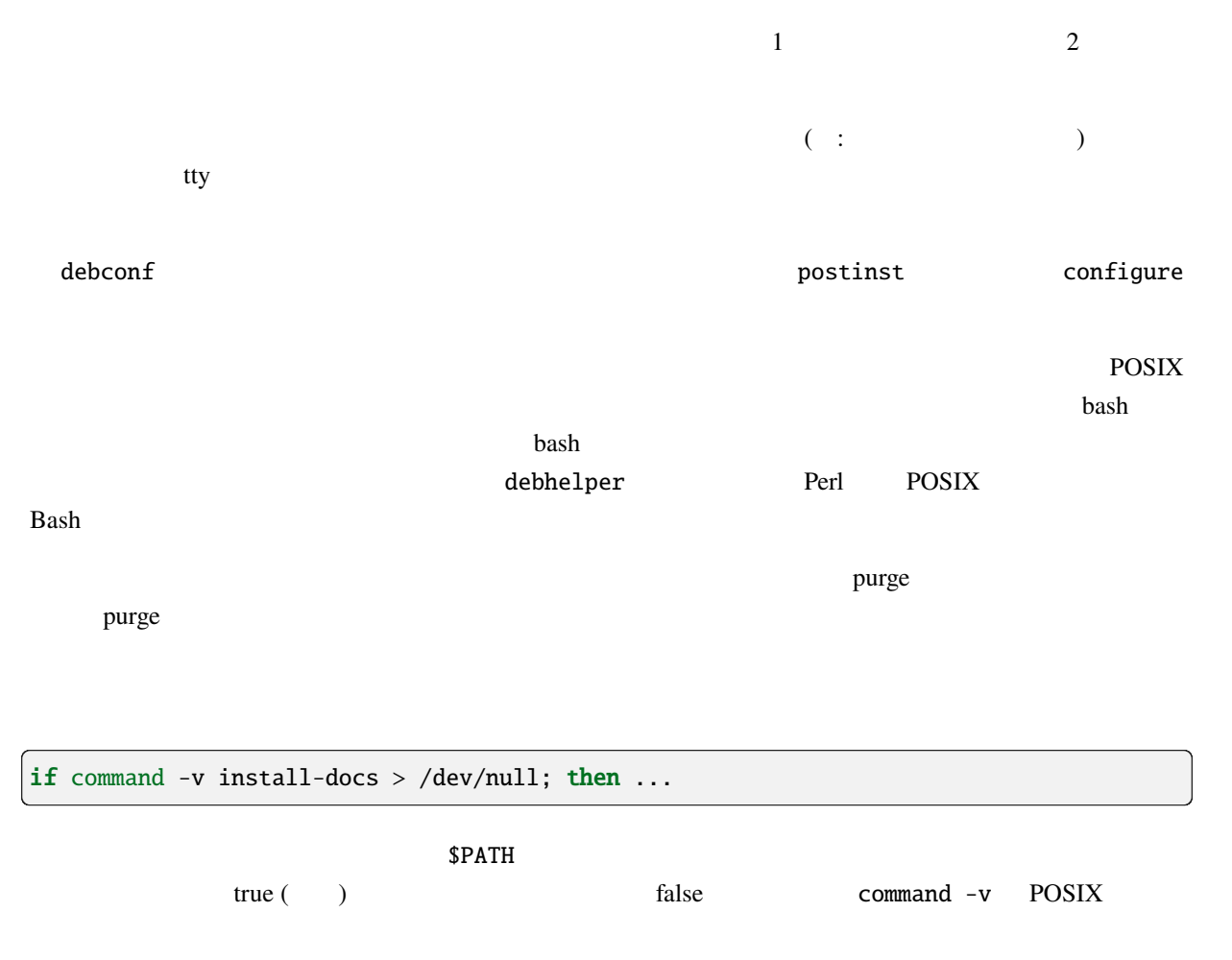

Using which is an acceptable alternative, since it is from the required debianutils package.

# 6.6 debconf

Debconf is a configuration management system that can be used by all the various packaging scripts (postinst mainly) to request feedback from the user concerning how to configure the package. Direct user interactions must now be avoided in favor of debconf interaction. This will enable non-interactive installations in the future.

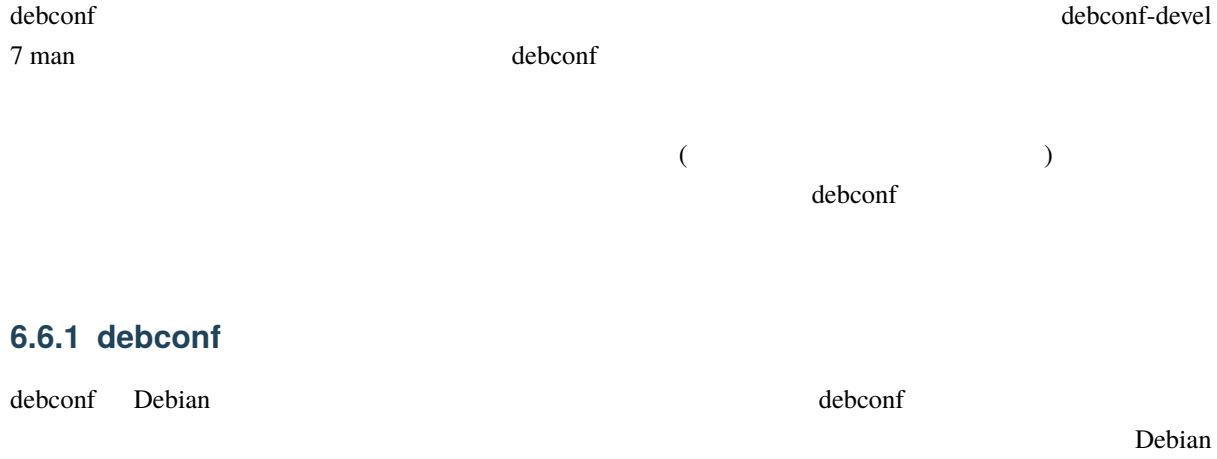

Keep usage notes to where they belong: the NEWS.Debian, or README.Debian file. Only use notes for important notes that may directly affect the package usability. Remember that notes will always block the install until confirmed or bother the user by email.

Carefully choose the questions' priorities in maintainer scripts. See debconf-devel 7 for details about priorities. Most questions should use medium and low priorities.

### **6.6.2** 作者と翻訳者に対する雑多な推奨

#### **6.6.2.1** 正しい英語を書く

Debian  $\mathcal{L}$ 

debian-l10n-english@lists.debian.org  $($ 

)

 $\mathbf{Debian}$ 

 $($ 

### <span id="page-87-0"></span>**6.6.2.2** 翻訳者へ丁寧に接する

Debconf templates may be translated. Debconf, along with its sister package po-debconf, offers a simple framework for getting templates translated by translation teams or even individuals.

 $(\text{man } po-debconf)$ 

gettext contracts the contract of the extension of the extension of the po-debconf extension of the extension of  $\mathbf{p}_0$ 

Avoid changing templates too often. Changing template text induces more work for translators, which will get their

translation fuzzied. A fuzzy translation is a string for which the original changed since it was translated, therefore requiring some update by a translator to be usable. When changes are small enough, the original translation is kept in PO files but marked as fuzzy.

 $P_{\text{O}}$ 

podebconf-report-po

po-debconf

 $\mathbf{g}$  ettext  $\mathbf{g}$ 

podebconf-report-po

このユーティリティの使い方のお勧めの使い方:

cd debian/po && podebconf-report-po --call --languageteam --withtranslators -- *,→*deadline="+10 days"

This command will first synchronize the PO and POT files in debian/po with the template files listed in debian/ po/POTFILES.in. Then, it will send a call for new translations, in the debian-i18n@lists.debian.org mailing list. Finally, it will also send a call for translation updates to the language team (mentioned in the Language-Team field of each PO file) as well as the last translator (mentioned in Last-translator).

 $10$ 

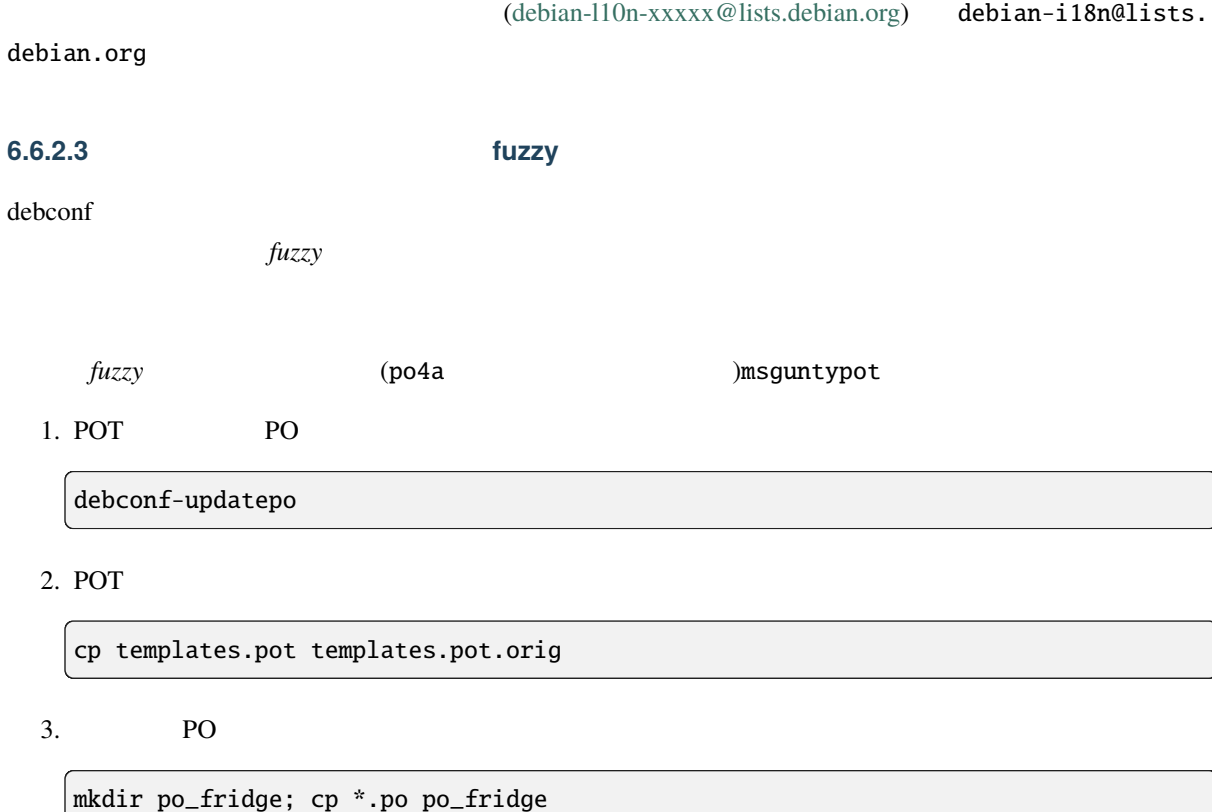

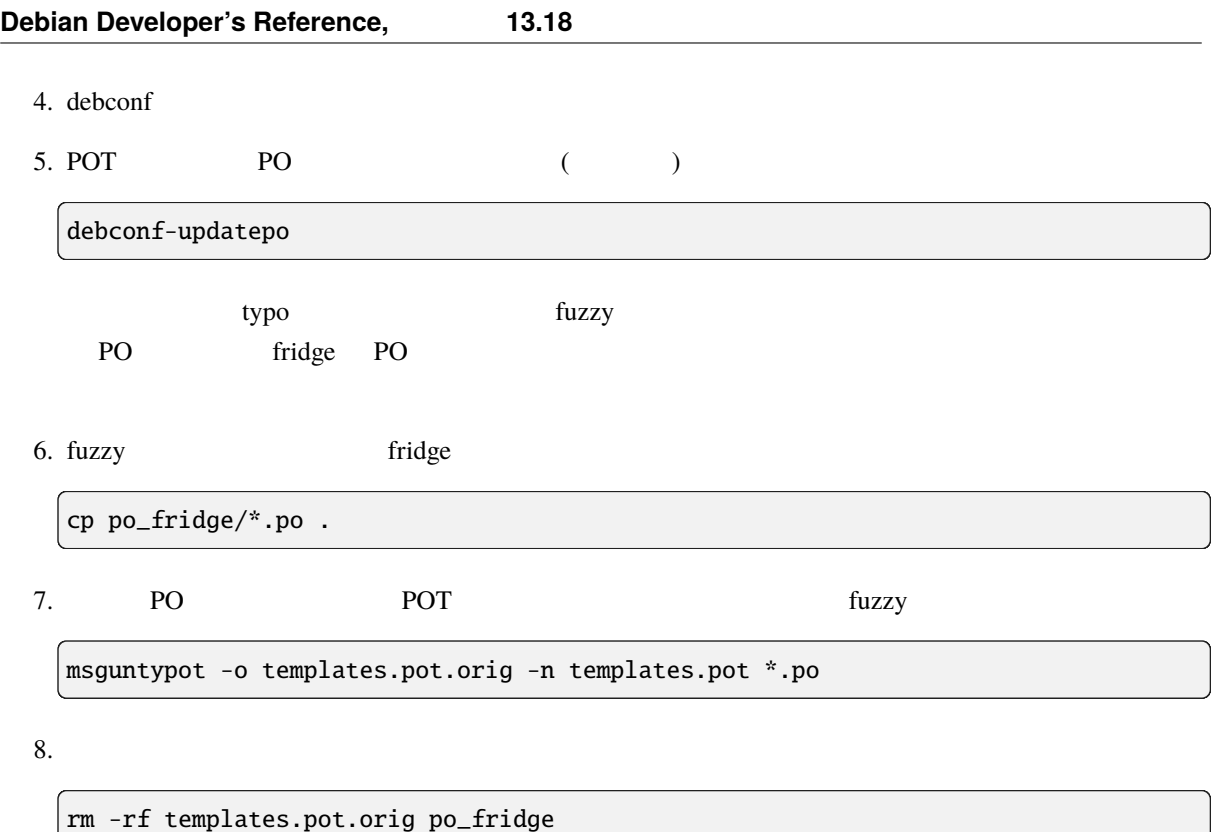

#### 6.6.2.4

Templates text should not make reference to widgets belonging to some debconf interfaces. Sentences like *If you answer Yes...* have no meaning for users of graphical interfaces that use checkboxes for boolean questions.

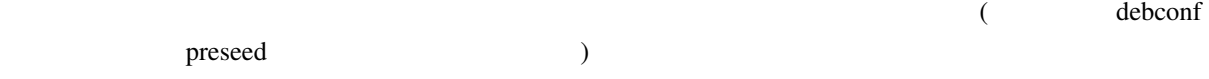

### $6.6.2.5$

You should avoid the use of first person (*I will do this...* or *We recommend...*). The computer is not a person and the Debconf templates do not speak for the Debian developers. You should use neutral construction. Those of you who already wrote scientific publications, just write your templates like you would write a scientific paper. However, try using the active voice if still possible, like *Enable this if ...* instead of *This can be enabled if...*.

### **6.6.2.6** 性差に対して中立であれ

As a way of showing our commitment to our [diversity statement](https://www.debian.org/intro/diversity), please use gender-neutral constructions in your writing. This means avoiding pronouns like he/she when referring to a role (like "maintainer") whose gender is unknown. Instead, you should use the plural form [\(singular they\)](https://en.wikipedia.org/wiki/Singular_they).

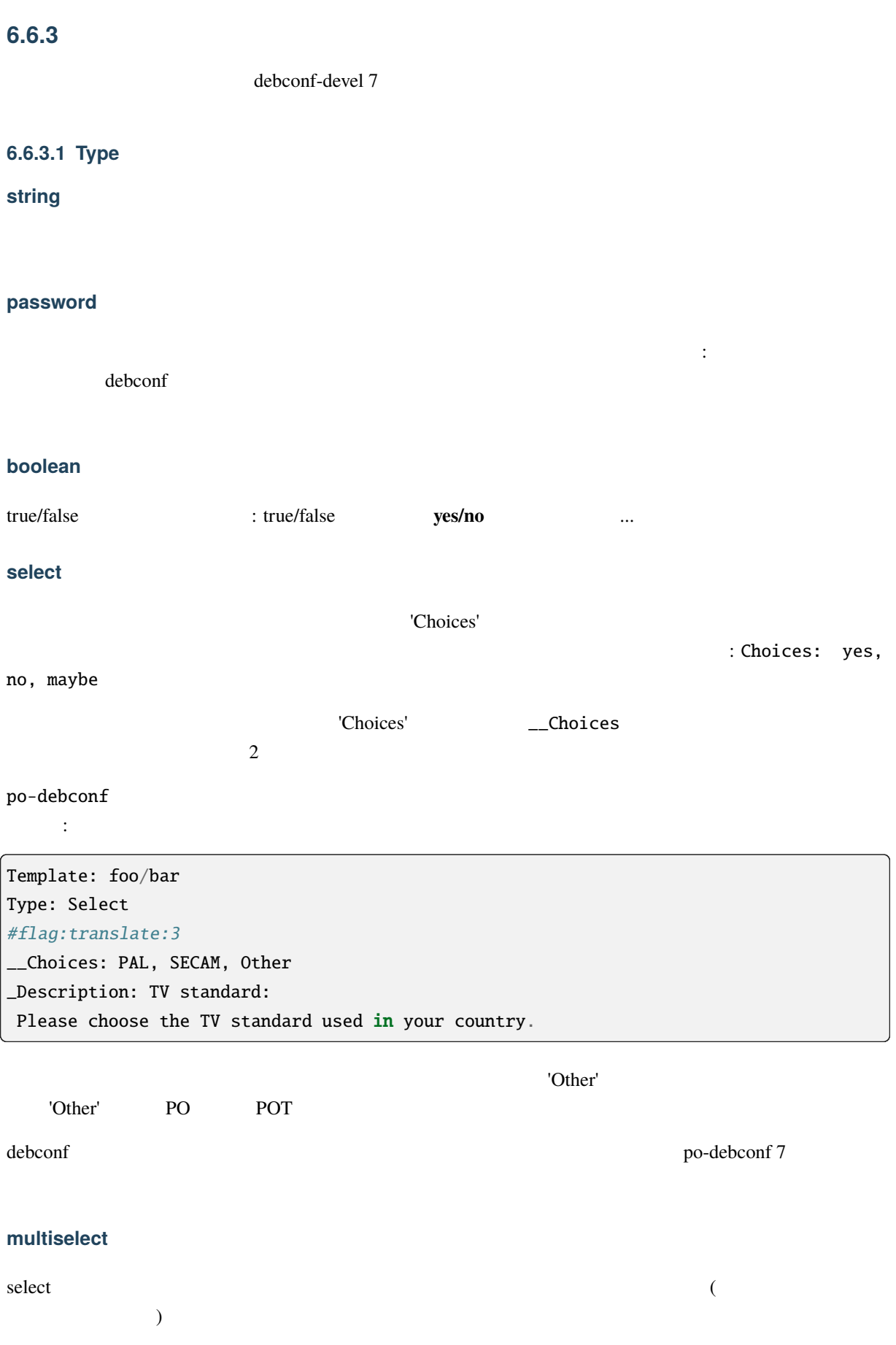

**note**  $\alpha$  $\overline{a}$  $\lambda$ **text** type type type type type that the set of the set of the set of the set of the set of the set of the set of the set of the set of the set of the set of the set of the set of the set of the set of the set of the set of the s

**error**

This type is designed to handle error messages. It is mostly similar to the note type. Front ends may present it differently (for instance, the dialog front end of cdebconf draws a red screen instead of the usual blue one).

 $\phi$ 

**6.6.3.2 Description: short extended** 2 : short extended (short description) Description:  $\text{debconf}$  (50  $\text{debconf}$ )

The short description should be able to stand on its own. Some interfaces do not show the long description by default, or only if the user explicitly asks for it or even do not show it at all. Avoid things like: "What do you want to do?"

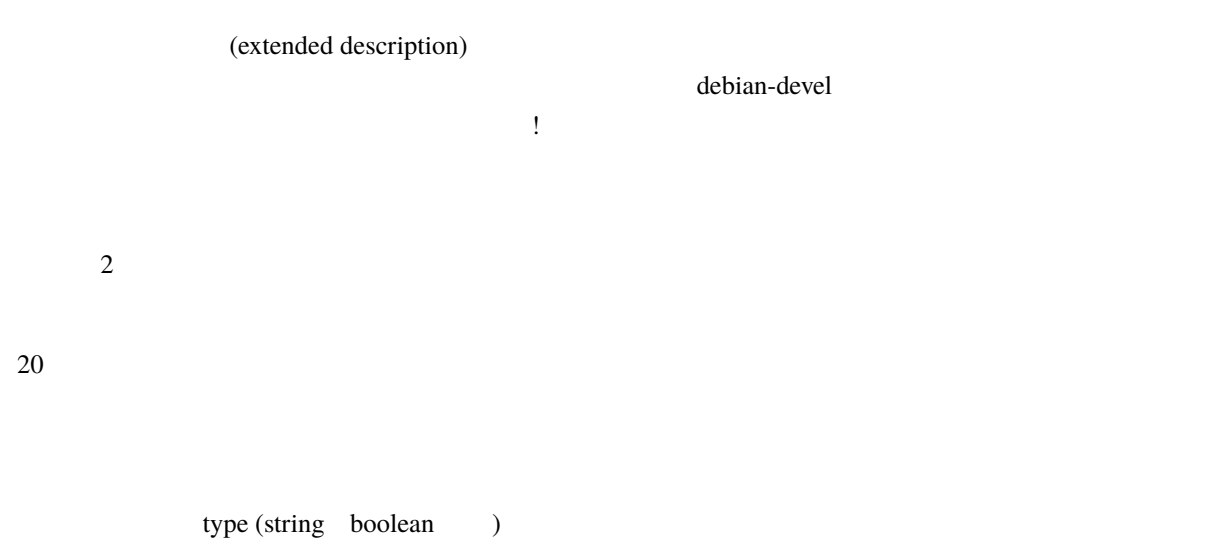

#### **6.6.3.3 Choices**

This field should be used for select and multiselect types. It contains the possible choices that will be presented to users. These choices should be separated by commas.

#### **6.6.3.4 Default**

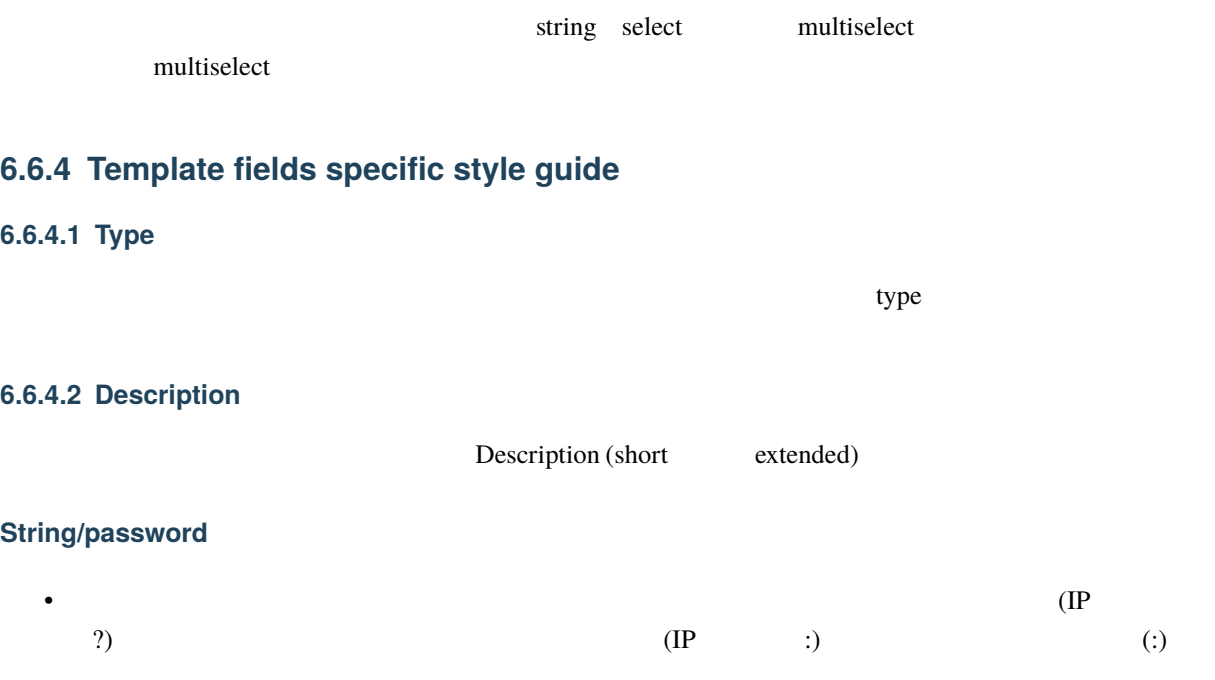

#### **Boolean**

• The short description should be phrased in the form of a question, which should be kept short and should generally end with a question mark. Terse writing style is permitted and even encouraged if the question is rather long (remember that translations are often longer than original versions).

• 繰り返しますが、特定のインターフェイスのウィジェットを参照するのを避けてください。このよう

• 拡張された説明文は、短い説明文を補足します。拡張の部分では、長い文章を使って同じ質問を繰り

**Select/Multiselect**

• The short description is a prompt and **not** a title. Do **not** use useless "Please choose..." constructions. Users are clever enough to figure out they have to choose something... :)

• 拡張された説明文は、短い説明文を完備します。これでは、利用可能な選択肢に言及することがあり

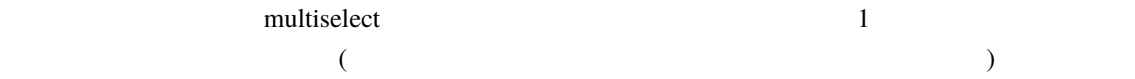

#### **Note**

- $\bullet$
- whose note of the note of the state of the state of the state of the state of the state of the state of the state of the state of the state of the state of the state of the state of the state of the state of the state of
- Do not abuse debconf. Notes are the most common way to abuse debconf. As written in the debconfdevel manual page: it's best to use them only for warning about very serious problems. The NEWS. Debian or README.Debian files are the appropriate location for a lot of notes. If, by reading this, you consider converting your Note type templates to entries in NEWS. Debian or README. Debian, please consider keeping existing translations for the future.

### **6.6.4.3** Choices

choise <u>Choices choices</u> examples to the choices examples of the set of the set of the set of the set of the set of the set of the set of the set of the set of the set of the set of the set of the set of the set of the set

#### **6.6.4.4 Default**

If the default value for a select template is likely to vary depending on the user language (for instance, if the choice is a language choice), please use the \_Default trick, documented in po-debconf 7.

This special field allows translators to put the most appropriate choice according to their own language. It will become the default choice when their language is used while your own mentioned Default Choice will be used when using English.

Do not use an empty default field. If you don't want to use default values, do not use Default at all.

If you use po-debconf (and you **should**; see <br>  $\qquad \qquad$ ), consider making this field translatable, if you think it may be translated.

geneweb  $\cdot$ 

```
Template: geneweb/lang
Type: select
__Choices: Afrikaans (af), Bulgarian (bg), Catalan (ca), Chinese (zh), Czech (cs),␣
,→Danish (da), Dutch (nl), English (en), Esperanto (eo), Estonian (et), Finnish (fi),␣
,→French (fr), German (de), Hebrew (he), Icelandic (is), Italian (it), Latvian (lv),␣
,→Norwegian (no), Polish (pl), Portuguese (pt), Romanian (ro), Russian (ru), Spanish␣
,→(es), Swedish (sv)
# This is the default choice. Translators may put their own language here
# instead of the default.
# WARNING : you MUST use the ENGLISH NAME of your language
# For instance, the French translator will need to put French (fr) here.
_Default: English[ translators, please see comment in PO files]
_Description: Geneweb default language:
```
Note the use of brackets, which allow internal comments in debconf fields. Also note the use of comments, which will show up in files the translators will work with.

The comments are needed as the \_Default trick is a bit confusing: the translators may put in their own choice.

# **6.7** 国際化

This section contains global information for developers to make translators' lives easier. More information for translators and developers interested in internationalization are available in the [Internationalisation and localisation](https://people.debian.org/~jfs/debconf6/html/) [in Debian](https://people.debian.org/~jfs/debconf6/html/) documentation.

### **6.7.1 debconf**

The goal of debconf was to make package configuration easier for maintainers and for users. Originally, translation of debconf templates was handled with debconf-mergetemplate. However, that technique is now deprecated; the best way to accomplish debconf internationalization is by using the po-debconf package. This method is easier both for maintainer and translators; transition scripts are provided.

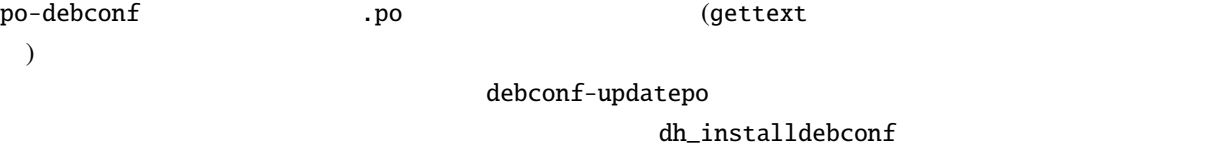

po-debconf 7

#### **6.7.2** ドキュメントの国際化

 $\overline{c}$ 

debian-installer [doc-check](https://salsa.debian.org/installer-team/installation-guide/blob/master/scripts/doc-check)

 $VCS$ 

If you maintain XML or SGML documentation, we suggest that you isolate any language-independent information and define those as entities in a separate file that is included by all the different translations. This makes it much easier, for instance, to keep URLs up to date across multiple files.

Some tools (e.g. po4a, poxml, or the translate-toolkit) are specialized in extracting the translatable material from different formats. They produce PO files, a format quite common to translators, which permits seeing what needs to be re-translated when the translated document is updated.

# **6.8**  $\blacksquare$

# **6.8.1** autoconf/automake

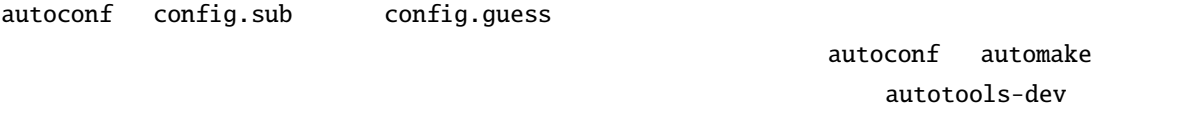

/usr/share/doc/autotools-dev/README.Debian.gz

6.8.2

[the library packaging guide](https://www.netfort.gr.jp/~dancer/column/libpkg-guide/)

**6.8.3** ドキュメント化

 $x$ ML SGML  $x$ ML SGML  $x$ ML SGML  $x$ 

 $HTML$ 

 $\rm PDF$  $HTML$ 

 $\mathtt{doc}\text{-}\mathtt{base}$ 

doc-base

Debian  $(12.1)$ 

ティスを持っています:

(upstream)

The manpages do not need to be written directly in the troff format. Popular source formats are DocBook, POD and reST, which can be converted using xsltproc, pod2man and rst2man respectively. To a lesser extent, the help2man program can also be used to write a stub.

**6.8.4** 特定の種類のパッケージ

• Perl related packages have a [Perl policy;](https://www.debian.org/doc/packaging-manuals/perl-policy/) some examples of packages following that policy are libdbd-pg-perl (binary perl module) or libmldbm-perl (arch independent perl module).

- Python related packages have their Python policy; see /usr/share/doc/python/python-policy.txt. gz in the python package.
- Emacs emacs
- Java java java New Search States is not the search of the search  $\alpha$
- OCaml related packages have their own policy, found in /usr/share/doc/ocaml/ ocaml\_packaging\_policy.gz from the ocaml package. A good example is the camlzip source package.
- XML SGML DTD sgml-base-doc
- lisp  $\qquad \qquad \qquad \qquad \text{common-lisp-controller}$ /usr/share/doc/common-lisp-controller/README.packaging
- Rust packaging is described in the [Debian Rust Team Book;](https://rust-team.pages.debian.net/book/).

#### **6.8.5**  $\blacksquare$

However, if the size of the data is considerable, consider splitting it out into a separate, architecture-independent package (\_all.deb). By doing this, you avoid needless duplication of the same data into ten or more .debs, one per each architecture. While this adds some extra overhead into the Packages files, it saves a lot of disk space on Debian mirrors. Separating out architecture-independent data also reduces processing time of lintian (see (*lint*) when run over the entire Debian archive.

# **6.8.6** ビルド中に特定のロケールが必要

LOCPATH /usr/lib/locale LC\_ALL root  $\qquad \qquad \qquad :$ 

ビルド中に特定のロケールを必要とする場合、こんな技を使えば一時ファイルを作成できます:

LOCALE\_PATH=debian/tmpdir/usr/lib/locale LOCALE\_NAME=en\_IN LOCALE\_CHARSET=UTF-8 mkdir -p \$LOCALE\_PATH localedef -i \$LOCALE\_NAME.\$LOCALE\_CHARSET -f \$LOCALE\_CHARSET \$LOCALE\_PATH/\$LOCALE\_ *,→*NAME.\$LOCALE\_CHARSET # Using the locale LOCPATH=\$LOCALE\_PATH LC\_ALL=\$LOCALE\_NAME.\$LOCALE\_CHARSET date

# **6.8.7 deboprhan**

deborphan は、どのパッケージがシステムから安全に削除できるか、ユーザが検出するのを助けてくれるプ

 $\blacksquare$  libs oldlibs

For example, with --guess-dummy, deborphan tries to search all transitional packages which were needed for upgrade but which can now be removed. For that, it currently looks for the string dummy or transitional in their short description, though it would be better to search for both strings, as there are some dummy or transitional packages, which have other purposes.

 $\mathbf{C}(\mathbf{C})=\frac{1}{2}\mathbf{C}(\mathbf{C})$ 

transitional dummy package : apt-cache search .|grep dummy

apt-cache search . | grep transitional

Also, it is recommended to adjust its section to oldlibs and its priority to optional in order to ease deborphan's job.

### 6.8.8 .orig.tar.{gz,bz2,xz}

tarball 2 :  $(Pristine source)$ (repackaged upstream source)

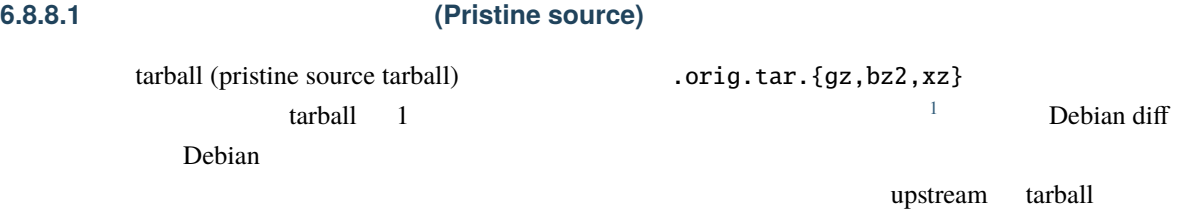

 $\mu$ pstream  $\mu$ 

There are no universally accepted guidelines that upstream authors follow regarding the directory structure inside their tarball, but dpkg-source is nevertheless able to deal with most upstream tarballs as pristine source. Its strategy is equivalent to the following:

|                                                                  | tarball |                  |
|------------------------------------------------------------------|---------|------------------|
| zcat path/to/packagename_upstream-version.orig.tar.gz   tar xf - |         |                  |
| dpkg-source<br>tarball                                           |         | $(\text{.orig})$ |

<span id="page-97-0"></span> $<sup>1</sup>$  We cannot prevent upstream authors from changing the tarball they distribute without also incrementing the version number, so there</sup> can be no guarantee that a pristine tarball is identical to what upstream *currently* distributing at any point in time. All that can be expected is that it is identical to something that upstream once *did* distribute. If a difference arises later (say, if upstream notices that they weren't using maximal compression in their original distribution and then re-gzip it), that's just too bad. Since there is no good way to upload a new .orig.tar.{gz,bz2,xz} for the same version, there is not even any point in treating this situation as a bug.

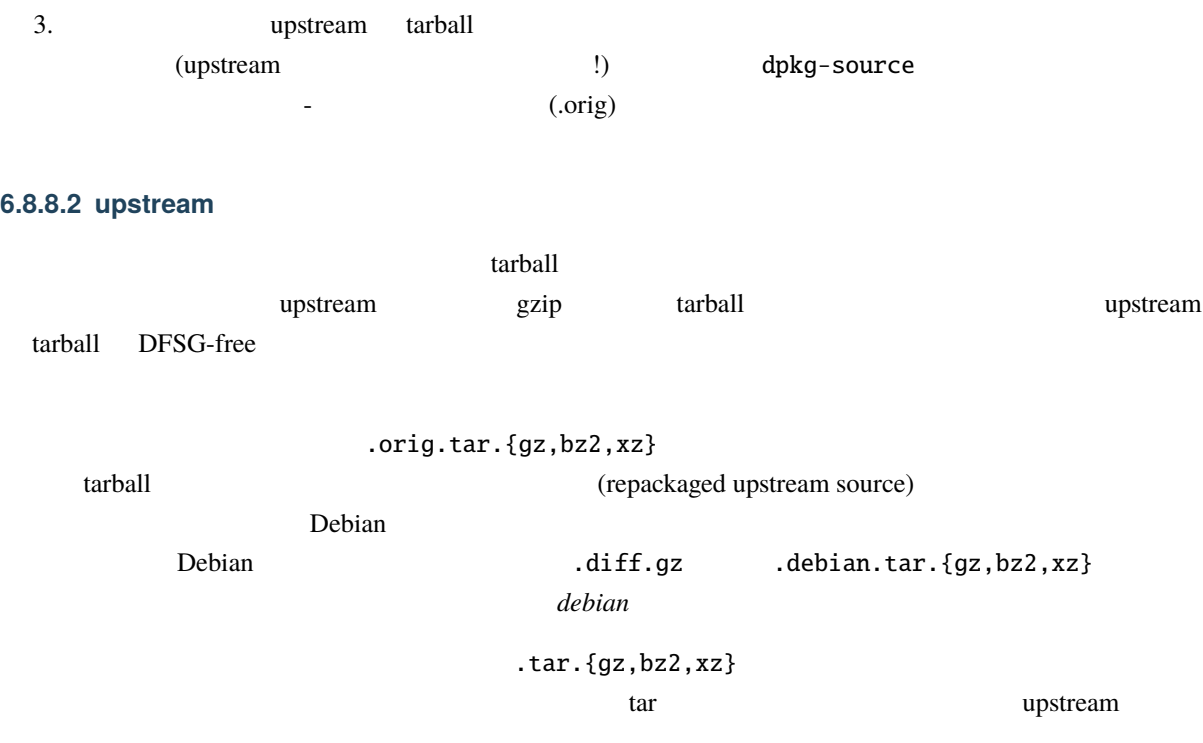

.orig.tar.{gz,bz2,xz}

1. **should** be documented in the resulting source package. Detailed information on how the repackaged source was obtained, and on how this can be reproduced should be provided in debian/copyright, ideally in a way that can be done automatically with [uscan.](https://manpages.debian.org/uscan.1) If that really doesn't work, at least provide a get-orig-source target in your debian/rules file that repeats the process, even though that was actually deprecated in the [4.1.4 version of the Debian policy](https://www.debian.org/doc/debian-policy/upgrading-checklist.html#version-4-1-4).

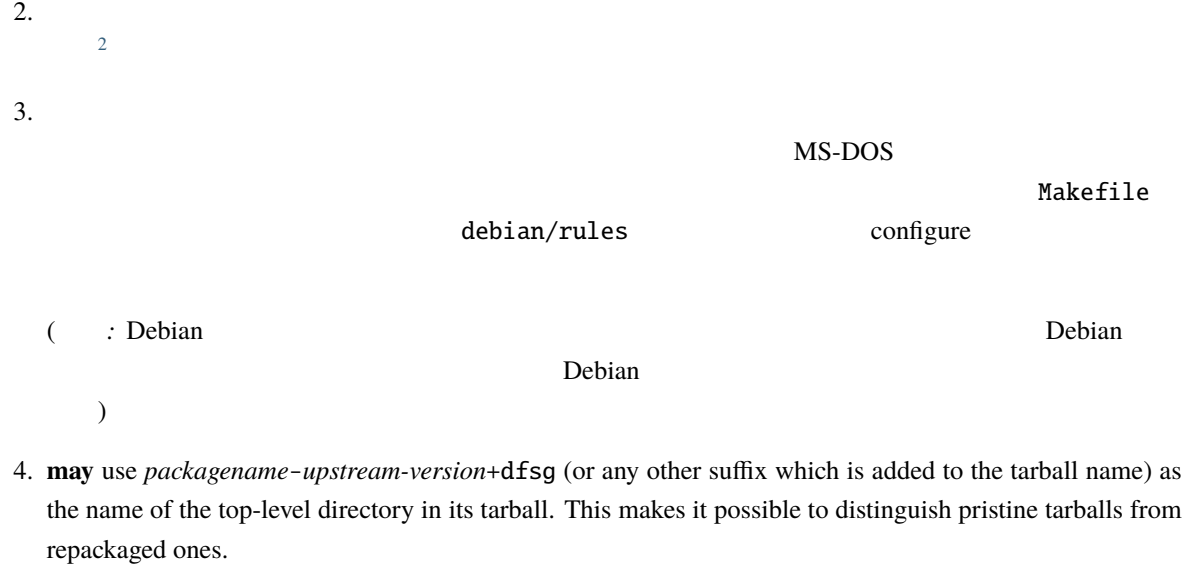

5. xz あるいは gzip あるいは bzip で最大限圧縮されるべきです。

<span id="page-98-0"></span> $2$  As a special exception, if the omission of non-free files would lead to the source failing to build without assistance from the Debian diff, it might be appropriate to instead edit the files, omitting only the non-free parts of them, and/or explain the situation in a README. source file in the root of the source tree. But in that case please also urge the upstream author to make the non-free components easier to separate from the rest of the source.

#### **6.8.8.3** バイナリファイルの変更

Sometimes it is necessary to change binary files contained in the original tarball, or to add binary files that are not in it. This is fully supported when using source packages in "3.0 (quilt)" format; see the dpkg-source1 manual page for details. When using the older format "1.0", binary files can't be stored in the .diff.gz so you must store a uuencoded (or similar) version of the file(s) and decode it at build time in debian/rules (and move it in its official location).

### **6.8.9** The state of  $\sim$  7.8.9 The state of  $\sim$  7.8.9 The state of  $\sim$  7.8.9 The state of  $\sim$  7.8.9 The state of  $\sim$  7.8.9 The state of  $\sim$  7.8.9 The state of  $\sim$  7.8.9 The state of  $\sim$  7.8.9 The state of  $\sim$  7.8.

A debug package is a package that contains additional information that can be used by gdb. Since Debian binaries are stripped by default, debugging information, including function names and line numbers, is otherwise not available when running gdb on Debian binaries. Debug packages allow users who need this additional debugging information to install it without bloating a regular system with the information.

The debug packages contain separated debugging symbols that gdb can find and load on the fly when debugging a program or library. The convention in Debian is to keep these symbols in /usr/lib/debug/*path*, where *path* is the path to the executable or library. For example, debugging symbols for /usr/bin/foo go in /usr/lib/ debug/usr/bin/foo, and debugging symbols for /usr/lib/libfoo.so.1 go in /usr/lib/debug/usr/lib/ libfoo.so.1.

#### **6.8.9.1 Automatically generated debug packages**

Debug symbol packages can be generated automatically for any binary package that contains executable binaries, and except for corner cases, it should not be necessary to use the old manually generated ones anymore. The package name for a automatic generated debug symbol package ends in -dbgsym.

The dbgsym packages are not installed into the regular archives, but in dedicated archives. That means, if you need the debug symbols for debugging, you need to add this archives to your apt configuration and then install the dbgsym package you are interested in. Please read <https://wiki.debian.org/HowToGetABacktrace> on how to do that.

#### **6.8.9.2 Manual -dbg packages**

Before the advent of the automatic dbgsym packages, debug packages needed to be manually generated. The name of a manual debug packages ends in -dbg. It is recommended to migrate such old legacy packages to the new dbgsym packages whenever possible. The procedure to convert your package is described in [https://](https://wiki.debian.org/AutomaticDebugPackages) [wiki.debian.org/AutomaticDebugPackages](https://wiki.debian.org/AutomaticDebugPackages) but the gist is to use the --dbgsym-migration='pkgname-dbg (<< currentversion~)' switch of the dh\_strip command.

However, sometimes it is not possible to convert to the new dbgsym packages, or you will encounter the old manual -dbg packages in the archives, so you might need to deal with them. It is not recommended to create manual -dbg packages for new packages, except if the automatic ones won't work for some reason.

One reason could be that debug packages contains an entire special debugging build of a library or other binary. However, usually separating debugging information from the already built binaries is sufficient and will also save space and build time.

This is the case, for example, for debugging symbols of Python extensions. For now the right way to package Python extension debug symbols is to use -dbg packages as described in [https://wiki.debian.org/Python/DbgBuilds.](https://wiki.debian.org/Python/DbgBuilds)

The debugging symbols can be extracted from an object file using objcopy --only-keep-debug. Then the object file can be stripped, and objcopy --add-gnu-debuglink used to specify the path to the debugging symbol file. objcopy 1 explains in detail how this works.

この伝統はバージョン指定があるということに注意してください。

#### Depends: libfoo (= \${binary:Version})

The dh\_strip command in debhelper supports creating debug packages, and can take care of using objcopy to separate out the debugging symbols for you. If your package uses debhelper/9.20151219 or newer, you don't need to do anything. debhelper will generate debug symbol packages (as package-dbgsym) for you with no additional changes to your source package.

### **6.8.10**  $\sim$  3.10

 $)$ 

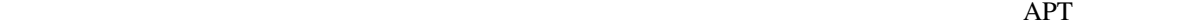

(aptitude  $($  aptitude  $)$  gnome linux-image-amd64 2 (
Where  $\alpha$  meta-gnome2 and linux-latest

The long description of the meta-package must clearly document its purpose so that the user knows what they will lose if they remove the package. Being explicit about the consequences is recommended. This is particularly important for meta-packages that are installed during initial installation and that have not been explicitly installed by the user. Those tend to be important to ensure smooth system upgrades and the user should be discouraged from uninstalling them to avoid potential breakages.

Debian the state of the state of the state of the state of the state of the state of the state of the state of the state of the state of the state of the state of the state of the state of the state of the state of the sta  $\Gamma$  Debian  $\Gamma$ 

 $\mathbf{Debian}$ 

# $7.1$

**Debian**  $\alpha$ Debian **Example** Debian Debian (BTS) [\(instructions for reporting bugs\)](https://www.debian.org/Bugs/Reporting)

 $\mathbf{root}$ reportbug 1

https://bugs.debian.org/ www.facebian.org/ ( reportbug querybts (a)

 $\tilde{\mathbf{n}}$  red  $($ 

https://bugs.debian.org/from:*your-email-addr* 

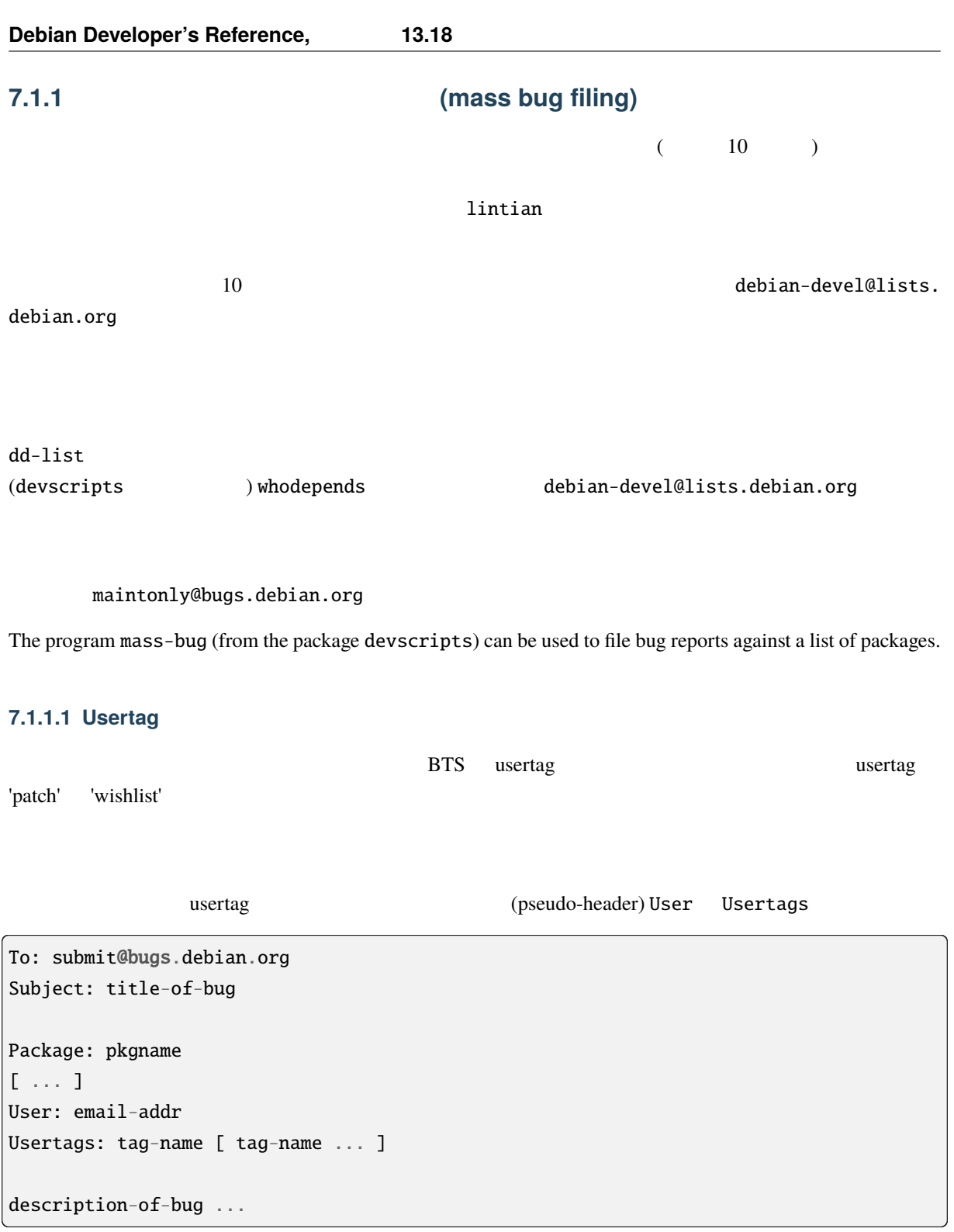

Note that tags are separated by spaces and cannot contain underscores. If you are filing bugs for a particular group or team it is recommended that you set the User to an appropriate mailing list after describing your intention there.

usertag https://bugs.debian.org/cgi-bin/pkgreport.cgi?

# $7.2$

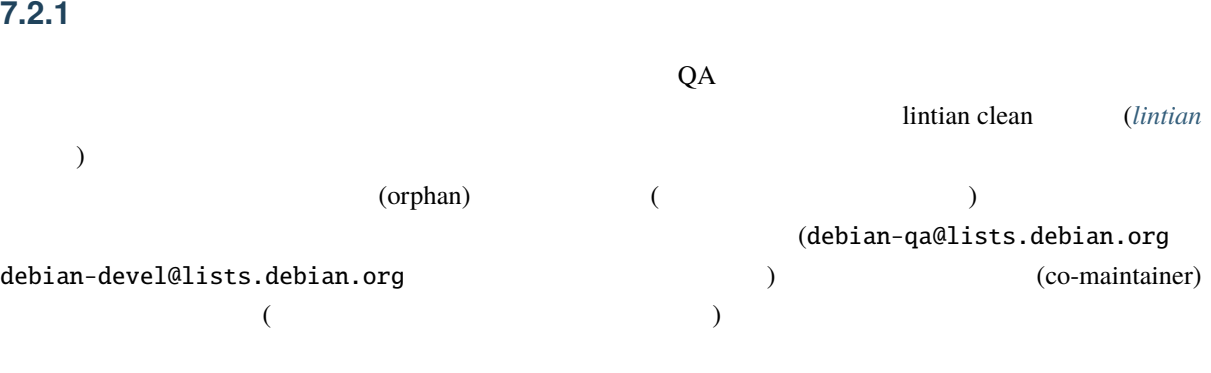

# **7.2.2** バグ潰しパーティ **(BSP)**

From time to time the QA group organizes bug squashing parties to get rid of as many problems as possible. They are announced on debian-devel-announce@lists.debian.org and the announcement explains which area will be the focus of the party: usually they focus on release critical bugs but it may happen that they decide to help finish a major upgrade (like a new perl version that requires recompilation of all the binary modules).

The rules for non-maintainer uploads differ during the parties because the announcement of the party is considered prior notice for NMU. If you have packages that may be affected by the party (because they have release critical bugs for example), you should send an update to each of the corresponding bug to explain their current status and what you expect from the party. If you don't want an NMU, or if you're only interested in a patch, or if you will deal with the bug yourself, please explain that in the BTS.

People participating in the party have special rules for NMU; they can NMU without prior notice if they upload their NMU to DELAYED/3-day at least. All other NMU rules apply as usual; they should send the patch of the NMU to the BTS (to one of the open bugs fixed by the NMU, or to a new bug, tagged fixed). They should also respect any particular wishes of the maintainer.

NMU BTS NMU RESTS RESERVE

# **7.3** 他のメンテナに連絡を取る

Debian 2000 to the term of the term of the term of the term of the term of the term of the term of the term of the term of the term of the term of the term of the term of the term of the term of the term of the term of the

debian.org

@packages.

#### *Debian*  $\alpha$

@packages.qa.debian.org

# **7.4** 活動的でない、あるいは連絡が取れないメンテナに対応する

If you notice that a package is lacking maintenance, you should make sure that the maintainer is active and will continue to work on their packages. It is possible that they are not active anymore, but haven't registered out of the system, so to speak. On the other hand, it is also possible that they just need a reminder.

```
Missing In Action (Fig. 2)
 (MIA (QA \t)MIAqa.debian.org /org/qa.debian.org/mia
     mia-query
mia-query --help
```
A non-functional e-mail address is a [violation of Debian Policy](https://www.debian.org/doc/debian-policy/ch-binary.html#the-maintainer-of-a-package). If an e-mail "bounces", please file a bug against the package and submit this information to the MIA database.

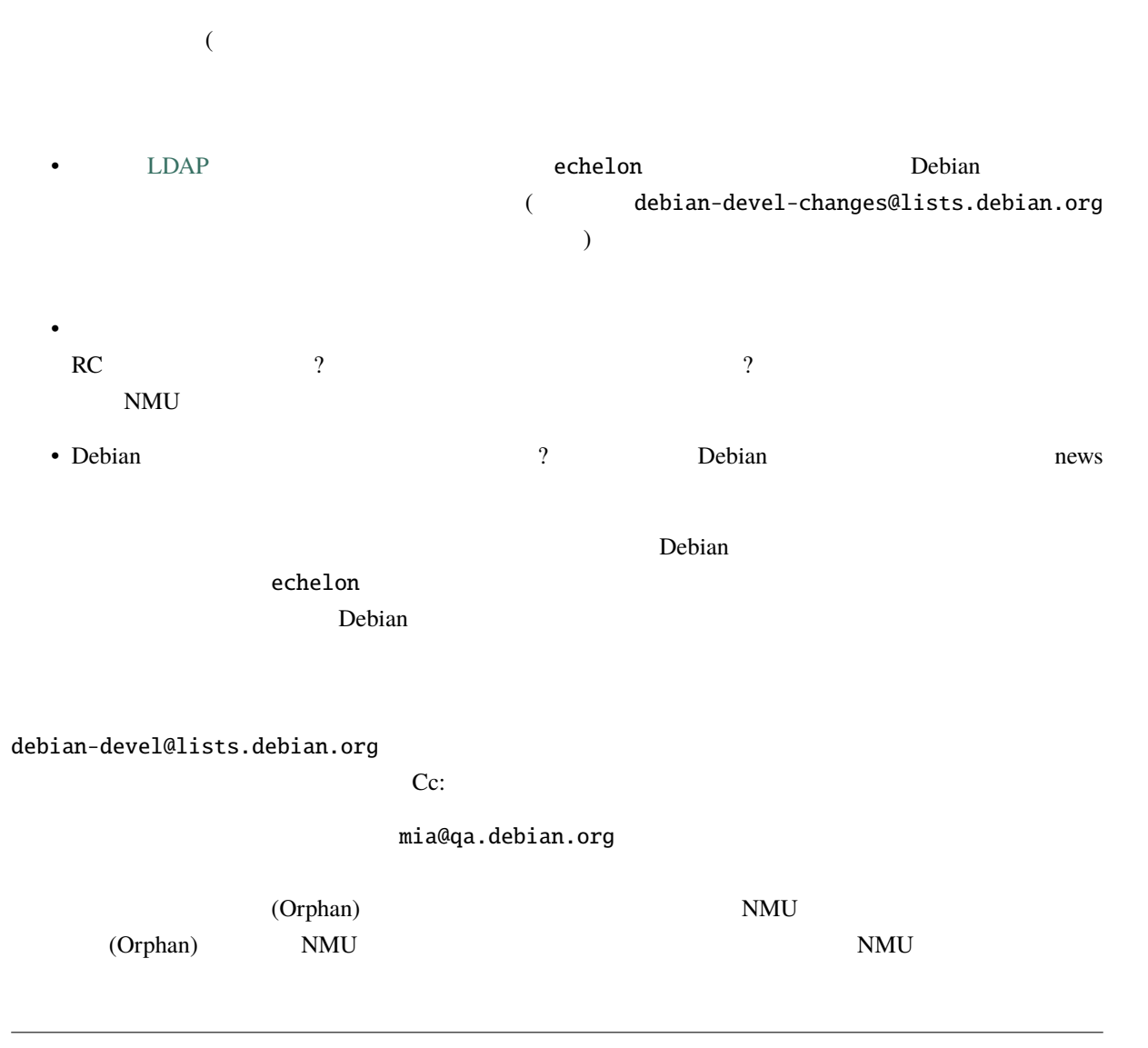

extending the contract term that the contract term is the Debian contract of Debian contract term is dependent

On the other hand, although we are volunteers, a package maintainer has made a commitment and therefore has a responsibility to maintain the package. So you can stress the importance of the greater good if a maintainer does not have the time or interest anymore, they should let go and give the package to someone with more time and/or interest.

いち

If you are interested in working on the MIA team, please have a look at the README file in /org/qa.debian. org/mia on qa.debian.org, where the technical details and the MIA procedures are documented, and contact mia@qa.debian.org.

# **7.5 Debian**

Debian  $\Box$ 

**7.5.1** パッケージのスポンサーを行う

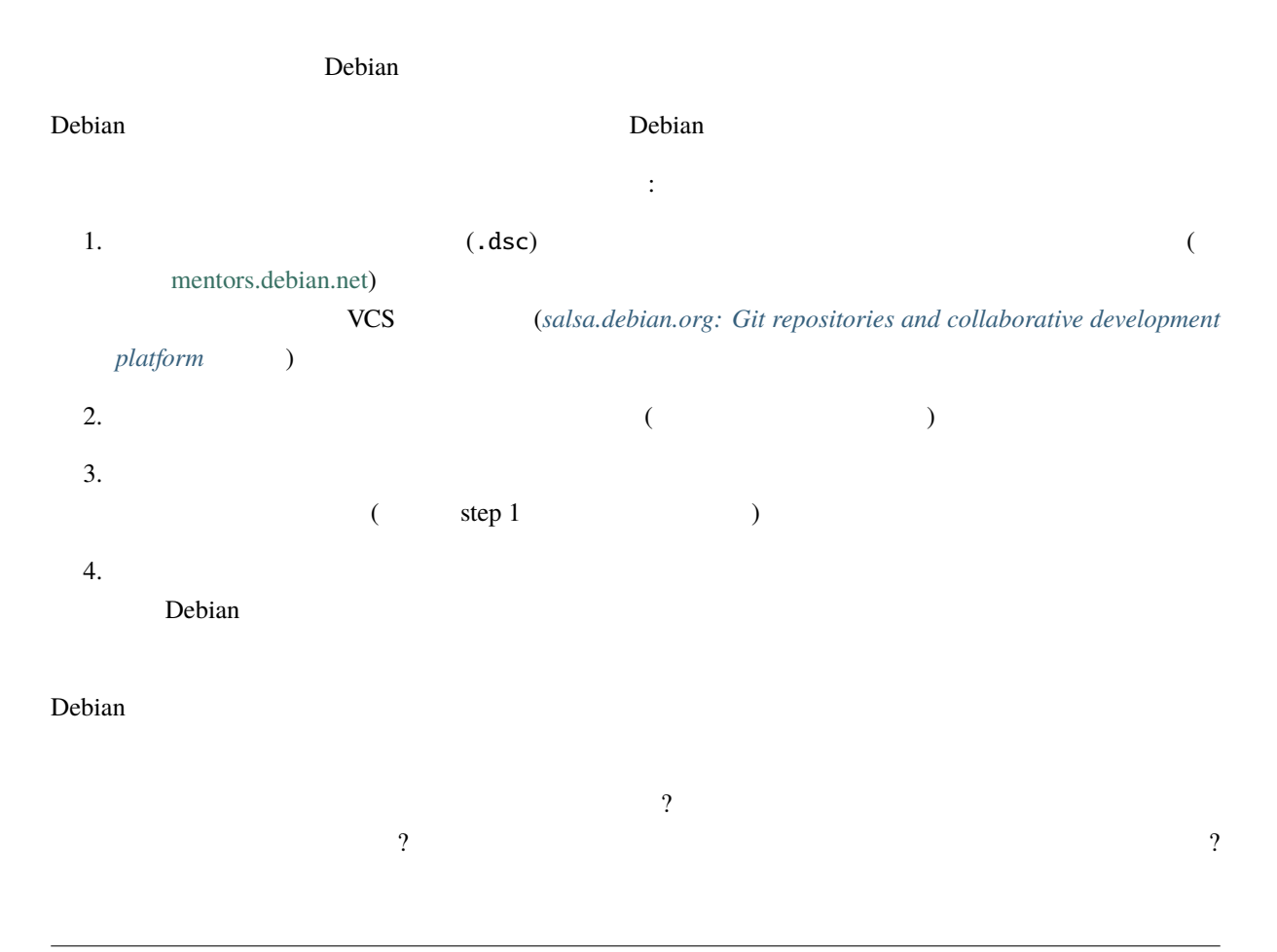

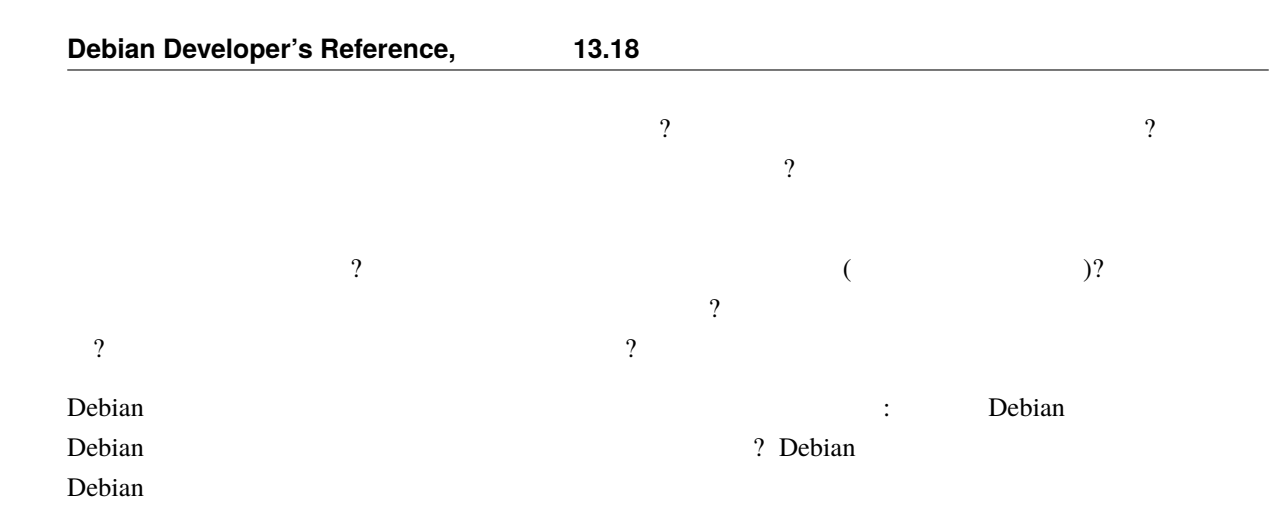

**7.5.1.1** 新しいパッケージのスポンサーを行う

New maintainers usually have certain difficulties creating Debian packages this is quite understandable. They will make mistakes. That's why sponsoring a brand new package into Debian requires a thorough review of the Debian packaging. Sometimes several iterations will be needed until the package is good enough to be uploaded to Debian. Thus being a sponsor implies being a mentor.

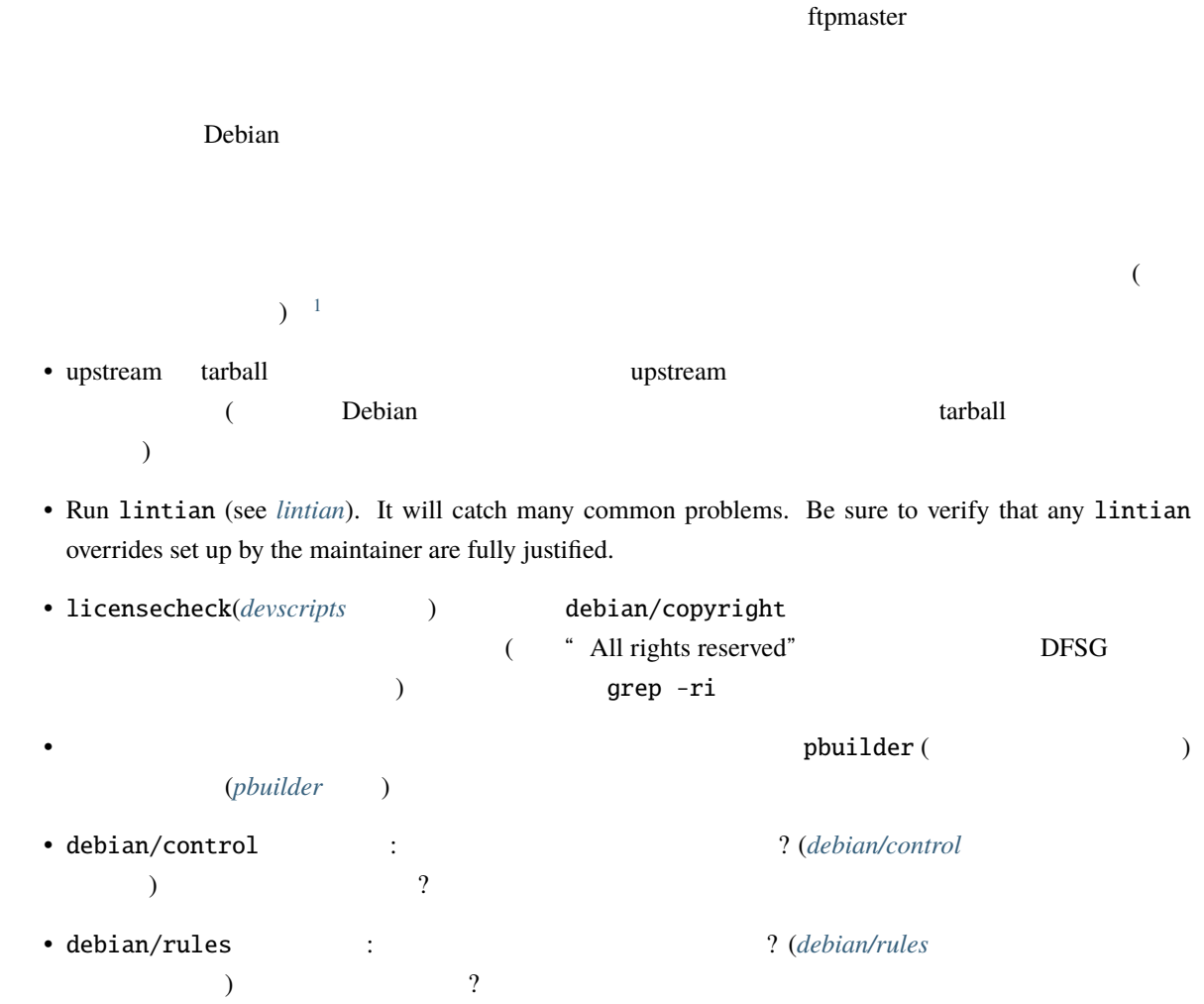

<span id="page-107-0"></span><sup>&</sup>lt;sup>1</sup> You can find more checks in the wiki, where several developers share their own [sponsorship checklists.](https://wiki.debian.org/SponsorChecklist)
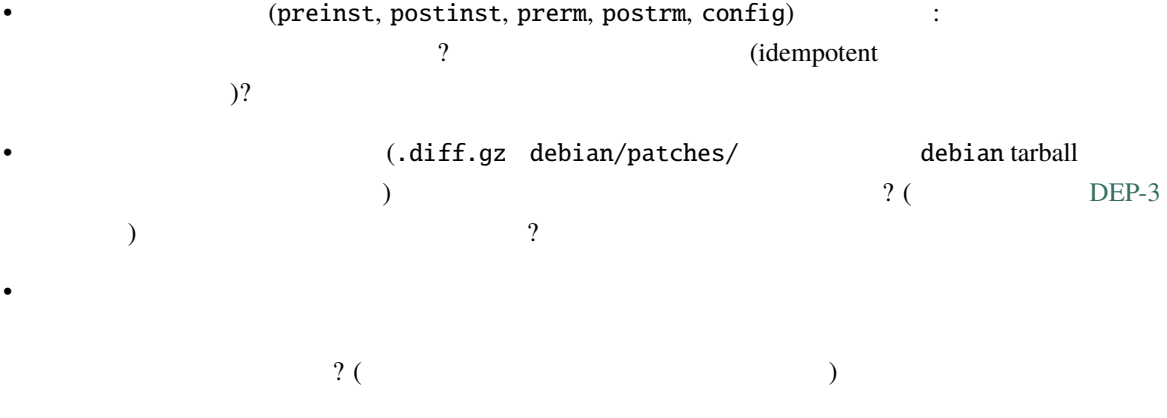

• Build the packages, install them and try the software. Ensure that you can remove and purge the packages. Maybe test them with piuparts.

If the audit did not reveal any problems, you can build the package and upload it to Debian. Remember that even if you're not the maintainer, as a sponsor you are still responsible for what you upload to Debian. That's why you're encouraged to keep up with the package through *Debian* 

Note that you should not need to modify the source package to put your name in the changelog or in the control file. The Maintainer field of the control file and the changelog should list the person who did the packaging, i.e. the sponsee. That way they will get all the BTS mail.

Instead, you should instruct dpkg-buildpackage to use your key for the signature. You do that with the -k option:

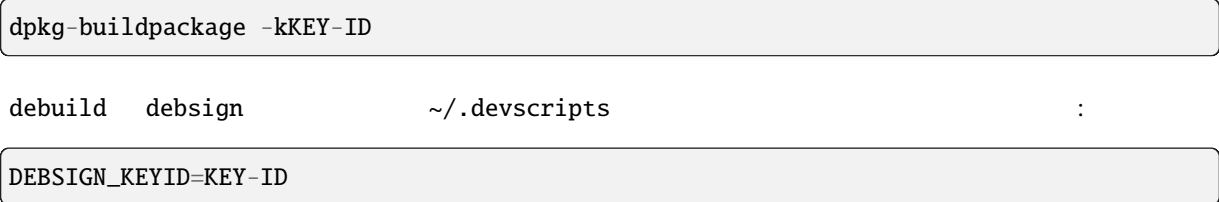

#### **7.5.1.2** 既存パッケージの更新をスポンサーする

You will usually assume that the package has already gone through a full review. So instead of doing it again, you will carefully analyze the difference between the current version and the new version prepared by the maintainer. If you have not done the initial review yourself, you might still want to have a deeper look just in case the initial reviewer was sloppy.

To be able to analyze the difference, you need both versions. Download the current version of the source package (with apt-get source) and rebuild it (or download the current binary packages with aptitude download). Download the source package to sponsor (usually with dget).

Read the new changelog entry; it should tell you what to expect during the review. The main tool you will use is debdiff (provided by the devscripts package); you can run it with two source packages (.dsc files), or two binary packages, or two .changes files (it will then compare all the binary packages listed in the .changes).

 $($  debdiff  $)$ filterdiff -i '\*/debian/\*'  $($ **Debian** changelog 2012

If everything is fine, build the package and compare the binary packages to verify that the changes on the source package have no unexpected consequences (some files dropped by mistake, missing dependencies, etc.).

You might want to check out the Package Tracking System (see *Debian* ) to verify if the maintainer has not missed something important. Maybe there are translation updates sitting in the BTS that could have been integrated. Maybe the package has been NMUed and the maintainer forgot to integrate the changes from the NMU into their package. Maybe there's a release critical bug that they have left unhandled and that's blocking migration to testing. If you find something that they could have done (better), it's time to tell them so that they can improve for next time, and so that they have a better understanding of their responsibilities.

# **7.5.2 Granting upload permissions to DMs**

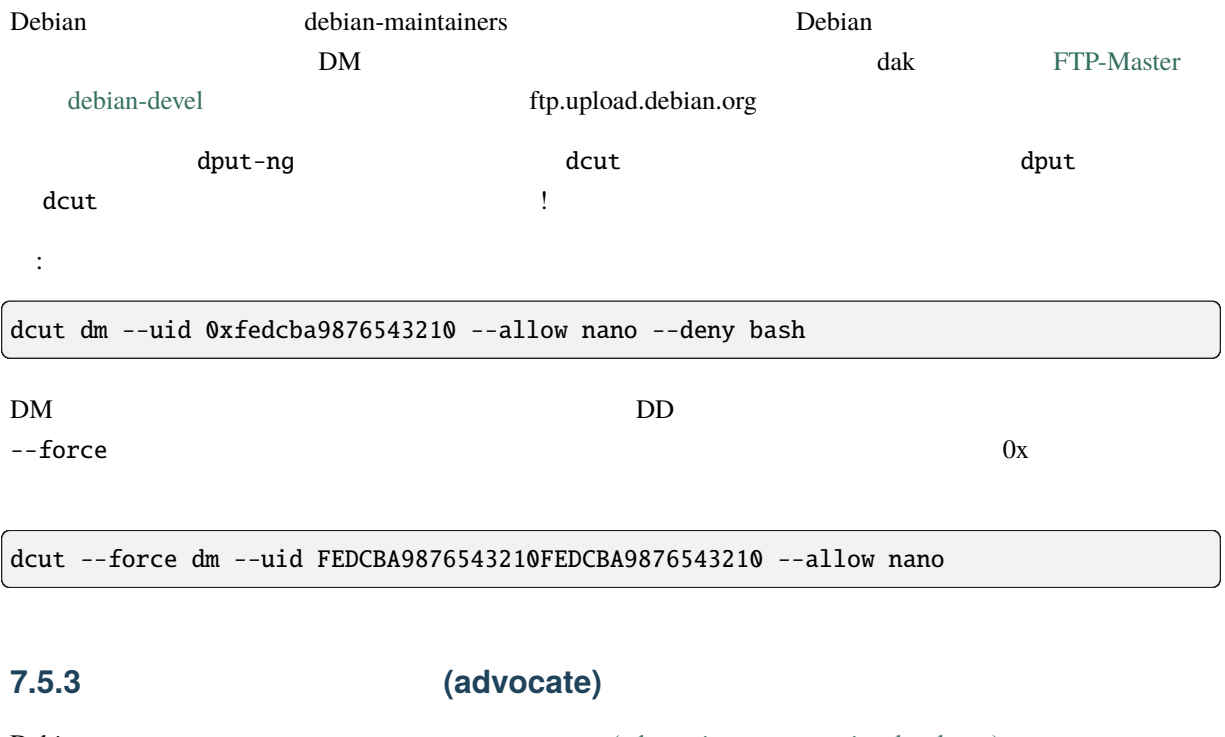

Debian [\(advocating a prospective developer\)](https://www.debian.org/devel/join/nm-advocate)

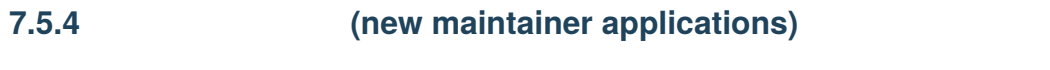

Debian **the exactle and the exactle and the exactle and the exactle and the exactle and a structure of the exactle and the exactle and the exactle and the exactle and the exactle and the exactle and the exactle and the exa** 

(internationalization 'i' 'n' 18 i18n )

According to [Introduction to i18n](https://www.debian.org/doc/manuals/intro-i18n/) from Tomohiro KUBOTA, I18N (internationalization) means modification of software or related technologies so that software can potentially handle multiple languages, customs, and other differences, while L10N (localization) means implementation of a specific language for already-internationalized software.

l10n i18n は関連していますが、それぞれ関連する難しさについては違います。プログラムをユーザの

i18n <mark>buildd a format a component and the state of the state of the state of the state of the state of the state of the state of the state of the state of the state of the state of the state of the state of the state of th</mark>

**Debian** 110n **Research 20 Debian** 110n

# **8.1** Debian

For program messages, the gettext infrastructure is used most of the time. Often the translation is handled upstream within projects like the [Free Translation Project,](https://translationproject.org/html/welcome.html) the [GNOME Translation Project](https://wiki.gnome.org/TranslationProject) or the [KDE Localization](https://l10n.kde.org/) project. The only centralized resources within Debian are the [Central Debian translation statistics,](https://www.debian.org/intl/l10n/) where you can find some statistics about the translation files found in the actual packages and download those files.

Package descriptions have translations since many years and Maintainers don't need to do anything special to support translated package descriptions; translators should use the [Debian Description Translation Project \(DDTP\).](https://ddtp.debian.org/)

For debconf templates, maintainers should use the po-debconf package to ease the work of translators. Some statistics can be found on the [Central Debian translation statistics](https://www.debian.org/intl/l10n/) site.

<u>110n VCS</u> Debian

Debian についての一般的なドキュメントは、作業は多少の差はあれウェブページと同じです (翻訳者は VCS

 $\Gamma$ 

Another part of i18n work is package-specific documentation (man pages, info documents, other formats). At least the man page translations are po-based as most other things mentioned above.

## **8.2** メンテナへの **I18N & L10N FAQ**

 $i18n$  l10n  $i10n$ 

Debian ていないことを読みました。これは今までも、これは今までも、これは今までも、これは今までも、これは今までも、これは、これは今までも、これは、それは今までも、これは

#### **8.2.1** 翻訳された文章を得るには

To translate package descriptions, you have nothing to do; the DDTP infrastructure will dispatch the material to translate to volunteers with no need for interaction on your part.

For all other material (debconf templates, gettext files, man pages, or other documentation), the best solution is to ask on debian-i18n for a translation in different languages. Some translation team members are subscribed to this list, and they will take care of the needed coordination, to get the material translated and reviewed. Once they are done, you will get your translated document from them in your mailbox or via a wishlist bugreport. It is also recommended, to use the po-debconf tools for i18n integration.

 $\frac{1}{2}$ 

**8.2.2**  $\blacksquare$ 

 $110n$ 

**8.2.3**  $\blacksquare$ 

 $110n$ 

#### **8.2.4**  $\blacksquare$

debian-l10n-XXX )

 $(forward)$  (forward)

# **8.3** 翻訳者への **I18N & L10N FAQ**

**Debian** example and the control of the set of the set of the set of the set of the set of the set of the set of the set of the set of the set of the set of the set of the set of the set of the set of the set of the set of

## **8.3.1** どの様にして翻訳作業を支援するか

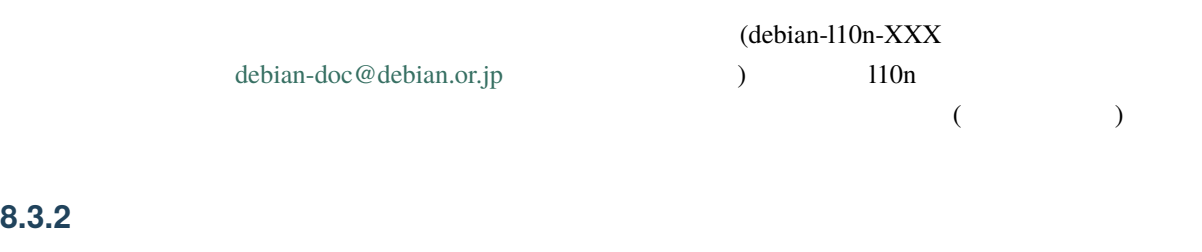

 $(110n$  $\lambda$  $R_{\rm max}$ 

# $110n$  wishlist

# **8.4 l10n**

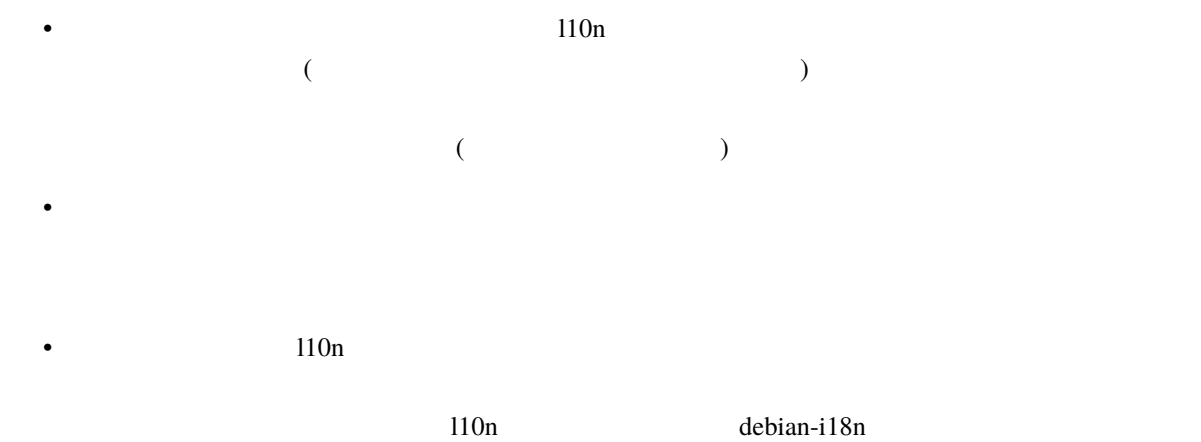

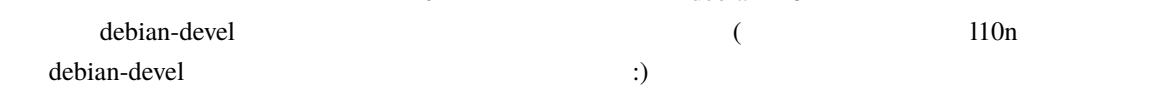

• 何にせよ、協調は互いを尊敬しあうことによってのみ成し得ます。

# **9 Debian**

Debian  $\mathbf{D}$ ebian  $\mathbf{L}$ 

Larry Wall (there's more than one way to do it)

Some people prefer to use high-level package maintenance tools and some do not. Debian is officially agnostic on this issue; any tool that gets the job done is fine. Therefore, this section is not meant to stipulate to anyone which tools they should use or how they should go about their duties of maintainership. Nor is it meant to endorse any particular tool to the exclusion of a competing tool.

apt-cache show

# **9.1**

#### **9.1.1** dpkg-dev

dpkg-dev また、ポッケージを用いているのには、Debian シーンド、Debian ジーズをアップロードするのに、それは、それは、それは、それは、それは、 (dpkg-source )  $\mathbf{Debian}$ 

#### **9.1.2** debconf

 ${\tt debconf}$ 

 $HTML$ 

debconf-doc

Many feel that this system should be used for all packages that require interactive configuration; see  $deboonf$ . debconf is not currently required by Debian Policy, but that may change in the future.

#### **9.1.3** fakeroot

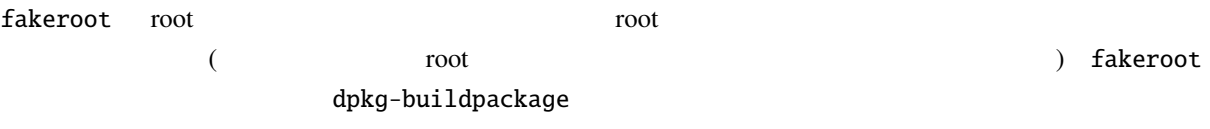

# **9.2** (lint)

According to the Free On-line Dictionary of Computing (FOLDOC), lint is: "A Unix C language processor which carries out more thorough checks on the code than is usual with C compilers." Package lint tools help package maintainers by automatically finding common problems and policy violations in their packages.

#### **9.2.1** lintian

lintian Debian パッケージを解剖してバグやポリシー違反の情報を出力します。一般的なエラーへの

Debian  $\mathcal{L}$ 定期的に最新の lintian unstable から取得し、パッケージを全てチェックするべきです。-i オプショ

extending the unit contract that the contract  $\mathcal{L}$  in time  $\mathcal{L}$  is the contract of  $\mathcal{L}$  in time  $\mathcal{L}$  is the contract of  $\mathcal{L}$  in time  $\mathcal{L}$  is the contract of  $\mathcal{L}$  is the contract of  $\mathcal{L}$  is t

 $\lim$ tian lintian  $\lim$ 

Lintian <https://lintian.debian.org/>

(unstable)

#### **9.2.2** lintian-brush

lintian-brush contains a set of scripts that can automatically fix more than 80 common lintian issues in Debian packages.

It comes with a wrapper script that invokes the scripts, updates the changelog (if desired) and commits each change to version control.

#### **9.2.3** piuparts

piuparts is the .deb package installation, upgrading, and removal testing tool.

piuparts tests that .deb packages handle installation, upgrading, and removal correctly. It does this by creating a minimal Debian installation in a chroot, and installing, upgrading, and removing packages in that environment, and comparing the state of the directory tree before and after. piuparts reports any files that have been added, removed, or modified during this process.

piuparts is meant as a quality assurance tool for people who create .deb packages to test them before they upload them to the Debian archive.

#### **9.2.4** debdiff

([devscripts](#page-120-0) *devscripts* ) debdiff the control  $\alpha$ 

 $\alpha$  control  $\alpha$ 

debdiff package\_1-1\_arch.deb package\_2-1\_arch.deb

バイナリパッケージのペアに対して実行することができます:

changes the changes the contract of the state  $\mathcal{L}$ 

debdiff package\_1-1\_arch.changes package\_2-1\_arch.changes

debdiff 1

#### **9.2.5** diffoscope

diffoscope provides in-depth comparison of files, archives, and directories.

diffoscope will try to get to the bottom of what makes files or directories different. It will recursively unpack archives of many kinds and transform various binary formats into more human readable form to compare them.

Originally developed to compare two .deb files or two changes files nowadays it can compare two tarballs, ISO images, or PDF just as easily and supports a huge variety of filetypes.

The differences can be shown in a text or HTML report or as JSON output.

#### **9.2.6** duck

duck, the Debian Url ChecKer, processes several fields in the debian/control, debian/upstream, debian/ copyright, debian/patches/\* and systemd.unit files and checks if URLs, VCS links and email address domains found therein are valid.

#### **9.2.7** adequate

adequate checks packages installed on the system and reports bugs and policy violations.

The following checks are currently implemented:

- broken symlinks
- missing copyright file
- obsolete conffiles
- Python modules not byte-compiled
- /bin and /sbin binaries requiring /usr/lib libraries
- missing libraries, undefined symbols, symbol size mismatches
- license conflicts
- program name collisions
- missing alternatives
- missing binfmt interpreters and detectors
- missing pkg-config dependencies

#### **9.2.8** i18nspector

i18nspector is a tool for checking translation templates (POT), message catalogues (PO) and compiled message catalogues (MO) files for common problems.

#### **9.2.9** cme

cme is a tool from the libconfig-model-dpkg-perl package is an editor for dpkg source files with validation. Check the package description to see what it can do.

#### **9.2.10** licensecheck

licensecheck attempts to determine the license that applies to each file passed to it, by searching the start of the file for text belonging to various licenses.

#### **9.2.11** blhc

blhc is a tool which checks build logs for missing hardening flags.

# 9.3 debian/rules

debian/rules

#### **9.3.1** debhelper

debhelper is a collection of programs that can be used in debian/rules to automate common tasks related to building binary Debian packages. debhelper includes programs to install various files into your package, compress files, fix file permissions, and integrate your package with the Debian menu system.

Unlike some approaches, debhelper is broken into several small, simple commands, which act in a consistent manner. As such, it allows more fine-grained control than some of the other debian/rules tools.

 $\wedge$ dh-

When choosing a debhelper compatibility level for your package, you should choose the highest compatibility level that is supported in the most recent stable release. Only use a higher compatibility level if you need specific features that are provided by that compatibility level that are not available in earlier levels.

debhelper apt-cache search

#### **9.3.2** dh-make

The dh-make package contains dh\_make, a program that creates a skeleton of files necessary to build a Debian package out of a source tree. As the name suggests, dh\_make is a rewrite of debmake, and its template files use dh\_\* programs from debhelper.

dh\_make the crules rules  $\sim$ 

#### **9.3.3** equivs

equivs the contract the contract of the contract of the contract of the contract of the contract of the contract of the contract of the contract of the contract of the contract of the contract of the contract of the contra

(meta-packages)

# **9.4**  $\blacksquare$

The following packages help with the package building process, general driving of dpkg-buildpackage, as well as handling supporting tasks.

## **9.4.1** git-buildpackage

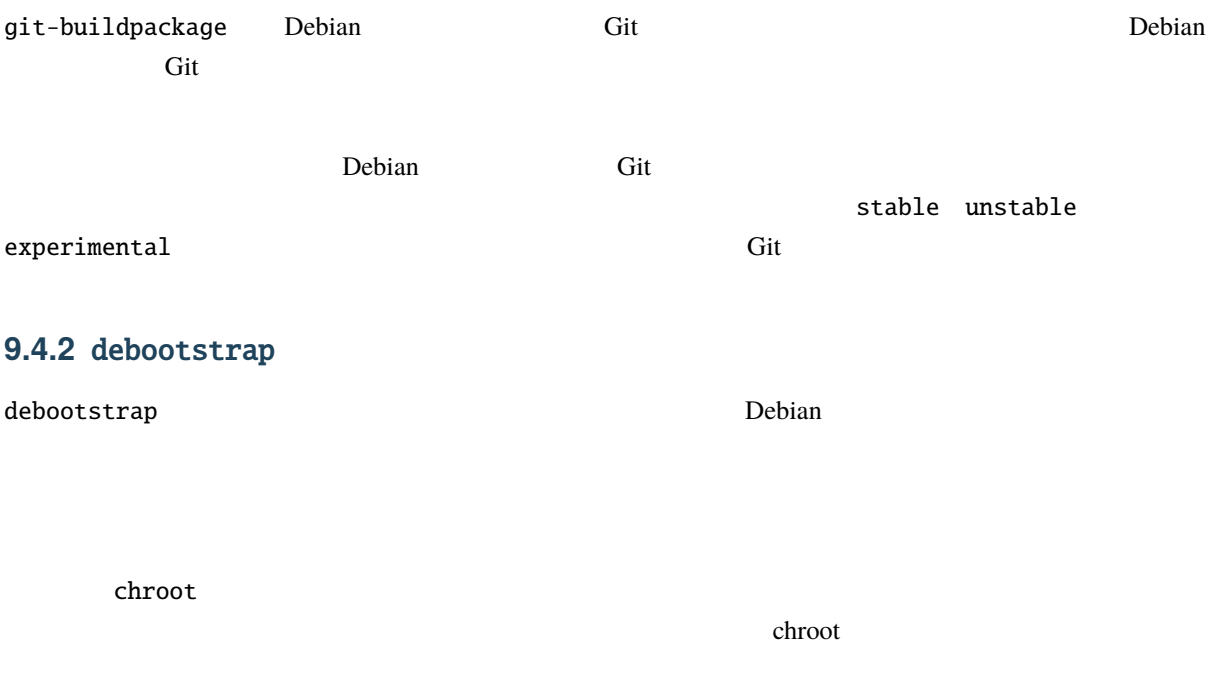

#### **9.4.3** pbuilder

pbuilder constructs a chrooted system, and builds a package inside the chroot. It is very useful to check that a package's build dependencies are correct, and to be sure that unnecessary and wrong build dependencies will not exist in the resulting package.

A related package is cowbuilder, which speeds up the build process using a COW filesystem on any standard Linux filesystem.

#### **9.4.4** sbuild

 $\mathsf{shuild}\qquad \qquad \qquad \mathsf{chroot}$ 

[wanna-build](#page-63-0) **build** examples the set of the set of the set of the set of the set of the set of the set of the set of the set of the set of the set of the set of the set of the set of the set of the set of the set of the se

# **9.5**  $\blacksquare$

#### **9.5.1** dupload

dupload is a package and a script to automatically upload Debian packages to the Debian archive, to log the upload, and to optionally send mail about the upload of a package. It supports various kinds of hooks to extend its functionality, and can be configured for new upload locations or methods, although by default it provides various hooks performing checks and comes configured with all Debian upload locations.

#### <span id="page-119-0"></span>**9.5.2** dput

The dput package and script do much the same thing as dupload, but in a different way. Out of the box it supports to run dinstall in dry-run mode after the upload.

#### **9.5.3** dcut

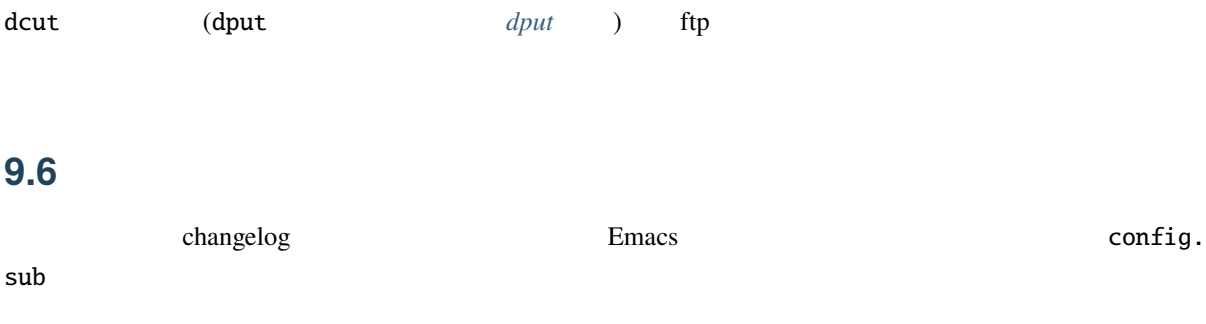

#### <span id="page-120-0"></span>**9.6.1** devscripts

devscripts is a package containing wrappers and tools that are very helpful for maintaining your Debian packages. Example scripts include debchange (or its alias, dch), which manipulates your debian/changelog file from the command-line, and debuild, which is a wrapper around dpkg-buildpackage. The bts utility is also very helpful to update the state of bug reports on the command line. uscan can be used to watch for new upstream versions of your packages (see <https://wiki.debian.org/debian/watch> for more info on that). suspicious-source outputs a list of files which are not common source files.

devscripts 1

#### **9.6.2** reportbug

reportbug is a tool designed to make the reporting of bugs in Debian and derived distributions relatively painless. Its features include:

- Integration with mutt and mh/nmh mail readers.
- Access to outstanding bug reports to make it easier to identify whether problems have already been reported.
- Automatic checking for newer versions of packages.

reportbug is designed to be used on systems with an installed mail transport agent; however, you can edit the configuration file and send reports using any available mail server.

This package also includes the querybts script for browsing the Debian [bug tracking system](https://www.debian.org/Bugs/).

#### **9.6.3** autotools-dev

autotools-dev contains best practices for people who maintain packages that use autoconf and/or automake. Also contains canonical config.sub and config.guess files, which are known to work on all Debian ports.

#### **9.6.4** dpkg-repack

dpkg-repack creates a Debian package file out of a package that has already been installed. If any changes have been made to the package while it was unpacked (e.g., files in /etc were modified), the new package will inherit the changes.

This utility can make it easy to copy packages from one computer to another, or to recreate packages that are installed on your system but no longer available elsewhere, or to save the current state of a package before you upgrade it.

#### **9.6.5** alien

alien Debian RPM (RedHat) LSB (Linux Standard Base) Solaris Slackware

#### **9.6.6** dpkg-dev-el

dpkg-dev-el is an Emacs lisp package that provides assistance when editing some of the files in the debian directory of your package. For instance, there are handy functions for listing a package's current bugs, and for finalizing the latest entry in a debian/changelog file.

#### **9.6.7** dpkg-depcheck

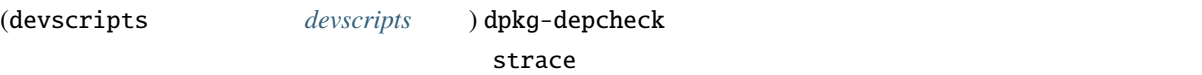

**Debian** Build-Depends およびのからについている。これは「Build-Depends」

dpkg-depcheck 関係を良い形で得られます。例えば以下の様にします:

dpkg-depcheck -b debian/rules build

dpkg-depcheck exec 2

dpkg-depcheck 1

#### **9.6.8** debputy

The debputy tools is new since 2024. While its main purpose is to offer a new Debian package build paradigm, it includes subcommands that can be used on any existing Debian package to validate the correctness of most of the files in debian/\*, and in many cases also automatically fix them.

To check correctness of files in debian/\* run:

debputy lint --spellcheck

To format debian/control and debian/tests/control files

debputy reformat --style black

Using the reformat command obsoletes using wrap-and-sort -ast.

The debputy tool also includes a language server which, when integrated with a code editor, can give real-time feedback on the correctness of files in debian/\* while editing them.

For more information please see debputy 1.

## **9.7**

#### **9.7.1** dpkg-cross

dpkg-cross dpkg

dpkg-buildpackage dpkg-shlibdeps

# **9.8** Final State of  $\mathcal{L}$

#### **9.8.1** debian-policy

The debian-policy package contains the Debian Policy Manual and related documents, which are:

- Debian Policy Manual
- Filesystem Hierarchy Standard (FHS)
- Debian Menu sub-policy
- Debian Perl sub-policy
- Debian configuration management specification
- Machine-readable debian/copyright specification
- Autopkgtest automatic as-installed package testing
- Authoritative list of virtual package names
- Policy checklist for upgrading your packages

The Debian Policy Manual the policy relating to packages and details of the packaging mechanism. It covers everything from required gcc options to the way the maintainer scripts (postinst etc.) work, package sections and priorities, etc.

Also useful is the file /usr/share/doc/debian-policy/upgrading-checklist.txt.gz, which lists changes between versions of policy.

#### **9.8.2** doc-debian

doc-debian contains lots of useful Debian-specific documentation:

- Debian Linux Manifesto
- Constitution for the Debian Project
- Debian Social Contract
- Debian Free Software Guidelines
- Debian Bug Tracking System documentation
- Introduction to the Debian mailing lists

#### **9.8.3** developers-reference

The developers-reference package contains the document you are reading right now, the Debian Developer's Reference, a set of guidelines and best practices which has been established by and for the community of Debian developers.

#### **9.8.4** maint-guide

The maint-guide package contains the Debian New Maintainers' Guide.

This document tries to describe the building of a Debian package to ordinary Debian users and prospective developers. It uses fairly non-technical language, and it's well covered with working examples.

#### **9.8.5** debmake-doc

The debmake-doc package contains the Guide for Debian Maintainers.

This document is newer than Debian New Maintainers' Guide and intends to replace it. The Guide for Debian Maintainers caters to those learning Debian packaging and covers a wide range of topics and tools, along with plenty of examples about various types of packaging issues.

#### **9.8.6** packaging-tutorial

This tutorial is an introduction to Debian packaging. It teaches prospective developers how to modify existing packages, how to create their own packages, and how to interact with the Debian community.

In addition to the main tutorial, it includes three practical sessions on modifying the grep package, and packaging the gnujump game and a Java library.

#### **9.8.7** how-can-i-help

how-can-i-help shows opportunities for contributing to Debian. how-can-i-help hooks into APT to list opportunities for contributions to Debian (orphaned packages, bugs tagged 'newcomer') for packages installed locally, after each APT invocation. It can also be invoked directly, and then lists all opportunities for contribution (not just the new ones).

#### **9.8.8** docbook-xml

docbook-xml provides the DocBook XML DTDs, which are commonly used for Debian documentation (as is the older debiandoc SGML DTD).

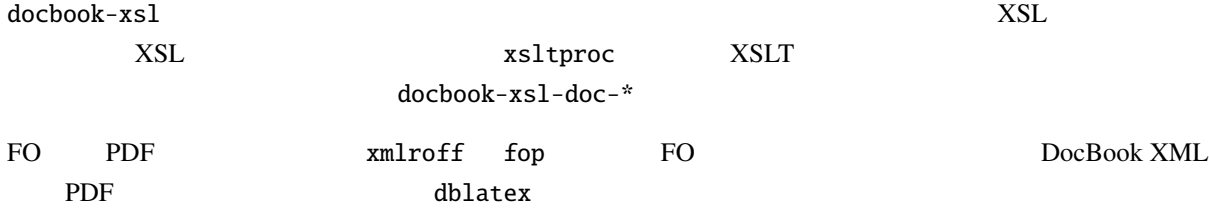

# **9.8.9** debiandoc-sgml

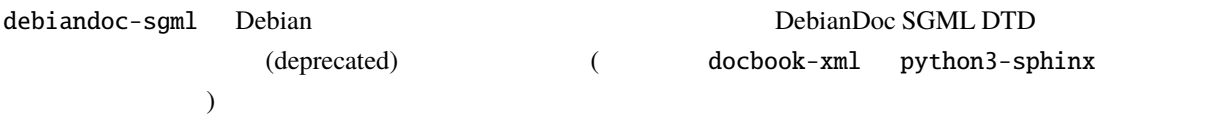

# **9.8.10** debian-keyring

Debian Debian Bebian GPG <sub>S</sub>

### **9.8.11** debian-el

debian-el Debian  $\epsilon$  Debian  $\epsilon$